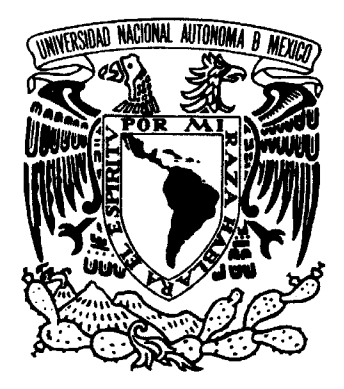

UNIVERSIDAD NACIONAL AUTÓNOMA DE MÉXICO

## FACULTAD DE CIENCIAS

DESARROLLO DE UN EDITOR INTERACTIVO DE SISTEMAS NEUMÁTICOS REACTIVOS

# **TESIS**

QUE PARA OBTENER EL TÍTULO DE LICENCIADA EN CIENCIAS DE LA COMPUTACIÓN

PRESENTA:

MARISOL FLORES CASTRO

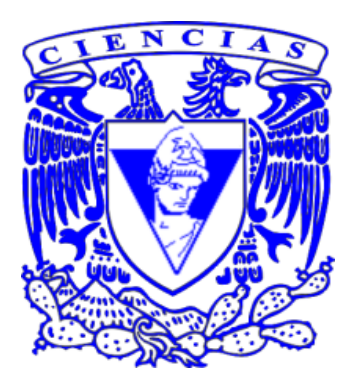

DIRECTOR DE TESIS: DR. FERNANDO GAMBOA RODRÍGUEZ

México, D. F. 2006

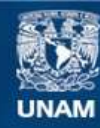

Universidad Nacional Autónoma de México

**UNAM – Dirección General de Bibliotecas Tesis Digitales Restricciones de uso**

#### **DERECHOS RESERVADOS © PROHIBIDA SU REPRODUCCIÓN TOTAL O PARCIAL**

Todo el material contenido en esta tesis esta protegido por la Ley Federal del Derecho de Autor (LFDA) de los Estados Unidos Mexicanos (México).

**Biblioteca Central** 

Dirección General de Bibliotecas de la UNAM

El uso de imágenes, fragmentos de videos, y demás material que sea objeto de protección de los derechos de autor, será exclusivamente para fines educativos e informativos y deberá citar la fuente donde la obtuvo mencionando el autor o autores. Cualquier uso distinto como el lucro, reproducción, edición o modificación, será perseguido y sancionado por el respectivo titular de los Derechos de Autor.

#### **FACULTAD DE CIENCIAS**

División de Estudios Profesionales

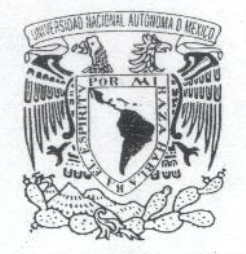

**VNIVER-DAD NACIONAL AVPNºMA DE** MEXICO

#### **ACT. MAURICIO AGUILAR GONZÁLEZ** Jefe de la División de Estudios Profesionales **Facultad de Ciencias** Presente.

Por este medio hacemos de su conocimiento que hemos revisado el trabajo escrito titulado:

"Desarrollo de un Editor Interactivo de Sistemas Neumáticos Reactivos"

realizado por Flores Castro Marisol, con número de cuenta 09411608-3, quien cubrió los créditos de la licenciatura en Ciencias de la Computación. Dicho trabajo cuenta con nuestro voto aprobatorio.

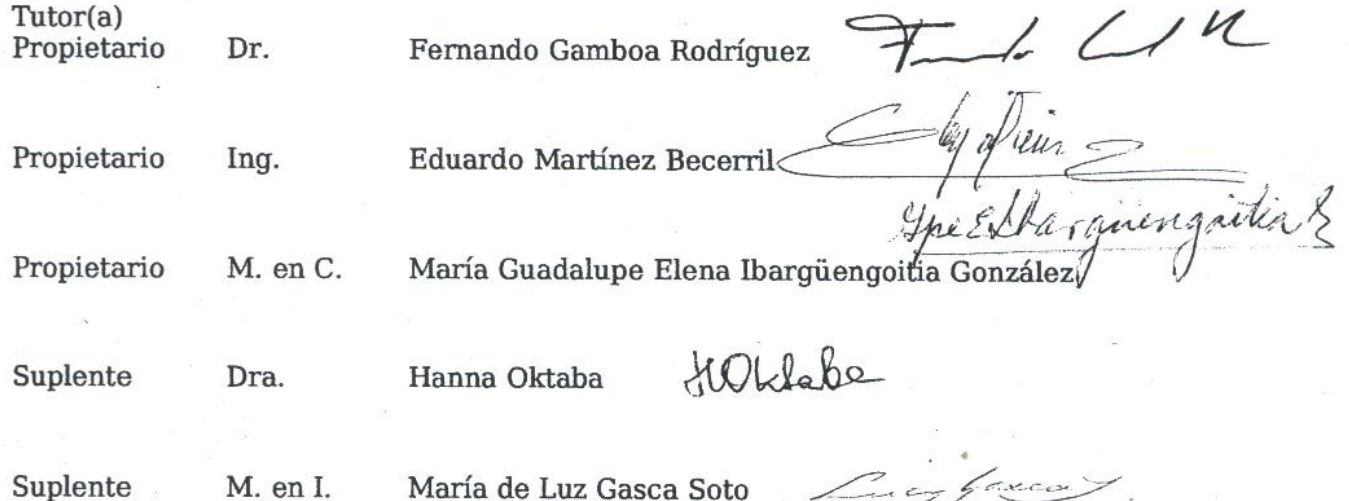

Atentamente "POR MI RAZA HABLARÁ EL ESPÍRITU"<br>Ciudad Universitaria, D.F., a 22 de septiembre del 2006. EL COORDINADOR DEL COMITÉ DE TITULACIÓN DE LA LICENCIATURA EN CIENCIAS DE LA COMPITACIÓN

M. EN C. JOSÉ DE JESUS GARAVIZ CASAS

CONSEJO DEPARTAMENTAL

Señor sinodal: antes de firmar este documento, solicite al estudiante que le muestre la versión digital de su trabajo y verifique que la misma incluya todas las observaciones y correcciones que usted hizo sobre el mismo.

#### Hoja de Datos del Jurado

1. Datos del alumno Flores Castro Marisol 58 63 17 93 Universidad Nacional Autonoma de Mexico Facultad de Ciencias Ciencias de la Computacion 094116083 2. Datos del tutor Dr Fernando Gamboa Rodriguez 3. Datos del sinodal 1 Ing Eduardo Martinez Becerril 4. Datos del sinodal 2 M en C Maria Guadalupe Elena Ibargüengoitia Gonzalez 5. Datos del sinodal 3 Dra Hanna Oktaba 6. Datos del sinodal 4 M en I Maria de Luz Gasca Soto 7. Datos del trabajo escrito Desarrollo de un Editor Interactivo de Sistemas Neumaticos Reactivos 134 p

2006

Desarrollo de un Editor Interactivo de Sistemas Neumáticos Reactivos

*"A mi madre con todo mi amor y gran admiraci´on ..."*

*Mamá, Gracias, por darme raíces tan fuertes y alas tan grandes para realizar la misi´on que me ha tocado vivir.*

*Gracias, por ense˜narme con tu ejemplo a ser fuerte cuando el viento me est´a siendo contrario, y saber elevar mis ojos al cielo con humildad para pedir ayuda.*

*Gracias, por ense˜narme a amar a Dios sobre todas las cosas incluyendo a la ciencia.*

*Gracias, por todos tus sacrificios, preocupaciones y desvelos...*

*Gracias, mam´a, por darme esta maravillosa vida que pese a todas las contrariedades, ¡vale la pena vivirla!*

*Todo lo que soy te lo debo a ti*

*Por esto y mucho más...* 

*¡Gracias, Mam´a!*

#### **Agradecimientos**

Dios, gracias porque por fin terminé mi tesis, gracias por estar siempre conmigo y ayudarme a saltar los obstáculos que se me presentan cada día, gracias por guiar mi camino el cual a veces se torna incierto. Aunque en esta facultad me hayan demostrado científicamente que no existes, yo no dejé de creer en ti, es por eso que hoy y siempre dir´e Gracias a Dios y a la Virgen por ayudarme a alcanzar mis metas.

Quiero agradecer muy especialmente al Dr. Fernando Gamboa por todo el apoyo que me brind´o para realizar esta tesis, por compartirme sus conocimientos, su tiempo y por haberme proporcionado un espacio de trabajo en el CCADET para aprender lo que hoy me gusta tanto: diseño de interfaces y multimedia principalmente con Macromedia Director :).

También agradezco a mis sinodales por sus consejos y comentarios, a Lucy Gasca por todo su apoyo, disponibilidad y por enseñarme a perderle el miedo a análisis de algoritmos, a Lupita Ibargüengoitia y a la Dra. Hanna Oktaba por sus consejos y sus ense˜nanzas pues con ello lograron que le encontrara el gusto a la Ingeniería, aunque sea sólo a la de Software; y al Ing. Eduardo Martínez por todos sus comentarios para mejorar este trabajo.

Aunque no hayan sido mis sinodales, también agradezco a mis maestros, a Miguel Carrillo Barajas por todos sus consejos y su tiempo al ayudarme a entender los latosos autómatas de Teoría de la Computación, a Gustavo M´arquez por compartir sus conocimientos de Java, a Elisa Viso por todas sus clases de mate discretas y por demostrarme con cálculo proposicional que Dios no existe. Y a cada uno de todos mis maestros por compartir sus conocimientos en cada una de las clases y que de muchas maneras dejaron huella en mi vida. Agradezco a la UNAM y con ella a mi querida Facultad de Ciencias, por haber cambiado mis ideales, por enseñarme que la vida no es fácil y que una profesión se forja a base de esfuerzo y dedicación.

A mi madre, mis padres y mis hermanos por confiar en mi, por compren $d$ erme y apoyarme, a mi hermana<sup>1</sup> por aguantarme en esas noches con la luz y/o la computadora encendida, a mis hermanitos por soportar mi mal humor en tiempos de exámenes de cálculo o de entrega de prácticas.

 ${}^{1}$ Gracias también por Zoe

A Tornito, por su apoyo, por la compu, por la cochinita y aunque escasos, por los grandes y maravillosos momentos compartidos.

A mis amigos, a todos los que han estado conmigo y que de una u otra forma son parte de mi vida, especialmente a Carlos Torres por su gran ayuda y todas sus asesorías de LAT<sub>EX</sub>, a Yazmín Ocadiz amiga y asesora de trámites, a Oscar Ruíz por confiar en mi e invitarme a ser su ayudante de Java, a Rosita y Reyna, por su apoyo, consejos y compañerismo y a todos aquellos que hicieron que mi vida en la facultad fuera menos tediosa en medio de tantas demostraciones y pr´acticas que programar: Humberto, Vero, Sonia, Yrasen, Rey, Selene, Hugo, Rafa, Jesús, Everardo, Enrique y todos los que no mencioné pero que estuvieron en algún momento ayudándome, compartiendo biblioteca y/o laboratorios conmigo.

A los que me lanzaban porras y me daban ánimos para seguir y terminar mi tesis, a Lore y Tania que navegamos en el mismo mar; a Marthita, Bety, Iris, José, Adny, Manuel y a todo el equipo ECIT junto con el apoyo de Lety, sin olvidar a Rosalba quien me invitó a formar parte de ese equipo.

Agradezco a quien también ya forma parte de mi vida y recordaré siempre a Octavio Estrada por su confianza, apoyo, consejos, amistad y su preciado tiempo compartido; además un agradecimiento para Zitla, Román, CeZar IX, Lalo, Anita, Charito, las 2 Silvia y todos los que han tenido atenciones para conmigo en la DGAPA, pero sobre todo por el apoyo para la impresión de esta tesis.

Finalmente, pero sin restarle importancia, quiero agradecer con todo mi amor a mi hermano del alma y compañero de toda la carrera: Cesar Antonio Flores Castro, por todo su tiempo compartido, por su paciencia, confianza, compañía, comprensión, lealtad, amistad, amor y todo lo que una persona le puede dar a otra incondicionalmente, pero sobre todo por ser un gran hombre que hace que la vida sea m´as hermosa y que con ello nos demos cuenta de que el tiempo de Dios es perfecto.

*"¡Carpe Diem quam minimum credula postero! ..."*

.

.

*"And in the end, the love you take is equal to the love you make ..."*

# **´ Indice general**

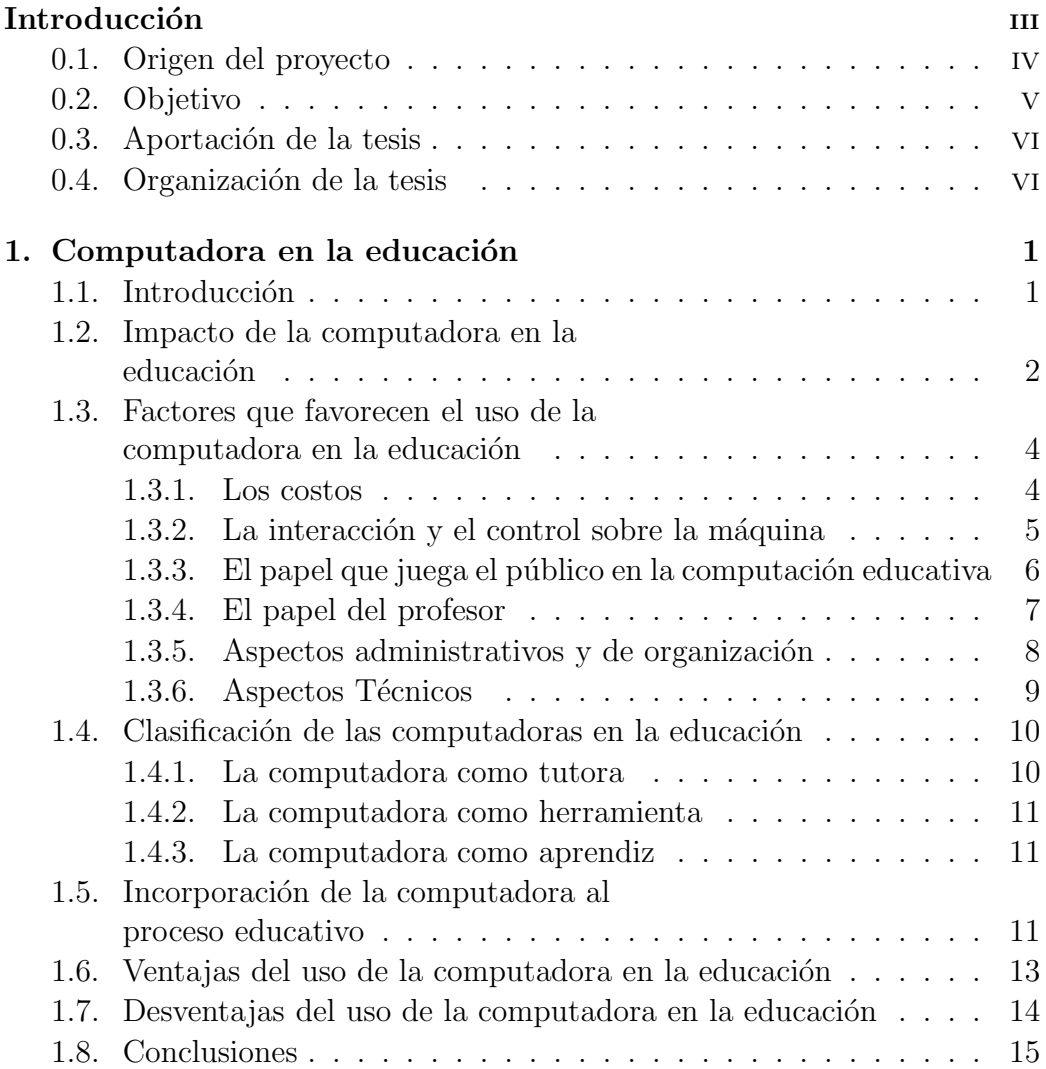

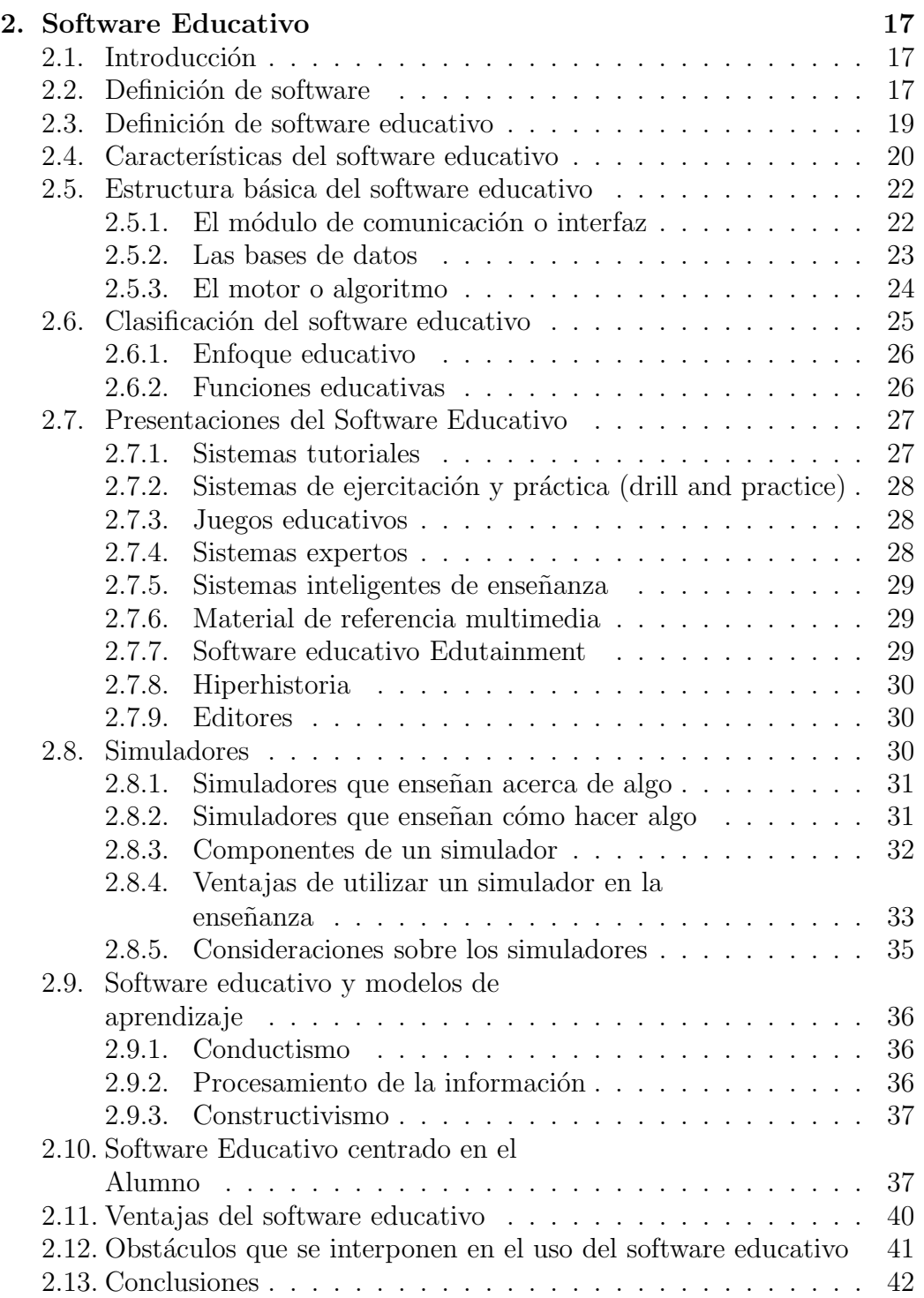

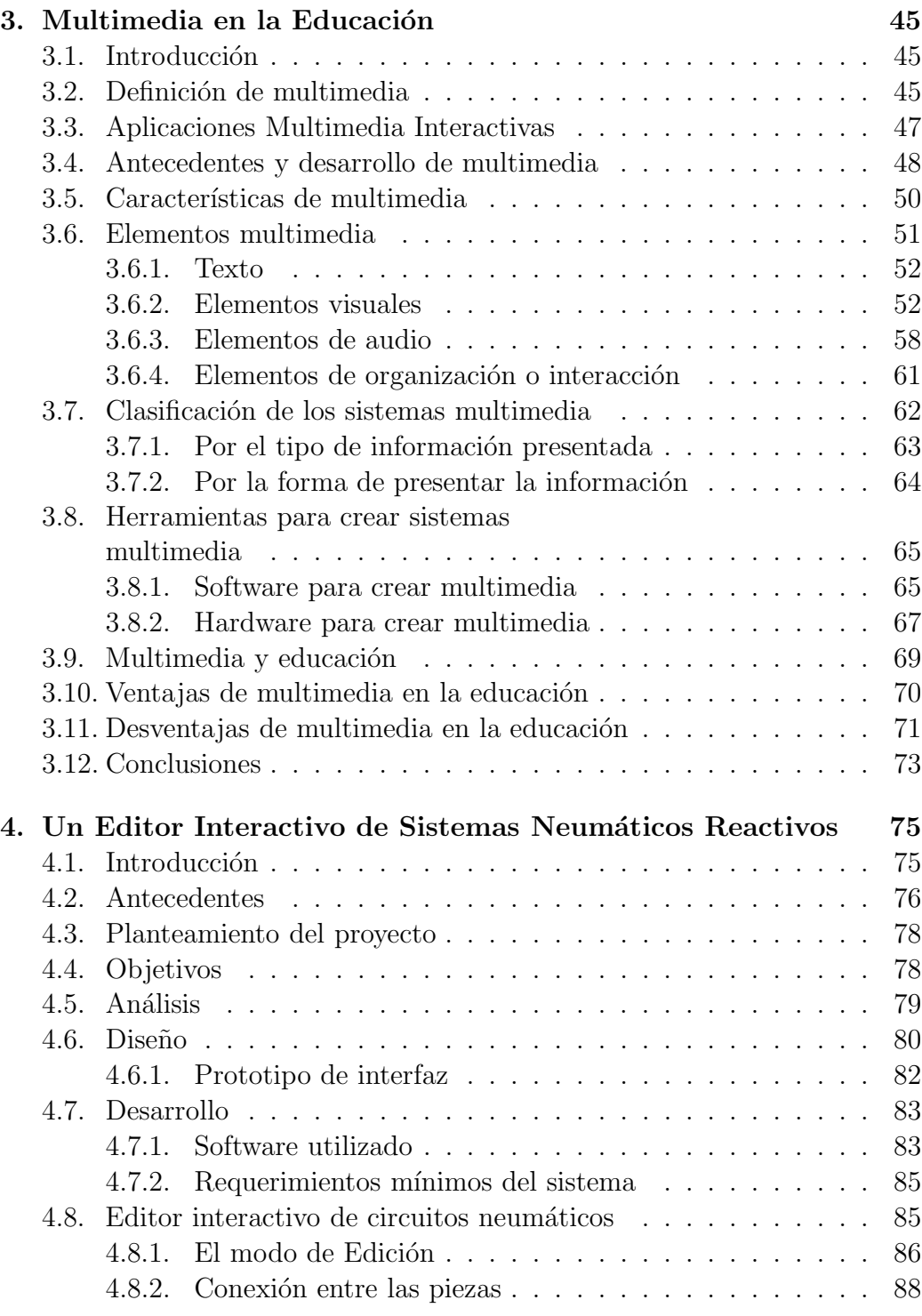

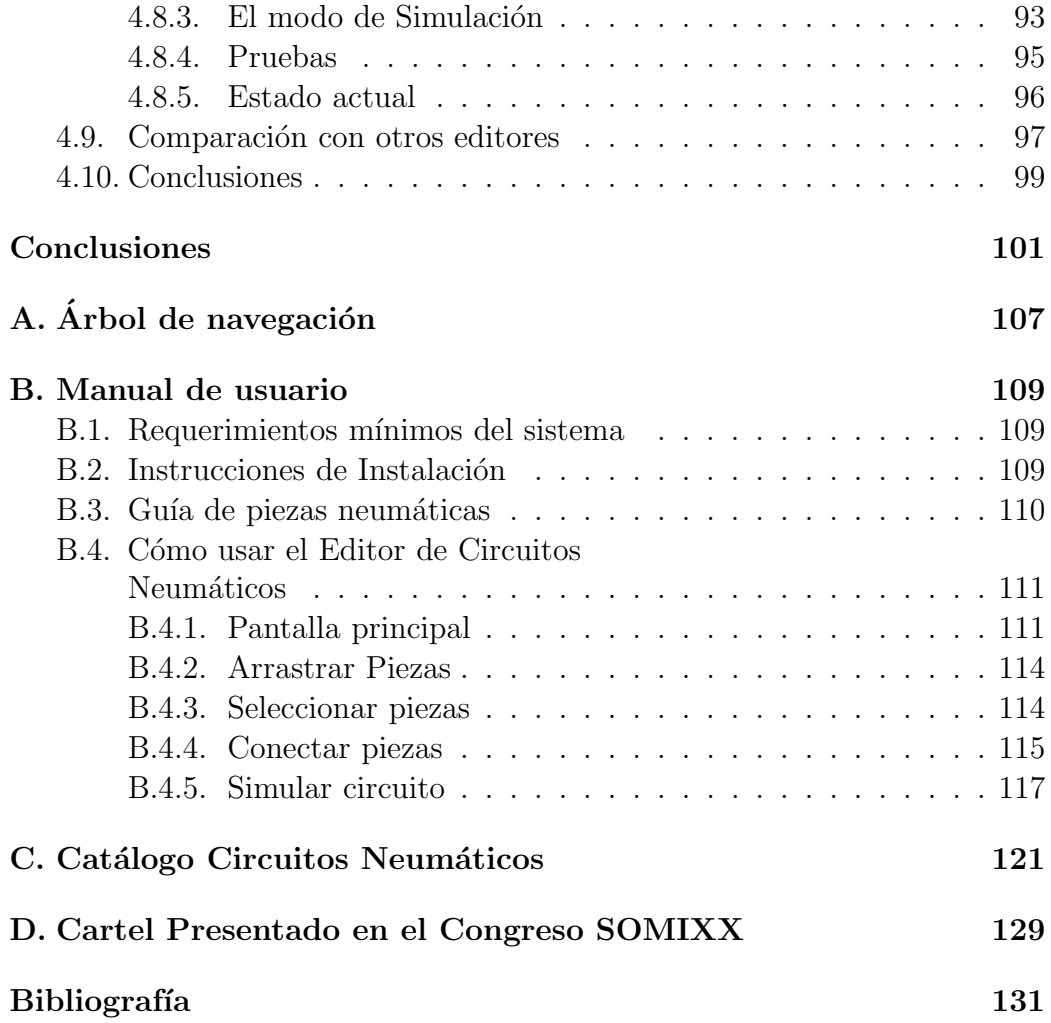

# **´ Indice de figuras**

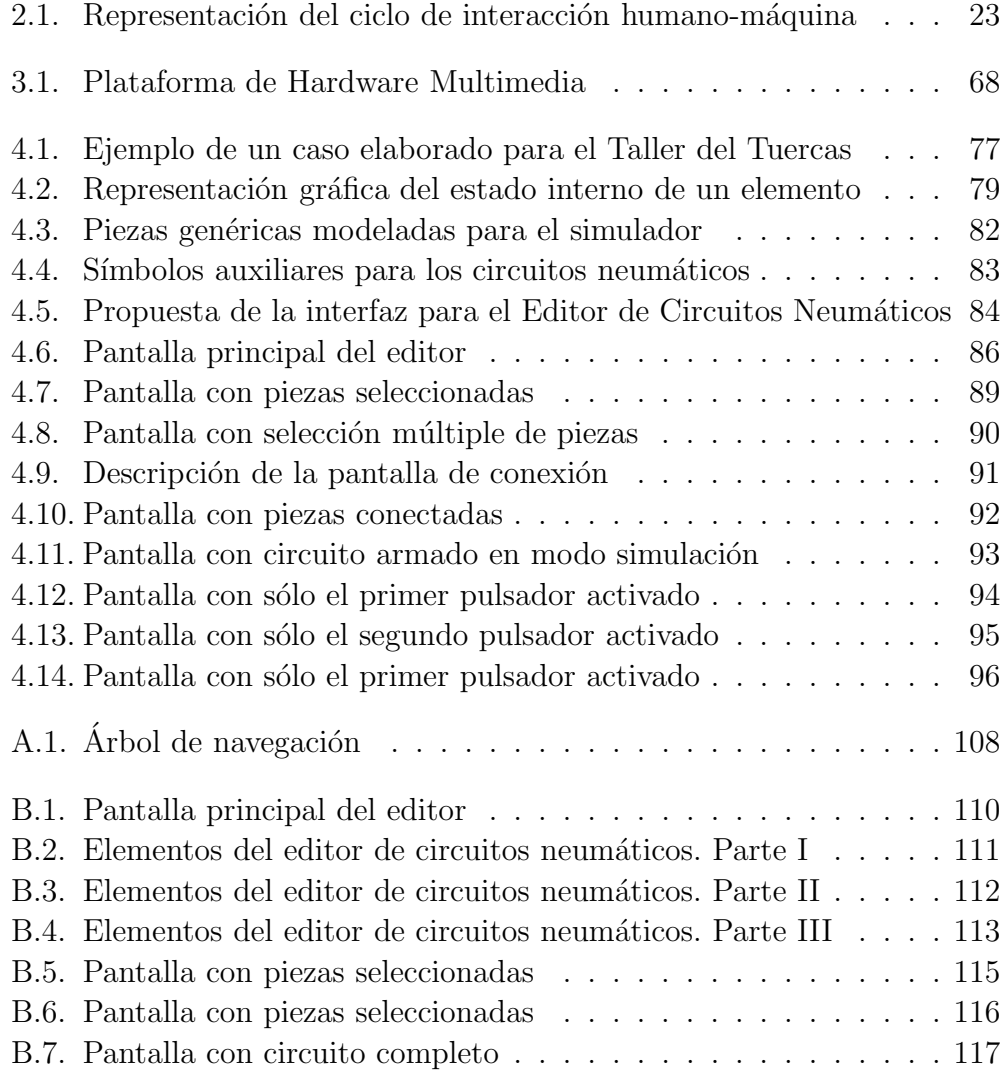

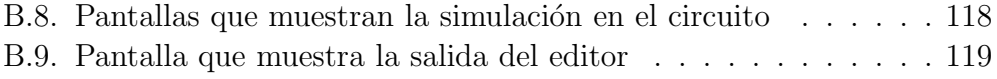

## Introducción

Actualmente existe mucha información acerca de los beneficios que los simuladores interactivos pueden traer a la educación. En efecto, dichos simuladores se han incorporado al proceso de enseñanza-aprendizaje, buscando apoyarlo y mejorarlo. Tanta es su influencia, que diversos sistemas educativos del mundo, incluyendo el nuestro, están firmemente sustentados en una plataforma tecnológica que amplía la posibilidad de enseñar y aprender por parte del profesor y el alumno respectivamente.

Con el uso de simuladores interactivos como software educativo se persigue una finalidad: hacer uso de las herramientas informáticas para el estudio, análisis y comprobación de un fenómeno o procedimiento. Se busca que los estudiantes puedan experimentar con diferentes parámetros en un sistema y observar las consecuencias de estos cambios; comparar situaciones y reacciones, etcétera.

Así, los simuladores pueden ser de gran ayuda para la comprensión efectiva de temas complejos. Sin embargo, también pueden encerrar problemas importantes, mismos que deben ser detectados y corregidos para poder obtener los resultados esperados. Uno de estos problemas está relacionado con la capacidad de las computadoras para procesar virtualmente cualquier dato con que se les alimente y calcular su salida correspondiente, aun cuando el valor de entrada carezca de significado físico. Otro problema puede ser el incitar a los alumnos a seguir una técnica de prueba y error, en la que varíen los datos de entrada hasta obtener un comportamiento del sistema que les parezca adecuado, sin conseguir la más mínima comprensión del funcionamiento del sistema.

 $En$  el laboratorio<sup>1</sup>, creemos que una manera de paliar estos inconvenientes está en presentar a los alumnos los problemas como situaciones cotidianas, que sean bien conocidas por ellos para que la validez y el sentido de los datos estén a cargo del propio alumno. Dicho lo anterior, los simuladores pueden ser de particular ayuda en la enseñanza técnica, principalmente en los casos en que la detección de fallas sea esencial.

## **0.1. Origen del proyecto**

El origen de este trabajo parte de un sistema de circuitos neumáticos que fue desarrollado en el LIHMM del CCADET titulado "Taller del Tuercas<sup>"2</sup>. Ese sistema es una herramienta diseñada para entrenar al alumno en la detección y reparación de fallas en equipos de neumática.

Dicho sistema surge a partir de que en general, los equipos de apoyo didáctico con los que se cuentan en las escuelas a nivel de bachillerato técnico, no permiten manipular elementos o conexiones, de tal forma que estos fallen, entonces se pensó en la idea de crear un laboratorio virtual que permite a los usuarios confrontarse ante esta situación de anomalía de modo que pueda obtener experiencia en la detección y reparación de fallas [Guerrero, 2002].

El software del "Taller del Tuercas" se realizó con la intención de ponerlo en práctica en los laboratorios de las escuelas de bachillerato técnico con el objetivo de ayudar al alumno a enfrentarse a situaciones reales a través de animaciones. En este sistema se les presenta a los alumnos casos específicos de neumática, es decir, se le presentan circuitos neumáticos representados por diagramas que funcionan mediante una secuencia de imágenes que dan la apariencia de movimiento, con lo cual se logra tener la simulación de lo que haría en realidad el circuito formado.

A pesar de los buenos resultados que se obtuvieron mediante dicho sistema y de la gran ayuda que aportaba a los alumnos en la materia, el ser espectador de una situación no era muy favorable para el alumno, pues sólo se limitaba a manipular los controles del circuito expuesto y detectar la falla incluida de

<sup>&</sup>lt;sup>1</sup>Laboratorio de Interacción Humano-Máquina y Multimedios (LIHMM) del Centro de Ciencias Aplicadas y Desarrollo Tecnológico (CCADET), UNAM

<sup>&</sup>lt;sup>2</sup>Simulador interactivo sobre Neumática

manera estática, lo anterior no permitía al alumno hacer alguna modificación sobre el circuito y mucho menos crear uno nuevo, por tal motivo se pensó en hacer un sistema que fuera la continuación de éste.

### **0.2. Objetivo**

Los casos que se presentaron con el "Taller del Tuercas" fueron elaborados de manera artesanal, insertando en cada uno las piezas pertinentes y programando su comunicación de manera manual, es decir, el sistema contiene el código para que cada pieza simulada funcione y tenga una representación visual de su estado interno.

Alentados por los buenos resultados obtenidos con esta versión del programa, en el laboratorio se consideró pertinente la generación de un editor de circuitos que bajo los mismos principios del "Taller del Tuercas", permitiría al alumno "armar" sus propios circuitos, probarlos y analizar su funcionamiento.

Por lo anterior, el objetivo principal del presente trabajo es generar un "Editor de circuitos neumáticos" que permita a los alumnos crear sus propios circuitos basados en un banco de piezas intercambiables representadas por esquemas, las cuales tendrán un comportamiento específico que al ser conectadas y puestas en funcionamiento, representarán mediante una simulación, la acción que tendría un circuito en la realidad.

Con lo anterior, el alumno tendrá la posibilidad de observar el comportamiento del circuito que armó o bien podrá generar nuevos circuitos cuantas veces lo desee cambiando piezas. De esta manera se busca que el alumno ponga en práctica sus conocimientos de neumática y que se ayude con el editor para entender lo que no pudo hacer en clase, ya sea por falta de tiempo o quiz´a por un ligero rezago con respecto al resto del grupo. Cabe se˜nalar que este editor esta enfocado principalmente a los alumnos que se encuentran en primer año de neumática, es decir, para aquellos que no tienen conocimientos avanzados en la materia, pues se pretende que con el editor aprendan a generar sus propios circuitos partiendo de casos muy básicos.

## 0.3. Aportación de la tesis

Este trabajo es una muestra de la gran diversidad de aplicaciones que tiene multimedia y el software educativo, ya que tiene como propósito fundamental apoyar la educación a nivel técnico de tal manera que el alumno pueda interaccionar con la información y a su vez poner en práctica sus conocimientos.

El software de esta tesis es una aplicación de software educativo que combina multimedia y pedagogía para que los alumnos puedan aprender el área de neumática de una forma diferente a la tradicional, se propone que los alumnos aprendan de manera divertida para desarrollar sus conocimientos por medio de la experiencia, por lo cual consideramos que esta tesis aportará apoyo adicional a la educación para técnicos a nivel medio superior.

Cabe señalar, que esta aplicación no se le presentará a los alumnos como una pantalla en blanco en donde tengan que empezar sin conocimiento previo, debido a que se trata de la continuación de "El Taller del Tuercas", ellos ya estarán familiarizados con cada uno de los elementos que vean en el editor, además de que éste estará incluido en la interfaz del Taller del Tuercas como una opción para generar nuevos circuitos.

Finalmente, lo que se desea alcanzar es que el alumno haga uso de la computadora de una manera diferente a como generalmente la utiliza, es decir, que ya no sólo la utilice como herramienta de juego o de comunicación, sino que con ella pueda desarrollar habilidades para armar y hacer funcionar circuitos que quizá en algún momento se le presenten en la vida diaria.

### 0.4. Organización de la tesis

El presente trabajo se divide en cuatro capítulos: Computadora en la educación, Software educativo, Multimedia en la educación y Desarrollo de un Editor de Circuitos Neumáticos. El propósito del estudio de tres temas antes de llegar a la descripción de nuestro proyecto es dar un panorama general de lo que ha implicado el uso de la tecnología y en especial de la computadora en la educación, haciendo un pequeño análisis de los aspectos que esto conlleva como son las definiciones, características y usos, tanto de la computadora, el software educativo y multimedia, todo enfocado al proceso enseñanza-aprendizaje.

En el Capítulo 1, tratamos el tema de la computadora en la educación y el impacto que ha tenido en este ámbito, también consideramos importante hacer un breve análisis de los factores que favorecen y desfavorecen su uso tales como, los costos, la interacción y el control sobre la máquina, el papel que juega tanto el profesor como el p´ublico en la computadora educativa, aspectos técnicos, administrativos y de organización que influyen de manera considerable cuando se propone el uso de una computadora para apoyar las actividades escolares.

También incluimos los diferentes usos que se le da a la computadora, pues esta puede ser utilizada como herramienta de trabajo, como aprendiz o como tutora. Finalmente mencionamos cómo ha sido la incorporación de la computadora al proceso educativo citando las propuestas de algunos autores y damos un panorama general de las ventajas y desventajas que puede acarrear la incursión de esta herramienta tecnológica en el sector educativo.

En el Capítulo 2, hablamos a detalle del software educativo, comenzamos dando una definición de software para luego llegar a una que defina lo que es software educativo, para llegar a esto nos hemos valido de varias fuentes tanto de Internet como de autores que tratan el tema extensamente. As´ı mismo, mencionamos las características y la estructura básica que debe tener un software para que pueda considerarse como educativo y partir de eso obtenemos una clasificación de software que depende de las funciones de cada aplicación, en este punto nos referimos con más detalle a los simuladores pues nuestro proyecto es una aplicación de este tipo de software educativo.

A pesar de todas las características y clasificación que describimos en este cap´ıtulo, encontramos conveniente incluir los modelos de aprendizaje que se siguen para poder desarrollar software educativo, pues una de las partes más importantes del desarrollo tiene que ver con los contenidos pedagógicos que contenga, éstos deben ser apropiados para el usuario a quien va dirigido, por tal motivo dedicamos una sección al tema de software educativo centrado en el alumno marcando las caracter´ısticas principales que debe tener. Al final del cap´ıtulo mencionamos las ventajas y desventajas que puede traer el uso del software educativo.

En el Capítulo 3, después de haber analizado la influencia del uso de la computadora en la educación y el uso del software educativo como material de apoyo, hablamos del tema de multimedia en la educación haciendo hincapié en los detalles que se deben cuidar al momento de desarrollar una aplicación.

En este capítulo al igual que en el capítulo 2 comenzamos dando una definición de multimedia, continuando con los antecedentes y características de la misma, mencionamos los elementos multimedia que pueden ser incluidos en las aplicaciones; también damos una clasificación la cual tiene mucho que ver con la de software educativo puesto que se utilizan con un fin en común, pues en nuestro caso nos valemos de multimedia para crear un software que apoyará al proceso enseñanza-aprendizaje en el bachillerato técnico.

Dado que para generar software con multimedia se necesitan diferentes recursos, incluimos las características de las herramientas necesarias tanto en software como en hardware para crear aplicaciones de este tipo y finalmente también tocamos el tema de multimedia en la educación pues aunque sabemos que no todas las aplicaciones son educativas, ayudarán a mejorar la experiencia del alumno, tomando en cuenta que en este sentido también se generar´an ventajas y desventajas sobre su uso.

Finalmente, en el Capítulo 4 damos la descripción detallada del proyecto que hemos desarrollado para la presente tesis, el cual trata de la creación de un editor interactivo de circuitos neumáticos que permite a los alumnos generar sus propios circuitos bas´andose en los modelos propuestos por la aplicación y que ayudará a ampliar sus conocimientos en el área de neumática.

En este capítulo mencionamos los antecedentes del surgimiento del editor, los objetivos y planteamiento del proyecto, el análisis y diseño del sistema en donde mostramos los diagramas en los que nos basamos para desarrollarlo. En la última sección describimos detalladamente cada una de las pantallas del editor mediante imágenes y comentarios de las mismas, también incluimos los requerimientos mínimos para que funcione de manera correcta y mencionamos brevemente el software que utilizamos para el desarrollo del mismo.

Al final del capítulo damos un panorama general del estado actual de nuestro editor haciendo una comparación con otros editores que existen en el mercado, que para el fin que busca nuestro editor, nos son adecuados.

Para finalizar esta tesis, damos las conclusiones a las que llegamos con este trabajo e incluimos 4 anexos. En el anexo A se presenta el árbol de navegación que sigue el editor, el anexo B describe un breve manual de usuario, en el anexo C mostramos un catálogo de circuitos que pueden ser armados con nuestro editor y finalmente en el anexo D mostramos el cartel que se presentó en el congreso SOMI XX en octubre de 2005.

## Capítulo 1

## Computadora en la educación

## 1.1. Introducción

En nuestra sociedad, la computadora se ha convertido en una herramienta para apoyar el proceso de ense˜nanza-aprendizaje. El impacto que ha tenido esta herramienta ha sido muy grande puesto que cada vez surgen más programas de apoyo para integrar estos equipos a las escuelas, tanto a nivel básico como a nivel medio-superior. Antes, tener acceso a una computadora era un privilegio reservado a las escuelas del nivel superior, pero poco a poco se han estado integrando en los demás niveles, incluso en el preescolar.

Junto con las computadoras, han surgido numerosas aplicaciones para la educación; el uso de software educativo como herramienta de apoyo se vuelve cada vez más frecuente. Esto nos hace ver que con la evolución de la tecnología se tienen muchos más medios para mejorar el proceso enseñanza-aprendizaje. De esta manera, tanto profesores como alumnos se ven respaldados por el uso de herramientas auxiliares que les permitir´an mejorar el proceso tradicional de enseñanza que se tenían desde hace ya varias décadas.

Los profesores ya no sólo hacen uso de materiales didácticos tradicionales, sino que ven otras posibilidades en la tecnología como el uso de la televisión, videos y la computadora. Sin embargo, a pesar de las ventajas que estos medios aportan a la ense˜nanza, se tienen algunos conflictos al hacer uso de ellos puesto que las escuelas se ven en un dilema al pensar si deben o no

modificar su sistema de enseñanza con la integración de computadoras a la educación.

Por este motivo, es responsabilidad de quienes están vinculados a la educación, alumnos, padres, maestros, directivos, etcétera, conocer el estado actual y futuro de las tecnologías aplicadas a la educación, para saber cómo pueden utilizarse positivamente en el entorno educativo.

Hemos considerado conveniente tratar este tema debido a que el desarrollo de nuestro trabajo se enfoca principalmente en el uso de la computadora como apoyo a la ense˜nanza en el nivel medio superior. Desarrollamos un sistema orientado a los alumnos de bachillerato t´ecnico y para poder implementarlo debemos tener conocimiento de las condiciones en la que se encuentra este sector con respecto a la tecnología. Por tal motivo, a lo largo de este capítulo hablaremos del impacto que ha tenido la computadora en la educación a través del tiempo, de los factores que favorecen su uso, así como de las ventajas y desventajas.

## **1.2. Impacto de la computadora en la educación**

Hace algunos años se hablaba de los sistemas EAC (Enseñanza Asistida por Computadora) o IAC (Instrucción Asistida por Computadora), para hacer notar una manera particular del uso de la computadora en la enseñanza. En esos momentos, la computadora era una herramienta novedosa que ofrecía alcances y potencialidades insospechadas para la enseñanza y el aprendizaje. Desafortunadamente, este tipo de orientaciones estaba basado en la sistematización de la enseñanza, al igual que las máquinas de enseñar, diseñadas en el auge del conductismo [Morales, 1999].

El enfoque del uso de las computadoras en la educación cambió definitivamente cuando los sistemas educativos hacen notar las necesidades y perspectivas del alumno, y sobre todo cuando por un lado, aparece el constructivismo y por otro, los sistemas de educación a distancia. A partir de aquí, la computadora se orienta fundamentalmente como una herramienta para el aprendizaje, en la que la relación computadora-alumno se vuelve crucial y las

#### **1.2 Impacto de la computadora en la educación** 3

posibilidades interactivas del software se convierten en exigencias pedagógicas, no sólo técnicas.

En nuestro país ha mejorado notablemente el apoyo que se le brinda a esta tecnología, sin embargo, hay muchos docentes que se portan renuentes al uso de la computadora pues temen ser reemplazados por una máquina y prefieren continuar con el método de enseñanza tradicional.

Debido a esto, surgen dudas y preguntas que hacen detener la evolución del proceso de ense˜nanza-aprendizaje. Dichas preguntas son tales como: ¿De qu´e manera podemos aprovechar el potencial que nos ofrece la computadora como herramienta de apoyo a la educación? ¿Cuáles son los aspectos que debemos considerar antes de aceptar su uso? Y principalmente,  $\lambda$ Qué nos ofrece la tecnología multimedia en el ámbito educativo?

El planteamiento de estas interrogantes nos llevan a pensar que el uso de la computadora en la educación ha sido materia de debate durante varias décadas, no obstante, su uso como herramienta pedagógica se ha incrementado en los últimos años convirtiéndose en un paradigma alternativo para la enseñanza.

Hasta este punto, podemos darnos cuenta de que no se trata de decidir si las computadoras deben o no integrarse al ámbito educativo pues sabemos que como objeto de estudio y como herramienta de trabajo, son un hecho comprobado en muchas instituciones, sin que esto signifique que siempre se les saque el mejor provecho. Se trata de acertar en la forma de usarlos para mayor y mejor enriquecimiento de la labor educativa [Galvis, 1992].

El uso de la computadora en la enseñanza no significa, de ningún modo, que ésta sustituirá al docente, simplemente significa que servirá de apoyo tanto para quien enseña como para quien aprende, destacando que se deben tener en cuenta aspectos importantes tales como, cuáles serían los problemas al hacer uso de esta herramienta, cuáles usos educativos se darán para que se puedan dar mejores resultados y bajo qué circunstancias.

Lo cierto es que desde hace ya varios años el uso de la computadora en el sector educativo se ha vuelto una realidad para muchos y también sorpresa para otros debido a los factores que favorecen su uso.

## **1.3. Factores que favorecen el uso de la** computadora en la educación

No tendría sentido hablar de computación y educación si no existiera por lo menos la menor esperanza de que las computadoras llegarán a estar al alcance de todo el sector educativo y de que podrían ser utilizadas de manera provechosa, por eso a continuación damos un panorama general de los factores que hacen que esto sea una realidad.

#### **1.3.1. Los costos**

El costo de los recursos de computación ha sido un factor determinante en su escasa incorporación al sector educativo. El uso de la computadora en las escuelas a nivel básico se está extendiendo cada vez más, en las décadas pasadas esto no era posible debido a los altos costos, pero gracias a la demanda que ha crecido considerablemente con el paso de los años, éstos se han reducido de manera satisfactoria tanto en su parte de hardware como en software, a su vez ha permitido que el gobierno considere renovar las reformas educativas para integrar a los programas de enseñanza el uso de más computadoras.

A pesar de esta reducción de costos y de las mejoras en eficiencia de los equipos, no era a´un factible para muchos sistemas educativos adquirir o al menos hacer uso de equipo computacional. La posibilidad de contar con computadoras en gran escala, en el sector educativo y a nivel personal, comenzó a hacerse realidad con la aparición de las microcomputadoras a partir de los a˜nos 80.

A partir de entonces, las estrategias de mercado de las empresas de c´omputo se han puesto en marcha para captar al sector educativo, tales estrategias son por ejemplo, donaciones de equipo, planes de venta masiva a precio reducido, cursos de capacitación a usuarios, etcétera. Además, la continua mejora en la calidad de los productos que se ofrecen por el mismo precio ha hecho que exista una incursión, mayor cada día, de la computación dentro del sector educativo.

Hasta este punto vale la pena mencionar que, varias escuelas de nuestro país que se encuentran interesadas en integrarse a los cambios de los sistemas de ense˜nanza que se est´an proponiendo actualmente, tienen la posibilidad de ponerse en contacto con instituciones que proporcionan apoyo con la compra de computadoras a cambio de que utilicen los nuevos programas educativos que se están poniendo en etapas de prueba-piloto para ver los resultados que éstos tienen y así poder seguir generando software educativo para la enseñanza media. Tal es el caso del ILCE  $^1$  que junto con la SEP  $^2$ , tienen programas de apoyo a escuelas en diferentes estados de la república para incursionar en proyectos tales como Enciclomedia  $3$ , ECIT<sup>4</sup>, EFIT<sup>5</sup>, EMAT<sup>6</sup>, entre otros [Enciclomedia, 2006].

También existe desde el año 2003, el programa "Alianza Por la Educación" que la SEP junto con Microsoft-México han implementado con el propósito de dotar a escuelas de educación básica con los programas de cómputo necesarios para mejorar las habilidades del proceso de enseñanzaaprendizaje [SEP, 2003].

Podemos ver que este es un importante paso hacia la modernización y uso de la tecnología, así como en lo referente a capacitación y actualización de profesorado y estudiantes. Con programas como este se puede ver que el factor de los costos va siendo cada vez menos significativo para impulsar el uso de la tecnología en la educación.

#### 1.3.2. La interacción y el control sobre la máquina

Una vez que se ha adquirido una computadora, la interacción que se logra con ella no siempre se da de manera sencilla e inmediata pues en ocasiones, la máquina responde a acciones que sólo algunos usuarios conocen.

Por naturaleza, la computadora es interactiva con el usuario aunque éste no sea el indicado para entender lo que la máquina responde. A mitad de los años 80, debido a la complejidad de algunos lenguajes de computación se crearon barreras entre la computadora y la mayoría de los usuarios, sin

 $2$ Secretaría de Educación Pública

<sup>&</sup>lt;sup>1</sup>Instituto Latinoamericano de la Comunicación Educativa

<sup>&</sup>lt;sup>3</sup>Enciclomedia constituye la edición digital de los Libros de Texto Gratuitos de la SEP  $4E$ nseñanza de las Ciencias con Tecnología

 ${}^{5}$ Enseñanza de la Física con Tecnologías

 ${}^{6}$ Enseñanza de las Matemáticas con Tecnologías

embargo, hoy en día es posible llevar a cabo la comunicación hombre-máquina vali´endose de lenguajes cercanos al idioma natural, esto quiere decir que cada vez, surgen m´as programas que son desarrollados para que sean manejados y entendidos por los usuarios.

En consecuencia, la computadora, al igual que la tecnología, ha evolucionado tanto que ha llegado a un punto en que cualquier usuario que posea alguna será capaz de tener el control y la interactividad con la misma, todo se ha ido modificando de tal manera que incluso un ni˜no puede hacer uso de ella. Esto es un aspecto muy importante puesto que, en nuestro caso, al desarrollar este sistema hemos tratado de que todo sea lo suficientemente claro para que el alumno pueda aprender usándolo fácilmente y sin necesidad de un segundo aprendizaje.

### **1.3.3.** El papel que juega el público en la computación **educativa**

Hasta hace algunos años, se consideraba a la computación como una ciencia exclusiva de los físicos, matemáticos o ingenieros. En la actualidad, gracias al auge de los sistemas de cómputo, la computación ha llegado a estar presente en todos los ´ambitos de nuestras vidas.

Las Ciencias Naturales, Sociales, al igual que las Artes y las de la Salud, entre otras, no han escapado a esta influencia. Hoy es común encontrar en la industria farmacéutica, en la ecología, en la atención médica y en la investigación en general; sistemas de cómputo accesibles para que los mismos investigadores, profesores y alumnos, puedan procesar su información.

Sin embargo, persisten falsas ideas con respecto al uso de las computadoras, algunos mencionan dificultades en el manejo de las máquinas y sus programas, otros se resisten a abandonar viejos métodos de evaluación y enseñanza, pero también cabe destacar la importancia que han cobrado día con día las ciencias de la computación en todo el público.

La mayoría de los programas de aplicación escritos para computadoras no representan nada nuevo, sin embargo estos son de mucha utilidad. Por ejemplo, los simples procesadores de palabras son una herramienta poderosa para el trabajo acad´emico, un ejemplo claro de esto es nuestro caso, que como alumnos debemos realizar trabajos y presentar reportes de investigación de manera cotidiana.

Por este motivo, el público en general, toma más en cuenta la posibilidad de integrar una computadora a sus labores, y mejor aún, son ya muchos los profesores que están dispuestos a tomarla como herramienta de trabajo y como objeto de aprendizaje. Esto nos demuestra qué tan importante es el papel que tiene el público para seguir impulsando a la computación educativa.

#### **1.3.4. El papel del profesor**

Dentro del público que juega un papel importante para impulsar el uso de la computadora se encuentran los profesores, como ya hemos mencionado, algunos se niegan a integrar esta tecnolog´ıa a su plan de trabajo, por tal motivo se ve a la educación tradicionalmente resistente al cambio, sin embargo, la creciente penetración de la computación al sector educativo no es solamente un resultado de los bajos costos o mejoras en calidad, sino por la buena aceptación que han tenido otros tantos profesores que se encuentran dispuestos a integrarse aún cuando no cuenten con los conocimientos suficientes para poder hacer uso de las nuevas tecnologías que se integran al sector.

Por consiguiente, es importante que el profesor tenga mínimos conocimientos de computación para que no sólo sea un agente motivador de nuevas experiencias de aprendizaje haciendo uso de los medios, ni tampoco un comunicador a la manera tradicional, sino que para cumplir de manera satisfactoria con su función debe planificar su actividad y **actualizarse permanentemente**.

De esta manera se plantea a un docente mediador, de un educador que define y desarrolla diversos entornos de aprendizaje a alguien que otorga y orienta al estudiante en el proceso de aprender y que se vale de una herramienta como medio para despertar el interés, mantener la motivación y la participación activa en el proceso de enseñanza-aprendizaje.

En nuestro caso, la respuesta que han dado los profesores de los bachilleres en donde se ha probado la versión anterior del presente trabajo, ha sido bastante aceptable pues prueba de ello es que solicitaron el desarrollo del editor para circuitos neumáticos que presentamos en esta tesis.

#### 1.3.5. Aspectos administrativos y de organización

Existen aspectos relacionados con la organización y el equipamiento escolar que son importantes para que se integre la tecnología al sistema educativo. En este sentido, se habla de las posibilidades de incorporar la computadora en la base de uno a uno, es decir, una computadora por cada alumno y cada profesor, que ha sido una propuesta sumamente atractiva para los sistemas educativos de las sociedades económicamente avanzadas, pero que tiene sus limitaciones en sociedades como la nuestra en la que tenemos evidentes rezagos de accesibilidad.

En nuestro medio se habla de una computadora por cada cuatro o cinco alumnos, lo cual es económicamente más factible y adaptable a nuestra inclinación cultural de compartir experiencias significativas como el aprendizaje. Sin embargo, este aspecto podría representar un problema para los alumnos, pues el hecho de tener un equipo de cuatro o cinco personas en una misma computadora dejaría en desventaja a algunos integrantes los cuales no tendrían el mismo desarrollo en comparación con quien este al frente o al mando de la máquina.

Otros aspectos más para acercar la computadora a la educación se basan en la forma de organizar los recursos. En este sentido, las computadoras pueden estar distribuidas en los salones de clase, o estar concentradas en un aula que espec´ıficamente se destina al trabajo con este medio. Tal es el caso del apoyo que brinda el ILCE a las escuelas donde cuentan con la llamada "sala de medios" en la que los alumnos asisten con su profesor en sesiones establecidas. Las máquinas están organizadas de tal manera que por cada una se forman grupos de cuatro alumnos, con esta distribución además de aprovechar las escasas computadoras, el profesor tiene la oportunidad de realizar nuevas actividades en las que impulsa la participación y el trabajo en equipo.

También podemos mencionar el pizarrón electrónico, desde el cual los profesores dan su clase mostrando a sus alumnos las actividades que se van realizando, esto resulta bueno en el sentido de que todos los alumnos alcanzan a ver bien dichas actividades pero también resulta no tan satisfactorio pues es el profesor quien tiene el control sobre la computadora y no los alumnos.

En nuestro caso, debemos pensar bajo que condiciones nos encontramos, si por ejemplo tenemos los suficientes recursos para que se adquiera el material necesario para todos los estudiantes, entonces proponemos que por cada computadora se sienten dos alumnos, pues de esta manera se impulsará la participación en equipo y se dividirán las responsabilidades en partes iguales, esto servirá para el mejor entendimiento de las prácticas y creación de circuitos.

Si por el contrario, no contamos con los recursos necesarios, la manera menos desfavorable para los alumnos será formar equipos de cuatro personas de tal manera que cada uno de ellos tenga participación en las prácticas por mínima que sea. Cabe señalar que también se deben tomar en cuenta los recursos de infraestructura que cada escuela tenga pues estos aspectos implicarían cambios en ella.

De esta manera creemos que se maneja una administración favorable de los recursos y de organización. Estamos convencidos de que lo más importante a considerar es la interacción que cada alumno tenga directamente con la computadora, por lo que promovemos la participación y discusión en la elaboración de los circuitos neumáticos utilizando nuestro editor, y que al final de la clase, el profesor podrá realizar una sesión de comentarios entre todo el grupo para dar una idea m´as clara de lo que se desea aprender usando esta herramienta.

#### 1.3.6. Aspectos Técnicos

El avance de la tecnología, ha traído como consecuencia computadoras más veloces y con una capacidad de almacenamiento de la información que rebasa expectativas a cada paso. A nivel de software, los sistemas operativos se han simplificado en el entendido de que pueden ser más manejables, de tal manera que cualquier usuario en programación, puede sacar provecho de las potencialidades de la computadora, especialmente si se acompaña de herramientas multimedia, de las cuales hablaremos más adelante en el tercer capítulo.

Por otro lado, a partir del establecimiento de las redes de computadoras, y sobre todo como consecuencia de la consolidación masiva de Internet a principios de la década pasada, empezó el intercambio de información, para dar paso a la comunicación interpersonal. De esta manera, la computadora deviene en un medio de comunicación muy versátil, abriendo la posibilidad

de que un usuario pueda establecer comunicación en diversos niveles de generalidad con otros usuarios, desde la presentación de páginas web en la red de redes (www), hasta el intercambio personal con otro usuario (por ejemplo, a través del correo electrónico).

Estos tres elementos, la aparición de computadoras más veloces y versátiles, el avance de los recursos multimedia, y el desarrollo de redes de comunicación vía la computadora, están aportando suficientes elementos de análisis para pensar en la integración de la computadora en la escuela.

## 1.4. Clasificación de las computadoras en la **educación**

Como ya mencionamos, los usos de la computadora en la educación han sido clasificados de varias maneras a través de los años. Inicialmente se clasificaron usando las siglas EAC (Enseñanza Asistida por Computadora) o IAC (Instrucción Asistida por Computadora). La primera clasificación se refiere al uso de la computadora para apoyo del aprendizaje directo como lo son el uso de tutoriales, materiales de ejercitación y práctica, juegos educativos y simulaciones. La segunda se refiere al apoyo administrativo que la computadora puede dar a los maestros y administradores educativos tales como: registros electrónicos y generación de exámenes desde un banco de preguntas [Caraballo, 1997].

Una segunda forma de clasificación surgió cuando en 1980 el editor Robert P. Taylor dio a la publicidad su libro: "The computer in the school: Tutor, Tool, Tutee" (New York: Columbia Teachers College Press). En él se clasifican las aplicaciones de la computadora como tutora, como herramienta y como aprendiz.

#### **1.4.1. La computadora como tutora**

En esta categoría se incluyen todas las instancias en que la computadora funge como maestro o tutor del usuario. Por ejemplo, aquí se encuentran aplicaciones tales como: los tutoriales, los materiales de ejercitación y práctica,

los juegos educativos y las simulaciones. Pero de estos programas hablaremos en el siguiente capítulo pues son parte del "software educativo".

#### **1.4.2. La computadora como herramienta**

Aquí se incluyen los usos de la computadora como herramienta de trabajo para el usuario, la utilizan tanto estudiantes como maestros o administradores educativos para realizar sus tareas administrativas y académicas rutinarias, para mejorar la productividad de éste en el ámbito educativo.

#### **1.4.3. La computadora como aprendiz**

En esta categoría se incluyen los casos en donde los usuarios le "enseñan" a la computadora a realizar tareas variadas para programarla, sin embargo, también debemos señalar que para lograr esto, primero el usuario tomó a la computadora como herramienta de trabajo para después convertirse en aprendiz de usuario.

En nuestro caso, para el desarrollo de la presente tesis, primero hemos dado uso a la computadora como herramienta de trabajo, pues en ella hemos desarrollado el editor de circuitos neum´aticos, al desarrollar dicho editor le decíamos a la computadora que hacer cuando se le oprimía un botón pasando de herramienta a aprendiz, y finalmente, al terminar nuestro trabajo y poner en práctica nuestro editor, la computadora se transformará en tutora al contar con un sistema de simulación.

## 1.5. Incorporación de la computadora al **proceso educativo**

Hemos mencionado que son muchos los usos que se le pueden dar a la computadora, podemos utilizarla para el apoyo a las actividades docentes relacionadas con la enseñanza de determinados contenidos educativos, como un apoyo para el aprendizaje, o bien como una herramienta que sirve tanto al maestro como a los estudiantes.

En consecuencia con lo anterior, faltaría determinar la manera en cómo se realizará la incorporación de esta herramienta al sector educativo. Cynthia Solomon [Salomon, 1987], en su obra "Entornos de aprendizaje con ordenadores", aporta una revisión de esta situación presentada hasta ese momento, acerca del uso de las computadoras en la educación.

De acuerdo con Solomon, se pueden caracterizar cuatro formas de incorporar la computadora al proceso educativo:

- 1. Para lograr el dominio de aprendizajes por reforzamiento y ejercitación.
- 2. Para realizar procesos de aprendizaje por descubrimiento, a la manera de una interacción
- 3. Para generar procesos de búsqueda en contextos de interacción eclécticos.
- 4. Finalmente, para favorecer procesos de construcción del conocimiento (interacción contructivista).

Esta clasificación tiene variantes y combinaciones según los diferentes entornos educativos, ya sea de acuerdo a las intenciones perseguidas, a los contenidos del aprendizaje o bien a los recursos utilizados. El tomar en cuenta esta clasificación nos lleva a pensar en un modelo educativo que nos permita integrar adecuadamente esta herramienta para satisfacer las necesidades de quienes enseñan así como de quienes aprenden.

Por ejemplo, [Gándara, 1997] dice que se ha planteado un modelo educativo basado en el uso de las nuevas tecnologías, que está orientado exclusivamente a satisfacer las necesidades formativas de los estudiantes. En este modelo, los componentes se estructuran literalmente alrededor del estudiante, que es quien toma el centro de atención y se enfrenta a sus propias dudas y aprendizajes.

La estructura general que muestra Gándara en su modelo educativo considera los siguientes aspectos en torno al alumno:

- Experiencias basadas en los principios del aprendizaje.
- Desarrollo de habilidades de procesamiento de la información.
- Aprendizaje de los contenidos básicos de las disciplinas.
- Diseño de ambientes democráticos.

Algo evidente en este tipo de propuestas es, la incursión de la tecnología informática en los espacios educativos que están cambiando la manera de concebir la escuela, marcando cambios notorios en las funciones de docentes, alumnos y medios de aprendizaje.

## **1.6. Ventajas del uso de la computadora en** la educación

Por todo lo anterior, podemos darnos cuenta de que el entorno del uso de la computadora en el sector educativo gira alrededor del mejoramiento del proceso ense˜nanza-aprendizaje, por lo que se proporciona a los alumnos mayores oportunidades de aprender y reforzar temas de manera atractiva para ellos.

De las ventajas que la computadora aporta a la educación podemos listar las siguientes:

- Estimula las capacidades y despierta la curiosidad de los alumnos pues para ellos resulta muy atractiva la idea de disponer de una computadora para realizar sus tareas y aprender de manera diferente.
- Se obtienen buenos resultados si el profesor la integra de manera apropiada a su plan de trabajo pues pueden tener acceso a grandes cantidades de información, en Internet por ejemplo, que ayuden a la investigación para el mejor entendimiento de algunos temas vistos en clase.
- Impulsa la participación y el trabajo en equipo, aunque veremos en la siguiente sección que este punto también puede ser contraproducente, pero teniendo el control sobre el grupo se puede aprovechar y tenerlo como una ventaja.
- Los alumnos obtienen mayor confianza en si mismos, al trabajar directamente con una computadora y teniendo prácticas constantes adquieren mayores conocimientos para enfrentar un futuro lleno de tecnología.

Con el paso del tiempo y el avance de la tecnología, los equipos de cómputo van evolucionando dando como resultado mejores y más veloces computadoras, además se reducen los costos considerablemente dando así amplias posibilidades de adquirir o renovar los equipos en los planteles educativos.

## **1.7. Desventajas del uso de la computadora** en la educación

Actualmente, están surgiendo nuevos programas de apoyo a la educación que contemplan el uso de las computadoras a nivel medio y medio superior, muchos planteles han sido dotados de equipos de cómputo, sin embargo, en la mayoría de los casos esta dotación es insuficiente por lo que los profesores se ven obligados a formar equipos de hasta 6 alumnos por computadora y aunque este aspecto lo vimos como una ventaja, pues estimula la participación y trabajo en equipo, también puede considerarse como una desventaja debido a que es inevitable que los alumnos se distraigan o hagan cualquier otra cosa menos estar atentos a la actividad que se esté realizando, en este caso, sólo algunos de los integrantes del equipo estarían trabajando directamente con la máquina mientras que los demás buscarían la manera de no aburrirse.

Otro aspecto importante a resaltar, es que en ocasiones los alumnos no toman a la computadora como una herramienta, sino como una consola de juego que les va a proporcionar horas de entretenimiento, pues en lugar de tomarla para realizar trabajos escolares, las utilizan para jugar y esto genera una etapa de vicio en ellos.

Una desventaja más, sería el caso de los planteles pequeños o que no cuentan con material necesario para acondicionar un aula de cómputo, éstos se verían en la necesidad de proporcionar recursos extra para tener dicha sala y en este caso representaría un alto costo para el plantel que quizá no se desea o no se puede realizar.

Finalmente, un problema no tan grave, es el hecho de no contar con software adecuado para la educación, en su mayoría quizá, no posean el contenido educativo apto para tomarlo como herramienta y por consiguiente es
necesario desarrollarlo de acuerdo a las necesidades del alumno, de este tema hablaremos en el siguiente capítulo.

## **1.8. Conclusiones**

En este capítulo se revisaron varios factores que promueven y otros que limitan la incorporación de las computadoras a la educación, sin embargo, si seguimos por la línea de querer mejorar el proceso de enseñanza-aprendizaje, se deben tomar en cuenta los recursos con los que se cuentan para poder determinar si es conveniente o no hacer uso de esta herramienta.

Aunque el impacto de la computadora en la educación ha sido grande, no siempre es adecuado contar con ella si no se tienen los medios apropiados o si no se tiene bien definida la línea de trabajo para sacarle el mejor provecho.

Una vez que se ha decidido emplearla como herramienta de apoyo para los alumnos, sigue como tarea importante definir el mecanismo en que ésta será usada, pero principalmente, se debe fundamentar el plan con el que ésta mejorará el desempeño de los alumnos, asimismo, los profesores deben estar suficientemente capacitados para poder estimularlos.

En las escuelas a nivel bachillerato, la computadora ha tenido muy buena aceptación, los profesores la utilizan como herramienta de trabajo en sus materias y particularmente esto hace que nuestro editor pueda convertirse en un software auxiliar en neumática.

Finalmente, en cualquier caso en donde se adquiera una computadora, debe elegirse el material educativo adecuado que mejor satisfaga las necesidades de cada uno de los alumnos. Sobre este tema hablaremos en el próximo cap´ıtulo donde revisaremos las caracter´ısticas y tipos de software educativo que existen.

# Capítulo 2

# **Software Educativo**

## 2.1. Introducción

El uso de las nuevas tecnologías, y en especial de las computadoras, en el ámbito educativo, trae consigo innovaciones tanto para la enseñanza como para el aprendizaje. El pizarr´on, el gis, los libros y revistas ya no son los unicos recursos con que cuenta el profesor. Ahora se suma un instrumento ´ muy importante: el software educativo.

En el capítulo anterior, hablábamos del papel que juega la computadora en la educación y señalamos que un punto importante a considerar es la correcta elección del software educativo, pues éste será quien ayude a mejorar y fomentar el proceso de enseñanza-aprendizaje.

Es por eso que en este capítulo hablaremos del software educativo, comenzando por la definición, características, clasificación y funciones que tiene de acuerdo al uso que se le de y analizaremos en qué clasificación entra nuestro editor de circuitos neumáticos.

## 2.2. Definición de software

Si navegamos por Internet y ponemos en algún buscador la palabra "software", nos aparecerán un sin número de páginas relacionadas con el concepto y con definiciones diferentes pero que al final nos llevarán a una misma idea.

Tomando las definiciones más comunes que se le dan al término "software" encontramos las siguientes:

- 1. Software, también conocido como programática y aplicación informática, es la parte lógica de la computadora, esto es, el conjunto de programas que puede ejecutar el hardware para la realización de las tareas de computación a las que se destina. Es el conjunto de instrucciones que permite la utilización del equipo [Enciclopedia libre, 2006].
- 2. La parte "que no se puede tocar" de una computadora: los programas y  $\log\,datos$  [Informática, 2006].
- 3. Conjunto de programas, instrucciones y reglas informáticas para ejecutar ciertas tareas en una computadora [RAE, 2006].
- 4. El término en inglés software corresponde a soporte lógico en español y se refiere a toda la colección de instrucciones que sirve para que la computadora cumpla con una función o realice una tarea [Galvis, 1992].

Analizando estas definiciones podemos decir que, "software" es un término derivado del inglés que puede ser informalmente traducido como "programa para computadora". En pocas palabras, se puede decir que es aquello que "le dice" a la computadora "qué hacer".

Haciendo una comparación con la vida real, una computadora sin software sería como tener una televisión sin canales qué ver, o bien como un modular sin música qué escuchar o peor aún para la mayoría de los niños, sería como un videojuego sin cartuchos qué jugar.

Generalmente, las computadoras se venden junto con un paquete de programas que les permiten operar a un nivel básico, en muchas ocasiones solo se trata del sistema operativo. Y depende entonces del usuario complementar su nuevo equipo con el software que necesite para sus propios intereses o el de su empresa o escuela cualquiera que fuese el caso.

## 2.3. Definición de software educativo

Es muy común escuchar que la computadora se compone de hardware y software. El primero, como ya sabemos, se refiere a todos aquellos aparatos, o aditamentos f´ısicos que integran al equipo o plataforma computacional. Y el software, como ya vimos, es el soporte lógico o programa en el que se establecen las instrucciones para que la computadora realice alguna función o ejecute alguna tarea.

Ahora que tenemos una definición entendible del término "software", podemos definir al t´ermino "software educativo" como **"Programas para computadora desarrollados con fines did´acticos"**. El software educativo, generalmente es del tipo de aplicaciones, las cuales se diseñan para alcanzar diversos propósitos en el ámbito de la educación tales como, bases de datos, programas de apoyo didáctico para exposición de algún contenido temático o alguna materia.

Osin define al software educativo como un producto tecnológico diseñado para apoyar procesos educativos, dentro de los cuales se concibe como uno de los medios que utiliza quien enseña y quien aprende, para alcanzar determinados propósitos [Osin, 1996].

De lo anterior podemos decir que el software educativo puede ser visto como un producto que tiene la finalidad espec´ıfica de ser utilizado como medio didáctico, es decir, para favorecer el mejoramiento del proceso de enseñanzaaprendizaje.

Esta definición engloba todos los programas que han estado elaborados con fines did´acticos, desde los programas tradicionales basados en los modelos conductistas de la enseñanza, los programas de Enseñanza Asistida por Computadora (EAC), hasta los aún programas experimentales de Enseñanza Inteligente Asistida por Computadora (EIAC), que, utilizando técnicas propias del campo de los Sistemas Expertos y de la Inteligencia Artificial en general, pretenden imitar la labor tutorial personalizada que realizan los profesores y presentan modelos de representación del conocimiento en consonancia con los procesos cognitivos que desarrollan los alumnos [Mendoza, 2001].

Sin embargo, según esta definición, la cual está basada en un criterio de finalidad m´as que de funcionalidad, se excluyen del software educativo todos los programas de uso general en el mundo empresarial que también se utilizan

en los centros educativos con funciones did´acticas o instrumentales como por ejemplo: procesadores de textos, gestores de bases de datos, hojas de cálculo, editores gráficos, etcétera. Estos programas, aunque puedan desarrollar una función didáctica, no han sido elaborados específicamente con esta finalidad.

Galvis separa los términos software y software educativo. Para ello hace una distinción entre los diversos tipos de software y habla de los que son b´asicos como los de sistema operacional, que permiten el arranque de la computadora y también menciona a los lenguajes o sistemas de programación, entre ellos existe una amplia diversidad y sus niveles de complejidad son variables, éstos permiten a los usuarios dar instrucciones a la computadora para ejecutar ciertas operaciones. Además menciona los de aplicación, los cuales se han elaborado con un conjunto de instrucciones en determinado lenguaje de programación, dichas instrucciones se traducen a un "código" ejecutable" que se genera y almacena en la máquina para que pueda ser utilizado, algunos ejemplos de este tipo de software son los procesadores de texto, los programas de contabilidad, entre otros [Galvis, 1992].

Por otro lado, se encuentra el software educativo que como mencionamos, generalmente es del tipo de aplicaciones, las cuales se diseñan para alcanzar diversos propósitos en el ámbito de la educación como lo son los programas de apoyo, todos los tipos de este software comparten ciertas características que se describen en la siguiente sección.

## 2.4. Características del software educativo

Los programas computacionales para la educación, como todo material que es elaborado para apoyar los procesos de enseñanza y aprendizaje, tienen una serie de características particulares. Galvis menciona que un buen software educativo debe tener las siguientes:

- 1. Que tome en cuenta las características de la población destinataria.
- 2. Que se adecue a los niveles de dominio diferenciado de los usuarios.
- 3. Que tenga la capacidad de llenar vacíos conceptuales, detectándolos y teniendo la forma de satisfacer a los usuarios.
- 4. Que tenga la capacidad de desarrollar habilidades, conocimientos y destrezas circunstanciales en el logro de los objetivos de aprendizaje.
- 5. Que explote sus propias potencialidades técnicas y de interacción.
- 6. Que promueva la participación activa de los usuarios en la búsqueda, generación, apropiación y reconstrucción del conocimiento.
- 7. Que permita vivir y reconstruir experiencias a los usuarios, lo cual sería difícil o imposible de lograr a través de otros medios.

Con la experiencia que nos ha dado el desarrollo de este tipo de materiales, podemos proponer una característica más, la cual es:

Que con su uso, no pretenda hacer expertos a los usuarios, es suficiente hacerlos competentes para que se puedan desenvolver en la materia.

Sin embargo, no todo el software educativo cuenta con todas estas características, ya que cada uno se desarrolla con propósitos específicos y características propias, además de que su soporte tecnológico seguramente corresponder´a hasta lo que en ese momento estaba en el mercado. De esta manera, los programas computacionales son elaborados y diseñados con lógicas y objetivos propios, lo cual permite hacer diversas clasificaciones de acuerdo con las características que presentan como las siguientes:

- Son materiales elaborados con una finalidad didáctica, como se desprende de la definición.
- Utilizan la computadora como soporte en el que los alumnos realizan las actividades que ellos proponen.
- Son interactivos, es decir, contestan inmediatamente a las acciones de los estudiantes y permiten un diálogo y un intercambio de información entre la computadora y los alumnos.
- La mayoría trata de ser fácil de usar, para que los conocimientos de computación que se requieran de los alumnos sean mínimos, aunque esta característica no siempre se presenta en los materiales elaborados como software educativo.

Además de las características generales que tiene el software educativo, también comparte una estructura básica bien definida que se basa en módulos los cuales establecen de que manera se forman los programas educativos, de esto hablaremos en la siguiente sección.

## 2.5. Estructura básica del software educativo

Márques nos dice que la mayoría del software educativo, al igual que muchas de las aplicaciones que surgieron sin finalidad educativa, tienen tres módulos principales definidos para formar su estructura básica los cuales son: el módulo que gestiona la comunicación con el usuario (interfaz), el módulo que contiene bien organizados los contenidos informativos del programa (bases de datos) y el m´odulo que gestiona las actuaciones de la computadora y sus respuestas a las acciones de los usuarios (motor) [Márques, 1996].

#### 2.5.1. El módulo de comunicación o interfaz

Este módulo gestiona la comunicación con el usuario mediante una interfaz que, es el entorno a través del cual los programas establecen el diálogo con los usuarios, y es la que posibilita la interactividad característica de estos materiales. Este módulo está integrado por dos sistemas:

- **El sistema de comunicación programa-usuario** (Dispositivos de salida), facilita la transmisión de información por parte de la computadora al usuario, incluye:
	- Las pantallas a trav´es de las cuales los programas presentan información a los usuarios.
	- Los informes y las fichas que proporcionen mediante las impresoras.
	- El empleo de otros perif´ericos: bocinas, sintetizadores de voz, robots, módems, convertidores digitales-analógicos, etcétera.
- **El sistema de comunicación usuario-programa** (Dispositivos de entrada), facilita la transmisión de información del usuario hacia la computadora, incluye:
- El uso del teclado y el rat´on, mediante los cuales los usuarios introducen a la computadora un conjunto de órdenes o respuestas que los programas reconocen.
- El empleo de otros perif´ericos como: micr´ofonos, lectores de fichas, teclados, pantallas táctiles, lápices ópticos, módems, lectores de tarjetas, convertidores analógico-digitales, cámara, etcétera.

En el futuro, estos elementos de entrada quizá ya no serán tan usados para comunicarse con la computadora pues con la ayuda de las técnicas de la Inteligencia Artificial y del desarrollo de las tecnologías multimedia, se investiga la elaboración de entornos de comunicación cada vez más intuitivos y capaces de proporcionar un diálogo abierto y próximo al lenguaje natural.

A continuación presentamos mediante un esquema, el ciclo de interacción humano-máquina, el cual nos muestra a grandes rasgos lo que ocurre con la comunicación que se da entre un usuario y una computadora (ver fig 2.1).

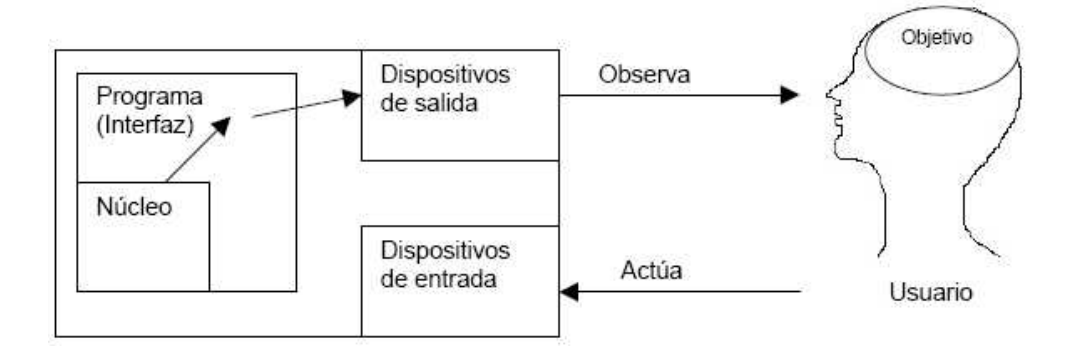

Figura 2.1: Representación del ciclo de interacción humano-máquina

#### **2.5.2. Las bases de datos**

Este m´odulo mantiene bien organizados los contenidos informativos del programa mediante las bases de datos que contienen la información específica que cada programa presentar´a a los alumnos. Pueden estar formadas por:

**Modelos de comportamiento**. Estos representan la dinámica de unos sistemas de entre los cuales se pueden distinguir:

- Modelos f´ısico-matem´aticos, que tienen unas leyes perfectamente determinadas por ecuaciones.
- Modelos no deterministas, los cuales est´an regidos por leyes que no son totalmente deterministas, y son representadas por ecuaciones con variables aleatorias, por gráficos y por tablas de comportamiento.
- **Datos de tipo texto**, los cuales contienen información alfanumérica.
- **Datos gráficos**. Dentro de los cuales, las bases de datos pueden estar constituidas por dibujos, fotografías, secuencias de vídeo, etcétera.
- **Sonido**. Como los programas que permiten componer música, escuchar determinadas composiciones musicales y ver sus partituras.

Cabe se˜nalar que aunque no todo el software educativo contiene bases de datos, estas forman parte de la estructura general de tales programas.

#### **2.5.3. El motor o algoritmo**

El algoritmo del programa, en función de las acciones de los usuarios, gestiona las secuencias en que se presenta la información de las bases de datos y las actividades que pueden realizar los alumnos. Dentro de esta definición, se pueden mencionar cuatro tipos de algoritmos:

- **Lineal**, cuando la secuencia de las actividades es única.
- **Ramificado**, cuando están predeterminadas posibles secuencias según las respuestas de los alumnos.
- **Tipo entorno**, cuando no hay secuencias predeterminadas para el acceso del usuario a la informaci´on principal y a las diferentes actividades. El alumno elige qué ha de hacer y cuándo lo ha de hacer. Este entorno puede ser:
	- Est´atico, si el usuario s´olo puede consultar (y en algunos casos aumentar o disminuir) la información que proporciona el entorno, pero no puede modificar su estructura.
- ∘ Dinámico, si el usuario, además de consultar la información, también puede modificar el estado de los elementos que configuran el entorno.
- Programable, si a partir de una serie de elementos el usuario puede construir diversos entornos.
- Instrumental, si ofrece a los usuarios diversos instrumentos para realizar determinados trabajos.
- **Tipo sistema experto**, cuando el programa tiene un motor de inferencias y, mediante un diálogo bastante inteligente y libre con el alumno (sistemas dialogales), asesora al estudiante o tutoriza inteligentemente el aprendizaje. Su desarrollo está muy ligado con los avances en el campo de la Inteligencia Artificial.

El software educativo, no necesariamente integra estos tres modelos, todo depende de a quién este dirigido y bajo qué condiciones se desarrolle, en nuestro caso, estamos utilizando el primer módulo que es la interfaz para proporcionar al alumno una forma de comunicarse con el editor, no utilizamos el segundo modelo puesto que no estamos integrando bases de datos pero si manejamos algoritmos que da a cada una de las piezas del circuito, un comportamiento específico.

## 2.6. Clasificación del software educativo

El software educativo, además de tener características esenciales básicas y una estructura general común, se presenta de diferentes maneras, por ejemplo, algunos programas aparentan ser un laboratorio o una biblioteca, otros se limitan a ofrecer una función instrumental del tipo de máquina de escribir o calculadora, otros se presentan como un juego o como un libro, y otros m´as tienen apariencia de examen, entre otras.

De acuerdo con lo anterior, existen diferentes formas de clasificar al software educativo, para el presente trabajo nos basaremos en la que Galvis presenta el cual es de dos tipos, el primero se refiere al **enfoque educativo** que se le da al software. Y el segundo a las **funciones educativas** que el software lleva a cabo [Galvis, 1992].

#### **2.6.1. Enfoque educativo**

Esta es una forma de clasificar al software basada en el enfoque educativo que predomina en todo programa o aplicación. Este enfoque se divide en dos tipos, el tipo algorítmico y el tipo heurístico.

#### 1. Software educativo de tipo algorítmico

Este enfoque hace referencia a aquellos programas en los que se pretende trasmitir conocimiento y su diseño se hace con actividades programadas secuencialmente para que guíen al alumno desde donde está y hasta donde desea llegar. De esta manera se espera que el alumno asimile al máximo lo que se le transmite.

#### 2. Software educativo de tipo heurístico

Este enfoque promueve el aprendizaje que se obtiene mediante la experiencia y por descubrimiento. Es todo software que se diseña y programa en ambientes ricos para la explotación del alumno, de quien se espera que llegue al aprendizaje a partir de su experiencia, creando sus propios modelos de pensamiento y sus interpretaciones del mundo.

#### **2.6.2. Funciones educativas**

Galvis señala otra clasificación, la que está planteada de acuerdo a las funciones educativas que desempeñan, por ejemplo: sistemas tutoriales, sistemas de ejercitación y práctica (drill and practice), simuladores, juegos educativos, sistemas expertos y los sistemas inteligentes de enseñanza. Además  $de$  estos tipos, en el programa Enlaces<sup>1</sup> también mencionan los siguientes: Material de Referencia Multimedia, Edutainment, editores e hiperhistoria [Enlaces, 1999].

Ambos tipos de clasificación se complementan, siempre que los enfoques y las funciones educativas estén fuertemente ligados. Sin embargo, cada uno de los tipos de software que realizan diversas funciones tiene limitaciones, para tener una idea más clara de esto y para ubicar a nuestro editor en alguna de estas categorías, a continuación describimos cada uno.

 $1$ Programa para introducir tecnologías de la información y la comunicación en Chile.

### **2.7. Presentaciones del Software Educativo**

Después de haber revisado la clasificación anterior, también consideramos conveniente mencionar las diferentes presentaciones en que puede surgir un software educativo. Como podemos notar, cada uno de los tipos que a continuación mencionamos, entra en alguna de las clasificaciones que dimos en la sección anterior.

#### **2.7.1. Sistemas tutoriales**

Galvis menciona que un sistema tutorial, generalmente incluye las cuatro grandes fases que deben formar parte de todo proceso de enseñanzaaprendizaje [Galvis, 1992]:

- 1. La fase introductoria: es en la que se genera motivación, se centra la atención y se favorece la percepción selectiva de lo que se desea que el alumno aprenda.
- 2. La fase de orientación inicial: es en donde se da la codificación, almacenaje y retención de lo aprendido.
- 3. La fase de aplicación: en la que hay evocación y transferencia de lo aprendido.
- 4. La fase de retroalimentación: en la que se demuestra lo aprendido y se ofrece retroinformación y refuerzo.

Esto no quiere decir que todos los sistemas tutoriales deben ser iguales, pero como característica principal, estos sistemas son los que muestran al alumno lo que se quiere que aprenda, en un entorno agradable y generalmente entretenido.

Esencialmente presentan información, que se plasma en un diálogo entre el alumno y la computadora. Utilizan un ciclo de presentación de información, respuesta a una o más preguntas o solución de un problema. Esto se hace para que la información presentada motive y estimule al alumno a comprometerse en alguna acción relacionada con la información.

### **2.7.2.** Sistemas de ejercitación y práctica (drill and **practice)**

B´asicamente, estos sistemas pretenden reforzar los conocimientos previos e impartidos por otros medios, a través de diversos ejercicios y actividades de aprendizaje, su dise˜no debe ser motivador y apropiado para el tipo de usuario, que permitan poner en práctica destrezas, así como obtener retroalimentación inmediata después de los ejercicios o prácticas realizadas.

#### **2.7.3. Juegos educativos**

Este tipo de software es muy similar a las simulaciones, la diferencia radica en que incorpora un nuevo componente: la acción de un competidor, el cual puede ser real o virtual. Además, los juegos educativos, tienen un componente lúdico pero también el propósito de desarrollar destrezas, habilidades o conceptos que se integran a través del juego.

#### **2.7.4. Sistemas expertos**

Jackson dice que este tipo de software educativo es una clase muy particular de sistemas para aprendizaje heurístico, dichos sistemas son capaces de representar y razonar acerca de alg´un dominio rico en conocimientos, con el ´animo de resolver problemas y dar consejo a quienes no son expertos en la materia [Jackson, 1986].

Por lo tanto, desde el punto de vista del usuario, un sistema experto es aquel que además de demostrar gran capacidad de desempeño en términos de velocidad, precisión y exactitud, tiene como contenido un dominio de conocimientos que requiere gran cantidad de experiencia humana, no sólo principios y reglas de alto nivel, y que es capaz de encontrar la solución a algo, explicando o justificando dicha solución, de modo que es capaz de convencer al usuario de que su razonamiento es correcto.

Arango menciona que otra forma de llamar a los sistemas expertos es: sistemas basados en conocimiento, debido a que son sistemas que usan conocimientos y procedimientos de inferencia para resolver problemas porque tienen estructurado el conocimiento de acuerdo a la manera de cómo procedería un experto en la materia [Arango, 1985].

#### 2.7.5. Sistemas inteligentes de enseñanza

Este tipo de sistemas son programas que contienen el conocimiento de un experto, pero que además están diseñados para apoyar y orientar el proceso de aprendizaje de los usuarios, tal y como lo haría un experto dedicado a la enseñanza. La diferencia que tiene este tipo de sistema con respecto a los sistemas expertos es que éstos últimos pueden no estar dirigidos a la educación.

#### **2.7.6. Material de referencia multimedia**

Este tipo de software es generalmente presentado como enciclopedias interactivas. La finalidad de estas aplicaciones está en proporcionar material de referencia e incluyen tradicionalmente una estructura hipermedia con clips de vídeo, sonido, imágenes, etcétera. Por hipermedia entendemos que existen palabras ligadas las cuales nos llevan de una información a otra sin necesidad de buscar su contenido manualmente dentro de una página de Internet, por ejemplo.

#### **2.7.7. Software educativo Edutainment**

Es un tipo de software que integra elementos de educación y entretenimiento, en el cual cada uno de estos elementos juega un rol significativo y en igual proporción. Estos programas son interactivos por excelencia, utilizan colores brillantes, música y efectos de sonido para mantener a los alumnos interesados mientras se les introduce en alg´un concepto o idea. La diferencia con los juegos educativos es que en este tipo de software no existe un esp´ıritu de competencia.

#### **2.7.8. Hiperhistoria**

Es un tipo de software donde a través de una metáfora de navegación espacial se transfiere una narrativa interactiva. Su característica principal reside en que combina activamente un modelo de objetos reactivos en un marco de ambiente virtual navegable. Tiene cierta semejanza con los juegos de aventuras.

#### **2.7.9. Editores**

El objetivo de estos productos no es dar respuesta a preguntas del usuario, sino dar un marco de trabajo donde el alumno pueda crear y experimentar libremente en un dominio gráfico o similar. El propósito del presente trabajo, es precisamente presentar el desarrollo de un editor gráfico para circuitos neum´aticos en el cual los alumnos puedan experimentar creando sus propios circuitos, pero a su vez estamos presentando un simulador pues se simula el comportamiento de las piezas neumáticas al formar un circuito.

Los simuladores son una forma de presentación del software educativo y debieramos incluirla en esta sección, sin embargo, para tener un panorama un poco m´as ´amplio sobre el tema, dedicaremos un apartado para hablar de las características y componentes de estas aplicaciones.

## **2.8. Simuladores**

Los simuladores son del tipo de software que permite al alumno llegar al conocimiento por medio del trabajo exploratorio, la inferencia y el aprendizaje por descubrimiento, en los cuales se intenta modelar parte de una réplica casi idéntica de los fenómenos de la realidad.

Normalmente, las simulaciones son utilizadas para examinar sistemas que no pueden ser estudiados a través de experimentación natural, debido a que podr´ıa involucrar largos per´ıodos, grandes poblaciones, aparatos de alto costo o materiales con un cierto peligro en su manipulación.

Debido a la gran variedad que hay de este tipo de aplicaciones, en el  $CICE<sup>2</sup>$  identificaron dos tipos: uno esta clasificado en "aquellos que enseñan acerca de algo" y el otro en "aquellos que enseñan cómo hacer algo" [CICE, 2006].

#### 2.8.1. Simuladores que enseñan acerca de algo

Este tipo de simuladores está enfocado principalmente a enseñar el proceso de desarrollo de algún fenómeno en particular, en el CICE los clasificaron a su vez en simuladores físicos y de procesos.

#### **Simuladores físicos**

En este tipo de simuladores, los usuarios del programa pueden manipular los objetos o fenómenos representados en la pantalla. Por ejemplo, los alumnos pueden ver como operan varios circuitos el´ectricos o pueden mezclar sustancias químicas y ver los efectos o resultados que se obtienen.

Para efectos del presente trabajo, hemos desarrollado un simulador de este estilo, donde los alumnos pueden ver como funcionan los circuitos neumáticos y cada una de sus piezas como si estuvieran armando un circuito en la realidad.

#### **Simuladores de procesos**

Se refiere al aceleramiento o detención de procesos que pueden cambiar r´apida o lentamente pero que los alumnos no alcanzan a ver o descubrir. Por ejemplo, programas que muestran los efectos de los cambios demográficos considerando las variables de crecimiento de la población, los efectos ambientales en un ecosistema o las partículas de agua en alguno de sus estados.

#### 2.8.2. Simuladores que enseñan cómo hacer algo

En esta categoría, los programas están enfocados a enseñar la forma, m´etodo o procedimiento a seguir para alcanzar cierto objetivo. De igual ma-

 $2$ Centro de Investigación en Computación Educativa

nera, en el CICE los clasificaron a su vez en, simuladores de procedimientos y situaciones.

#### **Simulador de procedimientos**

Estos programas tienen actividades que le enseñan al alumno la adecuada secuencia de pasos a seguir para el desarrollo de ciertos procesos. Este tipo de programas se aplica en diferentes áreas como la medicina o la mecánica donde los alumnos tratan de identificar el origen de algún problema; así pueden pilotear un avión o realizar una operación quirúrgica a través de un simulador.

#### **Simulador de situaciones**

Estos programas ofrecen a los alumnos situaciones problemáticas de forma hipotética, las cuáles deberán ser resueltas a partir de un análisis de la situación y de la toma de decisiones.

#### **2.8.3. Componentes de un simulador**

Aún cuando los simuladores promueven una gran variedad de propósitos educativos  $y/\sigma$  de capacitación, resulta difícil ofrecer un criterio específico para seleccionar los de m´as alta calidad. En CICE mencionan los componentes más importantes que debe contemplar un simulador, estos son:

- **Un escenario**. Es el espacio en el que se va a desarrollar el proceso de simulación, aquí también se incluyen todos los elementos multimedia que proporcionen compatibilidad con el contenido del programa para dar como resultado un sistema multimedia interactivo de tipo simulador como el nuestro.
- **Un modelo**. Es la estructura a seguir para que el programa pueda alcanzar el objetivo.
- **Una estrategia pedagógica** que permita a los alumnos interaccionar con el programa. Aquí se establece un guión pedagógico que contenga un conjunto de instrucciones a seguir para que todos los elementos se

encuentren de manera ordenada y bien organizada y con los cuales, los alumnos pueden obtener la interactividad, pero sobre todo, el contenido.

Teniendo presente estos tres componentes al momento de desarrollar un simulador, se pueden obtener buenos productos de calidad que permitirán al alumno un mejor aprendizaje.

### **2.8.4. Ventajas de utilizar un simulador en la ense˜nanza**

Dependiendo del tema a tratar, los simuladores pueden ofrecer las siguientes ventajas:

- **Ahorran tiempo:** Esta característica es muy importante cuando los alumnos tienen que estudiar el crecimiento o desarrollo de los seres vivos o cualquier otro proceso que tome mucho tiempo, de esta manera se pueden lograr resultados en cuestión de segundos lo que tomaría días o incluso meses, en consecuencia la retroalimentación que se obtiene es mucho m´as r´apida que en la vida real permitiendo cubrir un mayor número de temas en menor tiempo.
- **Detienen procesos:** Una simulación puede mostrar procesos que no pueden verse a través del ojo humano ya que suceden muy rápido.
- **Logran que los alumnos se involucren:** Los simuladores capturan la atención de los alumnos dejando sobre ellos la responsabilidad de observar las cosas que sucedan y preguntándoles qué harían ante cierta situación.
- **Reducen peligros:** Para cualquier actividad que implique cierto peligro físico, la simulación es una buena estrategia a seleccionar. Por ejemplo, alumnos que están aprendiendo a manejar cualquier vehículo o cuando se requieren manejar sustancias químicas peligrosas. En nuestro caso, se reduce el peligro de accidentes que puedan sufrir al manejar las piezas neumáticas, estas pueden caer sobre ellos, o pueden causar fracturas si se pone la mano en algún pistón o bien que al hacer una

mala conexión de las piezas les provoque algún imprevisto con el aire comprimido, etcétera.

- **Hacen lo imposible, posible:** Esta es una de las características más poderosas de los simuladores. Los maestros, frecuentemente, no pueden permitir a sus alumnos el acceso a ciertos recursos o situaciones que los simuladores sí pueden, por ejemplo, pueden mostrarle al alumno como caminaría en la luna o como reaccionarían frente a una guerra nuclear, incluso pueden crear nuevas sociedades o planetas y ver los resultados de sus elecciones.
- **Ahorran recursos:** La disección de una rana o de cualquier otro animal resulta mucho menos tediosa cuando se hace en la pantalla de una computadora, que cuando se requiere conseguir a los animales vivos. Otro ejemplo es en nuestro caso, al utilizar diagramas que representan las partes neumáticas nos ahorran costo y riesgos que si utilizáramos las piezas en sí, de esta manera se reduce el riesgo de averiar alguna pieza.
- **Permiten la repetición y la variabilidad:** A diferencia de la vida real, los simuladores permiten a los alumnos observar las veces que ellos deseen diversos eventos, realizando las variaciones que ellos requieran. Por ejemplo, pueden hacer que un avión aterrice varias veces y de diferentes maneras, y en nuestro caso, pueden armar un circuito y variar la presión de entrada cuantas veces quieran.
- **Pueden suplir los experimentos que se hacen en un laborato**rio: Cuando los laboratorios no están disponibles o no se tiene el suficiente material para todos los alumnos, los maestros podrían utilizar una computadora con programas de simulación relacionados al tema o experimento, por ejemplo, el editor de circuitos neumáticos puede ser utilizado desde sus casas sin la necesidad de tener un laboratorio de neumática instalado.
- **Promueven estrategias constructivistas:** al introducir un nuevo tema o concepto a través de la experimentación, los alumnos pueden construir por si mismos el concepto a tratar.
- **Promueven la colaboración y el trabajo en equipo:** El buen uso de un simulador puede captar la atención de los alumnos rápida-

mente y despertar en ellos el interés por trabajar juntos en un producto. También pueden ser igualmente efectivos al ser utilizados de manera individual, por equipos o grupalmente; sin embargo, se les considera como una herramienta m´as apropiada para trabajar en parejas o en peque˜nos grupos m´as que de manera individual, ya que al compartir las experiencias del propio aprendizaje enriquece y favorece el de otros.

Como podemos darnos cuenta, las ventajas que se ofrecen con el uso de simuladores son bastantes, sin embargo también se deben tener ciertas consideraciones con este tipo de software las cuales describimos a continuación.

#### **2.8.5. Consideraciones sobre los simuladores**

Una gran cantidad de profesores reconoce la utilidad pedagógica de los simuladores, éstos son considerados como uno de los recursos de software m´as poderosos; sin embargo, al igual que cualquier otro programa, su utilidad dependerá del propósito que tenga y su correspondencia con el objetivo pedag´ogico y acad´emico para el que fue seleccionado, por lo que se deben utilizar adecuadamente con el fin de obtener las mayores ventajas.

A pesar de esta buena aceptación de los profesores, los simuladores también tienen desventajas las cuales generalmente recaen en un mismo concepto, con un simulador se da una aproximación de lo que sucede en un cierto fenómeno, pero nunca se podrá tener la exactitud que se tendría con las situaciones reales. Por tal motivo es muy importante cuidar cada detalle al momento de desarrollar un sistema multimedia de tipo simulador para que parezca lo más real posible y de esta manera el alumno tenga una visión más cercana a la realidad del objeto en estudio. Con nuestro simulador intentamos que los circuitos actúen de manera más parecida a la realidad para que el alumno pueda obtener un buen aprendizaje de ello.

## **2.9. Software educativo y modelos de aprendizaje**

Hasta el momento hemos revisado que existen características, estructuras y clasificaciones que definen al software educativo, pero también cabe destacar que para que el software sea educativo, debe ser desarrollado siguiendo un modelo pedag´ogico que permita a los profesores y alumnos mejorar el proceso de ense˜nanza-aprendizaje.

En el programa de Enlaces, hacen mención de los modelos que son considerados para que exista la relación entre el software educativo y el aprendizaje, los cuales han orientado la acción e investigación pedagógica a lo largo de los a˜nos en que se ha desarrollado este tipo de software [Enlaces, 1999].

Dentro de este programa consideran los siguientes modelos para tomar en cuenta en el diseño, desarrollo e implementación de los programas educativos.

#### **2.9.1. Conductismo**

Este modelo explica el aprendizaje a través de una dinámica estímulorespuesta. El profesor se convierte en un modificador conductista de los alumnos, alterando las conductas de los mismos basándose en la presentación de estímulos que generan respuestas conductuales deseadas.

Estas modificaciones conductuales se generan al modificar los patrones de recompensas y castigo. De esta manera, basta con presentar un concepto o idea al alumno para que lo capte tal y como le fue enviado por el profesor y adem´as genere una respuesta observable. El aprendizaje, dentro de esta teoría, está más centrado en el tipo y calidad de estímulo del profesor y en la respuesta observable del alumno.

#### 2.9.2. Procesamiento de la información

Para este modelo, el aprendizaje está relacionado con procesos secuenciales y ordenados que permiten procesar información (registrar, codificar, comparar, organizar, seleccionar) y dar una respuesta. De esta forma, la informaci´on dada por el profesor pasa por una serie de procesos cognitivos secuenciales en la mente del alumno, que finalmente permiten integrar esos conceptos en sus esquemas mentales, para ser guardados y recuperados en su memoria a través de procesos de atención, expectativas y control ejecutivo.

#### **2.9.3. Constructivismo**

El énfasis de este modelo está dado en cómo los alumnos construyen conocimientos en función a sus ideas previas, estructuras mentales, creencias o experiencias que usan para interpretar objetos y eventos.

La teoría constructivista postula que el conocimiento, de cualquier naturaleza, se construye a través de acciones que realiza el alumno sobre la realidad, esto implica que la construcción es interna (mental) y que el alumno es quién construye e interpreta su vida.

La taxonomía propuesta por Galvis en el enfoque heurístico, permite relacionar a los modelos de aprendizaje y su influencia en el dise˜no del software educativo. Así, tenemos software que permite, según su orientación en el constructivismo, la presentación, representación y construcción de información y conocimiento.

## **2.10. Software Educativo centrado en el Alumno**

En los últimos años, el mercado nacional de software se ha visto lleno de programas educativos sustentados en el uso de la computadora, que van desde juegos infantiles hasta enciclopedias y programas muy avanzados que tratan diferentes temas y que son elaborados principalmente en el extranjero. Es por ello que dichos programas no corresponden a las necesidades del sistema educativo nacional y así el proceso de actualización depende del exterior.

Por esta razón, se han realizado numerosos intentos de desarrollo de software en México y cada vez surgen más empresas dedicadas al mismo, sin embargo, no siempre se cuenta con un producto apropiado para el sector educativo o para los usuarios que en nuestro caso se trata de los alumnos que intentan aprender de una forma diferente a la tradicional.

De esta manera consideramos que para desarrollar software centrado en el alumno debe existir un guión pedagógico dirigido al alumno y desarrollado por un equipo de trabajo interdisciplinario, es decir, un grupo de desarrollo que integre profesores, pedagogos, diseñadores gráficos y programadores que puedan analizar las cuestiones tecnológicas, pedagógicas, técnicas y de diseño.

El grupo de desarrollo que se encarga del análisis del nuevo material a construir, debe planear, diseñar y desarrollar siguiendo las siguientes premisas:

- 1. El nuevo material debe estar acorde con la realidad y necesidades del país y desarrollado para un público en particular, es decir, todos los elementos que integren el material como estructura, redacción, ejemplos y tareas a desarrollar deberían ser adecuadas para ese público.
- 2. Poner la debida atención en revisar la estructura didáctica del material, planteada por expertos en la materia. Aunque un programa educativo sea bastante llamativo en cuanto a diseño, al usuario no le ayuda en nada si los temas no están bien estructurados y si los ejercicios no realizan los aspectos fundamentales del material a aprender.
- 3. Plantear bien la definición del contexto de uso, es decir, qué situación educativa se va a apoyar, ésta puede ser:
	- a) Por valor curricular, donde el sistema será utilizado como una herramienta más dentro de un curso formal. En este aspecto el profesor coordina el ritmo con el que el material es estudiado, adem´as de evaluar y guiar las actividades propuestas.
	- b) Por interés personal, donde el alumno no se siente obligado a seguir el material, sin embargo, lo utiliza como un complemento a la explicación de un tema dado en clase.
	- c) Por curiosidad, significa que el alumno tiene acceso al sistema por casualidad, lo revisa como lo hace con otros sistemas y decide si le interesa el contenido o no.

El desarrollo de software educativo centrado en el alumno tiene como objetivo fundamental crear material de calidad para el alumno, en este caso se debe tener muy en claro lo que se va a enseñar, a quien se va a enseñar y de qué manera se hará para poder cumplir con el objetivo principal del software educativo, el cual es dar apoyo al proceso de aprendizaje de los alumnos seguido del proceso de enseñanza de los profesores.

Gamboa et al. (2000), nos dice que el diseño y el desarrollo de software educativo de calidad no es una tarea fácil, sin embargo para obtenerlo, es importante poner atención en el diseño de la interfaz de usuario, la cual logrará el objetivo del software [Gamboa, 2000].

Dicho objetivo se basa en tres principios fundamentales, los cuales se describen a continuación:

- **Util ´** . Quiere decir que el software esta integrado por las herramientas necesarias para realizar la tarea para la cual fue hecho, es decir, hace lo que debe hacer. De acuerdo con la definición del diccionario de la lengua española, útil significa que produce beneficio o provecho en sentido material o inmaterial y que sirve para una finalidad determinada.
- **Utilizable**. Esta palabra se deriva del inglés "usable", la cual se puede definir como el grado en que un producto de software ayuda al usuario a realizar una determinada tarea, es decir, que el software esta organizado y dise˜nado de tal manera que el alumno entienda su estructura y la manera de trabajar con el mismo. De aquí se desprende que la usabili- $\text{dad}^3$ , significa que los sistemas deben ser fáciles y rápidos de aprender, fáciles de recordar, que no causen errores de operación y que además aporten un alto grado de satisfacción en el rendimiento del alumno.

Hasta este punto podemos remarcar que para el alumno, un software será lo suficientemente útil solo si le proporciona todos los elementos necesarios para que se sienta alentado a utilizarlo dado a su estructura general y a la información. De lo contrario, el sistema se tornará confuso y tedioso que en ningún caso podría ser aprovechado de manera óptima.

 $3$ Tomado del término "usability"

**Educativo**. Con esta palabra se espera que un software brinde elementos de manera clara, que permitan a los diferentes tipos de alumnos construir y apropiarse de un conocimiento particular es decir, que fomente un profundo entendimiento, sirviendo como una aplicación que no sólo repita el contenido de un libro sino que ofrezca a los alumnos herramientas para poder reflexionar, abstraer, analizar y repasar diferentes conceptos para que de esta manera los dirija en el proceso de aprendizaje y desarrollo de facultades intelectuales y físicas, en el entendido de que serán capaces de comprender el material expuesto.

Lo más importante a tomar en cuenta es que cada alumno aprende a un ritmo diferente y que la computadora les ayuda a resolver la problemática que tienen los otros medios educativos la cual se basa en enseñar de la misma manera a todos y con el buen desarrollo de este tipo de materiales se logra tener software dirigido a cada alumno.

## **2.11. Ventajas del software educativo**

Generalmente podríamos hacernos preguntas como: ¿Para qué puede servir el software educativo o qué ventajas me aporta si lo utilizo? Después de haber analizado el contenido de este capítulo en el cual hacemos una descripción amplia del software educativo, podemos contestar a esta pregunta diciendo que el uso apropiado de este tipo de herramientas puede mejorar el desempeño acad´emico, dado que para los alumnos puede resultar atractivo debido al diseño y contenidos que traten.

También enriquecen los recursos de enseñanza que el profesor tiene, puesto que por naturaleza, un buen maestro tiende a echar mano de todos los recursos disponibles para favorecer su enseñanza tales como, videos, programas de televisión, libros, artículos o revistas. Por tal motivo, el uso del software educativo representa una excelente alternativa para la variación del estímulo, porque ofrece una amplia gama de posibilidades didácticas, a través de un creciente número de productos de todos tipos.

Además de todas las ventajas que ya mencionamos en la sección de simuladores, podemos decir que la principal es que guían al alumno en su proceso de aprendizaje, al igual que los libros, pero con la diferencia de que cuentan

#### 2.12 Obstáculos que se interponen en el uso del software educati<sup>46</sup>

con interactividad y multimedia. Algunos tipos de software educativo sirven como herramienta de auto-estudio, ya que son capaces de guiar al alumno paso a paso en la enseñanza, ejercitación y evaluación, ofreciendo una alternativa viable para el autoaprendizaje.

De esta manera, también podemos decir que motiva al alumno puesto que la mayoría de ellos encuentran en la computadora un elemento atractivo y esto puede ser aprovechado por los maestros para estimular en ellos el interés por su materia, y así monitorear el desempeño de sus alumnos cuando sus grupos son numerosos favoreciendo la detección de atrasos.

Finalmente, como mencionamos en el capítulo anterior, es innegable que en nuestros d´ıas, la computadora se ha convertido en una herramienta fundamental en la investigación, por lo que el software educativo sirve también para realizar esta tarea y muchas otras m´as como en nuestro caso, que con el software educativo que estamos proponiendo se podrán hacer observaciones de casos cotidianos con sistemas neumáticos.

## 2.12. Obstáculos que se interponen en el uso **del software educativo**

A pesar de todo el esfuerzo que hacen tanto programadores como pedagogos al desarrollar software educativo y de calidad, surgen algunos obstáculos a vencer, pues desafortunadamente, al enorme potencial que el software educativo ofrece, se contraponen diversos factores que pueden impedir que esta tecnología se integre en nuestras estructuras educativas, sobretodo en las zonas más limitadas en cuanto a recursos económicos, lo cual marca ya una desventaja pues se limita el uso de materiales debido a las indudables dificultades económicas que padece la comunidad latinoamericana en comparación con los países de otros continentes.

También resulta como obstáculo la subvaloración de la tecnología educativa, pues pese a su enorme potencial de transformación, todavía es vista por muchos como algo "no tan importante". Lo podemos ver en la poca prioridad económica y académica que se le suele asignar en el hogar, en la escuela, en el gobierno. Esta subvaloración afecta tanto como los factores económicos,

la diferencia está en que la podemos eliminar. La manera de hacerlo es asumiendo un compromiso de apertura hacia el conocimiento de las tecnologías educativas y esforz´andonos por entender su verdadero potencial.

Asimismo, los prejuicios acerca de la tecnología resultan un obstáculo a vencer, pues desafortunadamente, aún es común encontrar en algunos sectores poblacionales la idea de que la tecnología es dañina, y que es preferible continuar con los m´etodos tradicionales. Este hecho, derivado de diversos factores culturales y hasta filosóficos, representa un obvio e importante obstáculo para el engrandecimiento de la educación a través de la tecnología.

Finalmente, un obstáculo más que encontramos es el hecho de que en general, se entiende que el software en cualquier de sus presentaciones es de tipo comercial, o sea, que debemos pagar alguna cantidad de dinero para poder tenerlo, instalarlo y ejecutarlo, pero sin adquirir el derecho de prestárselo a alguien para que lo instale en su computadora. Por lo que resultaría difícil implementar un programa que utilice esta tecnología en un sector poblacional con escasos recursos econ´omicos como los que mencion´abamos al inicio de esta sección.

## **2.13. Conclusiones**

Para finalizar este capítulo, diremos que el software educativo es una parte de las tecnologías para la educación capaz de transformar contundente y positivamente los procesos de enseñanzaaprendizaje, aportando nuevos y mejores caminos para el desarrollo educativo.

Toca a todas las personas relacionadas con la educación, interesarse y profundizar en el conocimiento del software educativo con el fin de aprovechar positivamente dicho recurso, y luchar contra los obstáculos que limitan su desarrollo.

Para los fines de esta tesis, el software educativo que proponemos esta centrado en el alumno para facilitar el aprendizaje de neumática en las escuelas de bachillerato técnico, este software se clasifica en la categoría de software con función instructiva siguiendo el modelo de aprendizaje constructivista, donde el alumno podr´a investigar y descubrir sus conocimientos a partir del manejo de manera individual del editor de circuitos neumáticos.

En el siguiente capítulo hablaremos de la multimedia en la educación, la cual se refiere a todos los medios que se integran para desarrollar los diferentes tipos de software y con los cuales nosotros hemos desarrollado el editor que presentamos en esta tesis.

# Capítulo 3

# **Multimedia en la Educación**

## 3.1. Introducción

Multimedia es un término que se ha incorporado con fuerza al vocabulario actual, y parece asociada con mayor frecuencia a productos con el fin de revestirles de una mayor utilidad y claridad de su interfaz.

Pero para crear aplicaciones multimedia, no sólo es importante el aspecto del contenido educativo, sino que también resulta de gran importancia saber que tipo de elementos se necesitan, así como las características que deben tener para poder formar una aplicación adecuada tanto en el aspecto visual como en el de su funcionalidad.

Es por eso que en este capítulo describiremos qué es multimedia y para qué sirve, así como antecedentes, características, elementos que la conforman y aspectos relevantes en cuanto a su uso en la educación como parte del software educativo, todo esto con el fin de conocer bajo que principios hemos desarrollado nuestro editor de sistemas neumáticos.

## **3.2. Definición de multimedia**

Al igual que el término "software", si buscamos la palabra "multimedia" en algún buscador de Internet, nos aparecerá un gran número de páginas relacionadas con el tema. Antes de centrarnos a dar una definición concreta del término, presentamos algunas de las definiciones que se encontraron en la red.

- 1. Multimedia es un término empleado para describir diversos tipos de  $medios$  (media) que se utilizan para transportar información (texto,  $audio, gr\acute{a}ficos, animaci\'on, video, e interactividad).$ [Enciclopedia libre, 2006]
- 2. Material digitalizado que combina textos, gráficos, imagen fija y en movimiento, así como sonido. [Adhocnet, 2006]
- 3. Que utiliza conjunta y simultáneamente diversos medios, como imágenes, sonidos y texto, en la transmisión de una información. [RAE, 2006]

Estas definiciones hablan en general de un entorno de software con elementos digitales que son procesados con la computadora, sin embargo, en ninguna se menciona al hardware que también es un punto importante en el tema, para esto presentamos dos definiciones m´as que tratan este aspecto.

- 1. Multimedia describe un entorno de hardware y software que combina de forma integrada diversos formatos de información: textual, gráfica, auditiva (música y voz) e icónica (imágenes fijas y animadas) a las cuales el usuario puede acceder de manera interactiva. [Vivancos, 1996]
- 2. Multimedia es un sistema que: facilita todo el material de equipo (hardware) y todo el material de paso (software) necesarios para producir y combinar textos, gráficos, animación y sonido, imágenes fijas y en movimiento, que coordinado por la computadora, generalmente con soporte de disco ´optico, proporciona un entorno de trabajo para funcionar con estos elementos por medio de hiperenlaces. [Rodríguez, 1995]

Con las definiciones anteriores, podemos darnos cuenta de que multimedia no solo se refiere al software, sino que también es importante destacar el tipo de hardware necesario para poder hacer la combinación de diferentes elementos de comunicación y así producir un aplicación multimedia, a estos elementos se les llama: elementos multimedia y de los cuales hablaremos un poco más adelante.

De lo anterior podemos simplificar todas las definiciones que hemos presentado en la siguiente:

**Multimedia:** denominada como integración de medios digitales (texto, gráficos, imágenes, animación, audio y video), consiste de un sistema que utiliza información almacenada o controlada digitalmente y la cual se combina en la computadora para formar una presentación única.

Esta definición es muy general, tanto que, un dispositivo como la televisión, en el que se incluyen diversas formas digitales en un único sistema de presentación y que utiliza a la computadora en el proceso de creación, la cumple; sin embargo, nos interesa obtener una definición más específica que encierre todos aquellos sistemas multimedia que se desarrollan y utilizan en una computadora (como nuestro editor), para tal efecto incluiremos el término "interactividad" lo cual nos llevará a la definición de un término que hemos propuesto para dichos sistemas: Aplicaciones Multimedia Interactivas.

## **3.3. Aplicaciones Multimedia Interactivas**

Sabemos que una computadora se puede usar para controlar dispositivos tales como: lectores de CD, luces, videos domésticos, reproductores de música, etcétera, dentro de una presentación continua y programada. A este tipo de presentación se le suele llamar: Sistema multimedia lineal (o pasivo), en contraposición con los sistemas multimedia interactivos (Díaz, 1996).

Ahora si nos centramos en los sistemas multimedia interactivos, podemos decir que manejan un nivel más alto de transferencia de información, pues proporcionan un entorno hecho de acuerdo a como los usuarios la reciben y la envían, de esta manera ellos participan activamente en este proceso al darle una instrucción y recibir una respuesta por parte del sistema con lo cual se obtiene la interactividad.

Finalmente, para llegar a la definición que proponemos, tomaremos en cuenta la etimología de multimedia y ésta se deriva del prefijo "multi" que significa "muchos" y del sufijo "media" que significa "medios", estos últimos se refieren a todo aquello que es conveniente para conseguir un determinado fin.

De lo anterior, proponemos la siguiente definición:

**Aplicaciones Multimedia Interactivas (AMI):** son aplicaciones en las que se utiliza una disciplina tecnológica que integra de manera coordinada, a través de la computadora, diferentes "medios" o "tipos de datos", tales como: texto, imagen, animación, video y sonido, permitiendo crear aplicaciones con las que los usuarios obtienen interactividad mediante la transmisión y recepción de información la cual se hace más eficiente gracias a la diversidad de dichos medios.

En nuestro caso de estudio, la utilización de medios digitales de forma interactiva permitirá crear un entorno de comunicación más participativo ya que combina información de diversos medios en una única aplicación, con la que los alumnos podrán interaccionar y aprender neumática de una manera no lineal.

Con lo anterior no queremos decir que Multimedia y AMI sean términos diferentes, simplemente hacemos una distinción entre ambas para entender que hay aplicaciones que involucran multimedia más interactividad. Ahora que hemos podido llegar a una definición concreta de ambos términos podemos hablar un poco de sus antecedentes, los cuales mencionamos a continuación.

### **3.4. Antecedentes y desarrollo de multimedia**

Según fuentes consultadas, se dice que la primera presentación multimedia fue la entrega de los diez mandamientos a Moisés en el año 1500 a. C. Se consideró sistema multimedia debido a que según las escrituras, se entregaron en un entorno lleno de voces humanas y celestiales, trompetas, truenos y relámpagos, considerados como elementos multimedia de esa época [Mendoza, 2001].

En nuestros días y desde hace varias décadas, se ha usado esa palabra para describir producciones que integran múltiples proyectores de diapositivas, monitores de video, grabadoras de cinta y otros dispositivos de comunicación independientes. Sin embargo, fue hasta los años  $60 \times 70$  cuando el término "multimedia" surge en el área de la pedagogía y actualmente, agrupa los nuevos medios de apoyo al proceso de aprendizaje en la enseñanza como video conferencias o cursos en línea.

También se presentan otros antecedentes en libros o revistas como por ejemplo, en la revista PC World mencionan que multimedia se da en dos vertientes: 1) con los desarrollos electrónicos que propició el invento del transistor y 2) con los ejercicios eficientes de la comunicación, que buscaba eliminar el ruido, asegurar la recepción del mensaje y su correcta percepción mediante la redundancia. Ah´ı se menciona que el invento del transistor, a partir de los años 50, hizo posible la revolución de la computadora, dando paso a la fabricación del chip, los circuitos eléctricos y las tarjetas electrónicas, los cuales propiciaron el desarrollo de unidades compactas de procesamiento y la integración del video. Todo esto, junto con el desarrollo de discos duros, flexibles y ópticos, se ha concretado la tecnología de las computadoras. Después, también surgieron los accesorios y periféricos para que se puedan manejar texto, imagen, sonido, gráficas y video [PC WORLD, 1993].

Asimismo, las primeras computadoras de fines de los años 70, tenían algunas capacidades de audio, bocinas pequeñas que producían un rango muy limitado de chillidos, beeps y zumbidos, que se podían añadir a algún arreglo musical.

En un número más de la misma revista, se menciona que multimedia inició en 1984, año en el que Apple Computer lanzó la Macintosh, la primera computadora con amplias capacidades de reproducción de sonidos equivalentes a los de un buen radio AM. Esta característica unida a que su sistema operativo y programas se desarrollaron, en la forma que ahora se conocen como ambientes gráficos, propicios para el diseño gráfico y la edición, hicieron de la Macintosh la primera posibilidad de lo que se conoce como Multimedia [PC WORLD, 1993].

Debemos señalar que el ambiente interactivo inició su desarrollo con las llamadas nuevas tecnologías de la comunicación y la información, muy concretamente, en el ámbito de los juegos de video. Después de la aparición de la Macintosh, a partir de 1987 se comenzó con juegos de video operados por monedas y software de computadoras de entretenimiento. Esta tecnología toma auge a partir de 1992 cuando se integran: audio (música, sonido estéreo y voz), video, gráficas, animación y texto al mismo tiempo.

Por todo lo anterior, no se puede dar un punto exacto que determine el inicio de multimedia, sin embargo se puede asegurar que ésta ofrece grandes posibilidades de creatividad mediante los sistemas de computación.

Más adelante en este capítulo, hablaremos un poco más a fondo del software que nos permite crear multimedia, por ahora, veremos cuales son las características principales que debe tener un sistema para que pueda llamarse multimedia.

## **3.5.** Características de multimedia

Después de haber presentado las definiciones anteriores, nos podemos dar cuenta de que el objetivo m´as importante de multimedia se enfoca en la capacidad de integrar varios medios para transmitir información y en la posibilidad que tiene el usuario de interaccionar con dicha información a través de la computadora. Por lo tanto, es importante señalar las características principales para poder cumplir con este objetivo.

- **Interactividad:** Esta característica se define como la cualidad de un programa que permite la comunicación entre la computadora y el usuario mediante la acción que se ejerce recíprocamente entre ambos. Como mencionamos en el capitulo 1, la computadora es por naturaleza interactiva, dado que al darle alguna instrucción nos responde con alguna acción, por lo tanto esta característica no es única en las aplicaciones multimedia pero si es elemental dado que debe presentarse como acceso a la información contenida en las mismas.
- **Ramificación:** A este término también se le conoce como hipertexto, hiperenlaces o navegación, términos que se refieren a poder acceder a la información de una manera no lineal, es decir, que el usuario pueda encontrar la información que busca de entre una gran multiplicidad de datos sin tener que recorrer cada uno de ellos, mediante los llamados "links" o ligas que son comunes en internet.
- **Transparencia y facilidad de uso:** Como ya hemos mencionado, la computadora es interactiva, pero esto no quiere decir que sea fácil de usar, lo que se le pide a una aplicación multimedia es que el usuario, en nuestro caso, el alumno, pueda manejar fácilmente dicha aplicación sin que deba tener conocimientos previos. Así, en cualquier presentación, los usuarios deben fijarse m´as en el mensaje, que en el medio empleado.
Lo importante es que cada usuario pueda llegar a la información sin estar obstaculizado por la complejidad de la máquina, a esto se le conoce como sistemas transparentes que permiten su utilización de manera sencilla y rápida.

**Integración y coordinación:** esta característica se desprende directamente de la definición de multimedia, sólo que en este caso se requiere que, los diferentes medios que integran el sistema estén de manera unida y coordinada para que puedan transmitir coherentemente la información. Así se evita tener un sistema en el que participen diferentes medios pero que éstos se presenten de manera aislada en la que no tengan nada que ver unos con otros.

Para lograr presentaciones con estas características, debemos saber cuáles son los elementos que de manera conjunta, nos van a permitir diseñarlas y crearlas, por tal motivo, en la siguiente sección mencionaremos las características de los elementos principales que componen multimedia.

## **3.6. Elementos multimedia**

Texto, animación, imágenes, audio y video son los elementos más importantes en la creación de aplicaciones multimedia interactivas, el impacto de cada uno de ellos depende de una combinación de calidad del contenido, del medio por sí mismo y de la técnica empleada.

Habrá casos en que un medio cubrirá algunos conceptos mejor que otros, es por eso que resulta importante distinguir las funciones que cada uno de ellos nos proporcionan para lograr un mayor y mejor beneficio de acuerdo a sus características.

En esta sección, analizaremos cada uno de estos elementos, así como la manera de introducirlos en la computadora de tal forma que puedan emplearse de la mejor manera, tal y como lo hemos hecho en el diseño y construcción de nuestro editor de circuitos neumáticos.

### **3.6.1. Texto**

Es un conjunto de caracteres que sirve para transmitir información en forma escrita. Además, es el medio más utilizado por las aplicaciones multimedia debido a que permite una comunicación muy sencilla entre el usuario y la computadora. Sin embargo, escribir texto que sea fácil de entender es una tarea complicada, es por eso que se deben seleccionar textos con pocas palabras pero con mucho significado, el cual debe ser preciso y claro para el usuario, de tal manera que lo guíe a través de toda la aplicación multimedia mediante títulos y encabezados, menús y mensajes que le expliquen el contenido.

Siendo el texto el medio más utilizado por los sistemas multimedia, éste permite a los lectores controlar el ritmo de lectura sin que se sientan obligados a terminarla en un cierto tiempo, ya que pueden pausar y releer cuantas veces les sea necesario.

Sin embargo, al utilizar sólo texto en sistemas multimedia no sería factible debido a que por un lado, no estaríamos haciendo multimedia pues se requieren de dos o m´as medios y por otro, sabemos que cuando el texto es un componente dominante dificulta la lectura en pantalla y esto produce un estado de aburrimiento en el usuario, lo que provoca que abandone la lectura y por ende el sistema.

A pesar del uso del hipertexto, el cual se refiere a ligar pantallas de informaci´on permitiendo navegar entre una gran cantidad de texto sin que se deba leer todo de principio a fin, los usuarios no se sentirán atraídos por una aplicación que contenga solo grandes cantidades de texto, tal es el caso de algunas páginas de internet que sólo contienen información escrita.

Por lo anterior, es necesario combinar el texto con otros elementos que ayuden a la aplicación a ser más completa y atractiva para el usuario, es por eso que la multimedia hace uso de elementos visuales, los cuales describimos a continuación.

### **3.6.2. Elementos visuales**

Si nos encontramos con una aplicación en la que la mayor parte de su contenido sea texto, nos va a generar una sensación de aburrimiento que quizá nos haga salir de la aplicación, sin embargo, si en dicha aplicación encontramos imágenes y sonidos, ésta nos resultará más interesante y entretenida. Bajo esta perspectiva, sabemos que las personas asimilamos mejor cualquier tema que contenga algún gráfico o esquema, algún sonido o video que nos permita recordarlo con mayor facilidad.

Por lo tanto, este tipo de elementos permiten, junto con el texto, ampliar la manera de representar la información en la aplicación multimedia. De entre este tipo de elementos se encuentran las imágenes, ya sean de mapa de bits o vectoriales, las animaciones bidimensionales y tridimensionales, y el video en sus diferentes formatos.

### **Imagen**

Al utilizar imágenes debemos tomar en cuenta que cuanto más grandes y más nítidas sean, más difícil serán de presentar y manipular en la pantalla, es por esto que las fotografías, dibujos, gráficos y otras imágenes deben pasar por un proceso para que se adapten a un formato con el que la computadora pueda manipular y presentarlas. Los formatos en los que pueden estar las imágenes son: mapa de bits y vectorial.

**Imágenes en mapa de bits** Las imágenes en mapa de bits almacenan, manipulan y representan las imágenes como filas y columnas de peque˜nos puntos denominados pixeles. En una imagen con este formato, cada punto (p´ıxel) tiene un lugar preciso definido por su fila y su columna. Los tipos de imágenes en mapa de bits más comunes son:  $GIF<sup>1</sup>$ , TIFF<sup>2</sup> y BMP<sup>3</sup>, entre otros.

Con imágenes en este formato se tiene un mayor realismo, que hace que sean muy utilizadas en la fotografía y no es necesario dibujarlas pues es suficiente con digitalizarlas mediante un escaner. Sin embargo, presentan ciertas desventajas como el aspecto que al ser ampliadas pierden calidad y se distorsionan dejando ver que están compuestas por puntos, por lo que es necesario darles mayor calidad en el contenido de

<sup>1</sup>Graphical Interchange Format

<sup>2</sup>Tagged Image File Format

<sup>3</sup>Windows Bitmap

cada píxel y esto provoca que se vuelvan demasiado pesadas y por ende requieren de más memoria.

Para reducir el tamaño de las imágenes, podemos utilizar métodos de compresión, por ejemplo, usar el algoritmo diseñado para comprimir imágenes con 24 bits de profundidad o en escala de grises llamado  $JPEG<sup>4</sup>$ , este es un algoritmo de compresión con pérdida pues no se obtiene la misma imagen pero se logra bajar el peso de la misma y no perdemos tanta calidad.

**Imágenes vectoriales** Las imágenes vectoriales emplean fórmulas matem´aticas para recrear la imagen original. En este formato, los puntos no están definidos por una dirección de fila y columna, sino por la relación espacial que tienen entre sí. Como los puntos que los componen no están restringidos a una fila y una columna particulares, este formato puede reproducir la imagen más fácilmente, y de esta manera proporcionarla aún mejor en la mayoría de los monitores.

Los formatos de imágenes vectoriales más comunes son:  $EPS<sup>5</sup>$ , WMF<sup>6</sup>, HPGL<sup>7</sup>, SWF<sup>8</sup> y PICT<sup>9</sup>, entre otros.

En comparación con las imágenes en mapa de bits, las imágenes vectoriales no pierden calidad al ser ampliadas y pesan menos por lo que no requieren de mucha memoria, además pueden ser modificadas fácilmente, pero la desventaja es que tienen que dibujarse y esto provoca menor realismo.

Aunque con las imágenes logramos un mejor realismo, debemos tener cuidado de saber cuantas y cómo las vamos a integrar a nuestro sistema para no provocar carga y confusión en el usuario, ya que el uso excesivo puede resultar totalmente desfavorable para un sistema multimedia, ya sea por la saturación de imagen en la pantalla o por el alto peso de la aplicación.

<sup>4</sup>Joint Photographic Experts Group

<sup>5</sup>Encapsulated Postscript

<sup>6</sup>Windows Metafile Format

<sup>7</sup>Hewlett- Packard Graphics Language

<sup>8</sup>Archivos de Macromedia Flash

 $9$ Archivos gráficos en formato Macintosh

### Animación

Algunos autores como Paloma Díaz dicen que animar es literalmente, dar vida. Aunque la mayoría de la gente piensa que animación es sinónimo de movimiento en el espacio, en realidad se trata de un concepto más amplio, ya que adem´as, debe cubrir todos los cambios que producen un efecto visual, incluyendo la situación en el tiempo, la forma, el color, la transparencia, la estructura, la textura de un objeto, los cambios de luz, la posición de la cámara, la orientación, el enfoque, e incluso la técnica de presentación  $|Diaz, 1996|$ .

Con la animación cualquier obra plástica puede ser recreada y dotada de movimiento, por ejemplo, esculturas, grabados, líneas, volúmenes, siluetas u otras imágenes. Es bien sabido que, la animación no sólo se emplea en la industria del ocio como los juegos de video, sino que también en la educación, como lo es en nuestro caso con el desarrollo de una aplicación para el sector educativo, en aplicaciones industriales como los sistemas de control o los simuladores de vuelo y en investigaciones científicas.

Considerando el número de ramos especiales en donde se utilizan animaciones, existen dos vías por las cuales se pueden crear:

- **Animación bidimensional o 2D:** Este tipo de animaciones se basa principalmente en el movimiento de líneas y superficies, como imágenes, que ocupan una zona fija y plana de la pantalla, generando una secuencia en movimiento creada por la sucesión de dichas imágenes que aparecen y desaparecen, algunos ejemplos son los textos, mensajes, propaganda publicitaria o dibujos animados.
- **Animación tridimensional o 3D:** En este tipo de animaciones se consideran parámetros como la textura de los materiales, la fuente y la dirección de la luz que incide sobre la superficie del objeto. Estas aplicaciones son muy útiles para simular situaciones de la vida real, tales como: el movimiento del motor de un vehículo, la erupción de un volcán o el crecimiento de plantas y animales.

En general, las animaciones son elementos que trabajan con cuadros básicos independientes que contienen imágenes fijas que al presentarlas sucesivamente dan la impresión de estar en movimiento continuo, un ejemplo claro de esto es la caricatura.

Los pasos a seguir para la creación de una animación son normalmente los mismos. En primer lugar, se escribe el guión, es decir, la descripción de lo que se desea lograr, después se crea el seguimiento de la historia (storyboard), que contiene todas las secuencias de dibujos adem´as de los bocetos que muestran la estructura y las ideas de la animación. En cada una de las secuencias están los llamados cuadros básicos (key frames), que son puntos importantes desde los que pueden calcularse los otros cuadros mediante interpolación de coordenadas. Para crear la animación final, se combinan estos cuadros realizando una composición con todos los actores (objetos) que participan en cada una de las secuencias.

Existen cuatro tipos principales de animación que se pueden desarrollar dentro de alguna de las dos v´ıas mencionadas anteriormente [Mendoza, 2001], estos tipos son:

- 1. **Cinematográfica**. En este tipo, la animación se logra mediante cambios m´ınimos sucesivos en los dibujos sobre un fondo (background), que en conjunto forman los movimientos del personaje.
- 2. **Creación de espacios virtuales**. Hacer animaciones en espacios virtuales resultan ser más versátiles, atractivas y precisas además son de más calidad que la anterior, pues se mueven objetos también virtuales, lo que produce una mayor realidad.
- 3. **Programadas**. Estas animaciones son creadas por medio de lenguajes de programación como C,  $C_{++}$ , Pascal, Java, entre otros, y se ejecutan en tiempo real lo que reduce bastante el espacio en disco.
- 4. **Morphing**. Aqu´ı se presenta una metamorfosis de los objetos, en el lenguaje del diseñador gráfico se define como la pregnancia de un objeto a otro donde no sólo se pueden obtener transiciones de imágenes fijas, sino que también en movimiento.

Las animaciones atraen la atención de los usuarios permitiendo una mejor asimilación de la información que se esta tratando de transmitir, sin embargo, se debe tener cuidado de no presentar exageraciones, pues lejos de que el usuario aprenda el tema en estudio puede distraerse completamente poniendo su total atención en los movimientos de la animación que acapara todo el sistema multimedia.

### **Video**

El video es una herramienta muy poderosa para transmitir información, pues resulta de mejor aprovechamiento en cuanto a costo, tiempo y trabajo al presentar una conferencia con video en lugar de hacerlo con grandes cantidades de información escrita. En este sentido, resulta más sencillo y eficiente, grabar los videos y convertirlos a los formatos que sean necesarios para poder utilizarlos en la computadora.

En tiempos remotos, las fuentes de video más comunes eran de naturaleza analógica como el formato VHS, por lo que para manipular las imágenes en la computadora o mezclarlas con texto, gráficos, sonido o animación, sus señales debían ser digitalizadas y comprimidas. Estas funciones se hacían mediante el uso de tarjetas de video, las cuales capturaban y procesaban información videográfica, almacenándola, editándola y visualizándola.

Ahora con el desarrollo de la tecnología, es posible obtener video digital mediante las nuevas cámaras de video que capturan la imagen sin necesidad de digitalizarlas, el problema de estas cámaras es que los archivos de video pueden llegar a ser muy grandes y pesados, por lo que deben reducir su tamaño mediante la compresión. Algunos formatos típicos de compresión son:  $AVI<sup>10</sup>$ , MPEG<sup>11</sup>, entre otros. Estos formatos pueden comprimir los archivos de video hasta un  $95\%$  dejando diversos grados de borrosidad en las imágenes.

Con la utilización de videos en sistemas multimedia, se logra que el usuario tenga una idea bastante clara de lo que se le desea transmitir, ya que no sólo se presentan imágenes estáticas, ni imágenes en movimiento que hagan una animación, sino que ahora se le presentan imágenes reales y con movimiento propio del fenómeno a estudiar.

Sin embargo, aunque los videos sean comprimidos y tengan menor peso, siempre van a ser más pesados que las imágenes y el texto en un sistema

<sup>10</sup>Audio Video Interlave

<sup>11</sup>Motion Picture Experts Group

multimedia, adem´as, para obtener y editar elementos de video se necesitan componentes y programas inform´aticos especiales que son caros y no siempre se cuenta con ellos, finalmente, si un video es comprimido al máximo se llega a tener pérdida de calidad en la imagen, lo que resulta no favorable en el sistema multimedia, por lo que recomendamos utilizar el método de ensayo y error para obtener un video o imagen adecuado tanto visualmente como en peso.

### **3.6.3. Elementos de audio**

El sonido, igual que los elementos visuales, debe ser grabado y digitalizado de tal forma que la computadora pueda manipularlo y usarlo en presentaciones.

Para la digitalización de sonido es necesario utilizar tarjetas que conviertan una entrada sonora, creada por un micrófono o por un reproductor, en una se˜nal digital que pueda ser almacenada por la computadora. Las mejores tarjetas están diseñadas con procesadores de señal  $DPS<sup>12</sup>$ , que hacen posible la grabación, reproducción y edición eficiente de sonidos.

Los sonidos digitalizados pueden ser editados para que cambien sus características de forma interactiva, esto se hace frecuentemente con el empleo de filtros que modifican parte del sonido, por ejemplo, produciendo un eco de un sonido seleccionado con un cierto retardo.

Los formatos más frecuentes de sonido son: los archivos de forma de onda WAV<sup>13</sup>, MIDI<sup>14</sup>, MP3<sup>15</sup>, VQF<sup>16</sup>, entre otros.

Los archivos WAV y MP3 y VQF almacenan los sonidos propiamente dichos, tal y como lo hacen los CD musicales o las cintas de audio, pero adem´as, los archivos WAV pueden ser tan grandes que requieren de compresión, problemática que se ha logrado solucionar con los formatos MP3 y VQF. En cambio, el MIDI es un lenguaje de comandos con el que la computadora puede comunicarse con instrumentos musicales, por lo que los archivos en

<sup>12</sup>Digital Signal Processing

<sup>13</sup>WAVEform audio format

<sup>14</sup>Musical Instrument Digital Interface

<sup>15</sup>MPEG-1 Audio Layer 3

<sup>16</sup>Transform-domain Weighted Interlave Vector Quantization

este formato no almacenan sonidos, sino instrucciones que permiten a los sintetizadores reproducir la música.

Por lo anterior, podemos decir que resulta bueno utilizar sonido en sistemas multimedia porque requieren de menos espacio y memoria en comparación con el video, además es de gran ayuda para difundir información a grandes masas de gente y principalmente ayudar a los invidentes, aspecto que no se podría cubrirse con elementos visuales.

Sin embargo, no sería posible utilizar sólo sonido en las aplicaciones multimedia porque sería muy complicado transmitir grandes cantidades de información, además de que resultaría tedioso para un usuario estar sólo escuchando algo muy lineal.

Con el fin de dar un panorama general de todos los elementos multimedia que hemos mencionado y con los que se cuentan para elaborar aplicaciones, presentamos una tabla comparativa que resume las características de cada uno de ellos, dejando al desarrollador la libertad para elegir los que mejor le convengan o se adapten a las necesidades de la aplicación que planea desarrollar. (Ver Tabla 3.1)

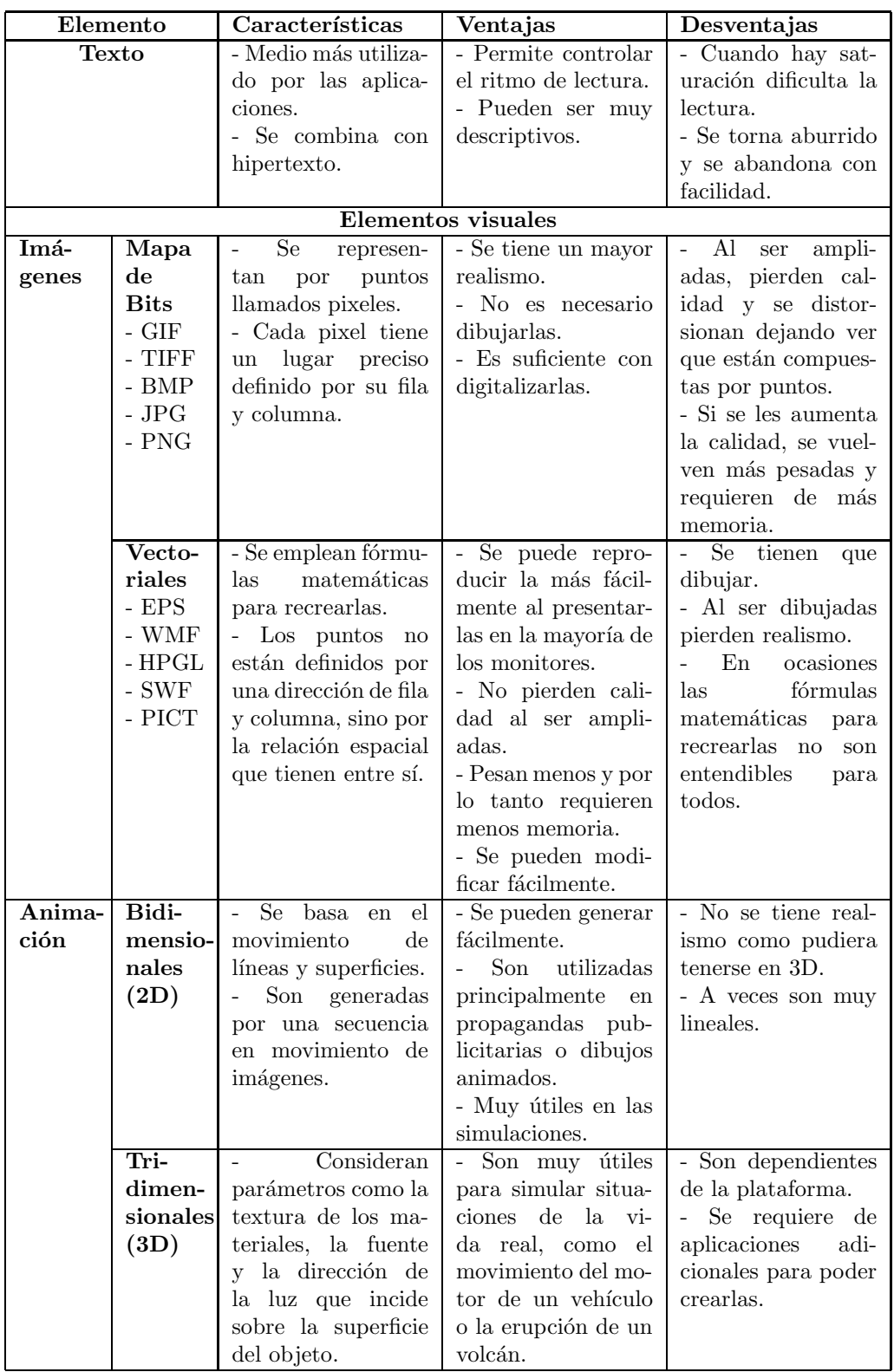

| Elemento     |             | Características                 | Ventajas             | Desventajas                           |
|--------------|-------------|---------------------------------|----------------------|---------------------------------------|
| Video        | - AVI       | Se<br>considera                 | - Se pueden obten-   | El<br>usuario<br>$\overline{a}$<br>no |
|              | - QT        | herramienta<br>una.             | er fácilmente des-   | puede modificar el                    |
|              |             | poderosa<br>para                | de una cámara de     | contenido.                            |
|              | <b>MPEG</b> | transmitir informa-             | video.               | Al<br>combinar                        |
|              | - WMV       | ción.                           | - Ya no es nece-     | imágenes y audio                      |
|              | $-$ ASF     | - Son muy utiliza-              | sario transformar-   | incrementan<br>su                     |
|              |             | dos para presentar              | los de analógicos a  | peso.                                 |
|              |             | documentales.                   | digitales.           | - Requieren de más                    |
|              |             | Combinan                        | - Se pueden editar   | memoria.                              |
|              |             | imágenes<br>$\mathbf{V}$<br>au- | para cambiar sus     | - Pierden calidad si                  |
|              |             | dio, lo que provee              | características.     | son comprimidos en                    |
|              |             | de realismo.                    | - Pueden comprim-    | alto grado.                           |
|              |             |                                 | irse de tal manera   |                                       |
|              |             |                                 | que no pierdan cal-  |                                       |
|              |             |                                 | idad.                |                                       |
| <b>Audio</b> | - MIDI      | - Son grabados y                | - Los sonidos se     | Al<br>solo<br>usar<br>$\overline{a}$  |
|              | $-MP3$      | en ocasiones digi-              | pueden editar para   | sonido,<br>resultaría                 |
|              | - WAV       | talizados para la in-           | cambiar sus carac-   | tedioso<br>transmitir                 |
|              | $ VQF$      | tegración a la com-             | terísticas.          | grandes cantidades                    |
|              |             | putadora.                       | - Se pueden uti-     | de información por                    |
|              |             | - Se utilizan tarje-            | lizar para generar   | ese medio.                            |
|              |             | tas que convierten              | cualquier efecto, ya | - Se requiere de                      |
|              |             | una entrada sonora              | sea de naturaleza,   | equipo<br>especial-                   |
|              |             | creada por un mi-               | de animales, risas,  | izado para poder                      |
|              |             | crófono o reproduc-             | ruidos, etcétera.    | generar el sonido                     |
|              |             | tor, en una señal               |                      | sin interferencias.                   |
|              |             | digital.                        |                      |                                       |

Tabla 3.1: Características principales de los elementos multimedia

Ahora que tenemos tanto elementos visuales como de sonido y texto en un sistema multimedia, tambi´en resulta necesario tener otros elementos que guíen al usuario por dicho sistema para que pueda obtener más fácilmente la información deseada, tales elementos auxiliares son los llamados elementos de organización o de interacción, los cuales se describen a continuación.

## **3.6.4.** Elementos de organización o interacción

Son elementos que establecen una comunicación directa entre el usuario y el sistema y mediante los cuales se puede interaccionar y obtener información que sea necesaria. Se le llaman de organización porque presentan la información de manera ordenada y organizada, además por medio de ellos el usuario puede navegar y desplazarse por todo el sistema.

De entre este tipo de elementos se encuentran los menús desplegables los cuales nos dan opciones de hacia donde podemos ir; pequeñas ventanas que aparecen en la pantalla con mensajes informativos; las barras de desplazamiento que se sitúan a un costado de las ventanas cuando la información es demasiado extensa; los hipervinculos de los cuales hablábamos en la sección de "texto" en este mismo cap´ıtulo y que son enlaces que nos llevan por diferentes pantallas para llegar a un tema determinado sin necesidad de leer el texto completo, este tipo de elementos son generalmente palabras subrayadas o resaltadas con un color, o bien, pueden ser peque˜nos elementos gr´aficos como iconos; finalmente mencionamos a los botones que nos permiten realizar acciones dependiendo del contexto en el que se encuentren.

Si combinamos todos estos elementos con los de audio y video, podremos obtener un sistema multimedia interactivo, pero debemos cuidar que todo esté debidamente ordenado, equilibrado y organizado dentro de un marco rico en contenido educativo para que nuestro usuario final, el alumno, no sólo se deje llevar por el movimiento o colorido que tenga el sistema sino que adem´as pueda aprender de manera atractiva y no lineal.

En el editor que presentamos en este trabajo, los elementos multimedia que utilizamos son gráficos en su mayoría, pues mostramos a cada pieza neumática como un diagrama representativo y además utilizamos elementos de organización como botones que le indican al alumno dónde puede probar su simulación la cual es una sucesión de imágenes que muestran el comportamiento del circuito. En el siguiente cap´ıtulo describiremos a detalle cada uno de los elementos que integran el editor, y por ahora mencionaremos la clasificación que se hace con las aplicaciones multimedia, la cual es muy parecida a la que se hace con el software educativo.

## **3.7.** Clasificación de los sistemas multimedia

Gracias a la enorme capacidad de ofrecer información y por la utilidad social que se le encuentra, multimedia es una tecnología que está encontrando aplicaciones rápidamente en diversos campos. Primero comenzó por aplicaciones en la diversión y el entretenimiento a través de los juegos de video. De allí se pasó a las aplicaciones en la información y la educación, para después pasar al campo de la capacitación y la instrucción, a la publicidad y marketing hasta llegar a las presentaciones de negocios, a la oferta de servicios y productos y a la administración.

Cada una de estas aplicaciones son desarrolladas para diversos tipos de usuarios y con diferentes propósitos, cada sistema multimedia se puede clasificar en categorías diferentes, algunas de estas categorías son muy parecidas a las que presentamos con el software educativo, pero tomaremos las dos perspectivas que [Mendoza, 2001] menciona y las cuales son las siguientes.

### **3.7.1.** Por el tipo de información presentada

En el capítulo anterior, presentamos una clasificación del software educativo, cada uno de los tipos de software que mencionamos pueden realizarse usando multimedia, podemos decir que todo el software educativo es multimedia, pero no todas las aplicaciones multimedia son software educativo, es por eso que en esta clasificación mencionamos a los sistemas que están orientados a ciertos usuarios por el tipo de información que presentan y estos pueden ser:

- **Funcionales**. Están orientados al servicio público y permiten a los usuarios el acceso fácil y rápido a la información. En este tipo de aplicaciones se encuentran los conocidos como kioscos, los cuales son sistemas generalmente jerárquicos que conducen al usuario de forma interactiva por todo el contenido existente. Estas aplicaciones son muy comunes en hoteles, aeropuertos, exposiciones, etcétera. y normalmente se incorporan en computadoras que están expuestas al público en contenedores de pantalla táctil. Así, la única parte visible de la computadora y la única vía de interacción con el usuario es la pantalla.
- **Didácticos**. Son aplicaciones que presentan y transmiten conocimientos en el campo cultural, científico, técnico y profesional. Por ejemplo, los programas educativos, de difusión, simuladores o cursos de capacitaci´on personal. Dentro de este tipo entran algunos de los tipos de software educativo que mencionamos en el capítulo anterior, los cuales

son: de ejercitación y práctica, tutoriales y simuladores. Nuestro editor de circuitos neumáticos entra en esta categoría, siendo un software educativo multimedia de tipo didáctico.

- **Persuasivos.** Estos transmiten información de tipo atrayente, tal es el caso de los programas de propaganda y publicidad comercial que buscan el impacto de la imagen sobre la sensación para promover un producto o servicio.
- **L´udicos**. El fin fundamental de este tipo de aplicaciones es el entretener al público, por ejemplo, los juegos de computadora.

### **3.7.2.** Por la forma de presentar la información

Una segunda perspectiva en que pueden clasificarse los sistemas multimedia es por la forma de presentar la información la cual puede ser de dos formas:

- **Presentaciones multimedia**. Las cuales presentan movimientos donde el usuario sólo es un espectador pues no participa en el mando del sistema, sólo lo ejecuta para ponerlo en marcha observando una secuencia lineal.
- **Sistemas Multimedia Interactivos**. El objetivo de estos sistemas es permitir a los usuarios interaccionar con el sistema dejándoles libertad para manejarlo como lo prefieran. La información que se presenta está en función de la respuesta o elección del usuario.

La mayoría de los sistemas multimedia que están enfocados al software educativo son de tipo interactivos, esto proporciona al alumno libertad para que decida dónde ir y qué elegir para obtener información o para el entendimiento de un tema. Un ejemplo de este tipo de sistemas multimedia interactivos es el caso de los simuladores los cuales, tienen como objetivo principal mostrar a los usuarios las reacciones de un fenómeno en particular de acuerdo a los parámetros que el mismo usuario le proporcione. En nuestro caso, la simulación que se obtendrá del circuito generado, dependerá de las piezas y de los parámetros que el alumno haya utilizado para armar dicho circuito, por lo tanto, estamos presentando una aplicación multimedia interactiva como software educativo.

# **3.8. Herramientas para crear sistemas multimedia**

Una vez que hemos mencionado los tipos, características y componentes de multimedia, es preciso saber qu´e herramientas nos permiten crear sistemas de este estilo. En la actualidad, existen numerosas fuentes tanto de software como de hardware que nos ofrecen facilidad para integrar elementos multimedia, pero no podemos valernos de una sola debido a que la tecnología multimedia se expande con gran rapidez, por tal motivo, es necesario usar varios tipos de software que nos permitan llevar a cabo las diferentes tareas que implica el desarrollo de un sistema multimedia.

En cuanto a hardware, cada día van cambiando los dispositivos en cuanto a capacidad, velocidad o tama˜no, por lo que es necesario apegarse a un estándar que sea suficiente para que soporte este tipo de sistemas, tanto para la distribuci´on como para el desarrollo de los mismos. Para cada uno de los diferentes medios de distribución como los CD-ROM, Internet, kioscos, etcétera y para las diferentes plataformas, existe una gran infinidad de herramientas, las cuales cambian constantemente conforme los desarrolladores de software y hardware van liberando nuevas y mejores versiones. En esta sección, mencionaremos de manera general los tipos de software que existen y el equipo de hardware que se requiere para desarrollar y distribuir los sistemas multimedia.

### **3.8.1. Software para crear multimedia**

De acuerdo con el Departamento de Multimedia de la DGSCA17, el software para multimedia se puede clasificar básicamente en cinco tipos: de autoría (authoring software), de diseño, de propósito específico, de propósito general y utilerías [Mendoza, 2001].

<sup>&</sup>lt;sup>17</sup>Dirección General de Servicios de Cómputo Académico, UNAM

- **De autoría**. Estas herramientas se definen como programas con elementos preprogramados que permiten desarrollar aplicaciones interactivos multimedia, lo cual facilita la integración sencilla e intuitiva de diferentes medios como: texto, imagen, animación, video y audio, esto se complementa con un lenguaje de programación propio que controla todo en conjunto. En general, este tipo de software permite al desarrollador de multimedia, generar los prototipos bajo la técnica llamada "fast prototype" que es un método eficiente para generar aplicaciones que facilita la integración de medios. Algunos ejemplos son: Director (nuestra herramienta de desarrollo del presente trabajo), Authorware, ToolBook, IconAuthor, VisualBasic, Balboa y MediaMogul entre otros.
- **De diseño**. Sirve para realizar los diseños que va a contener el sistema multimedia y para desarrollar, editar y animar la información visual, tanto ergonómica como conceptual, que será utilizada en el sistema. Algunos ejemplos son: Photoshop, SuperPaint, Flash, 3D Studio, AutoCad, CorelDraw y Oasis, entre otros, cabe se˜nalar que algunos de ellos son más actuales que otros.
- **De propósito específico**. Aquí se consideran a los programas propios de las tarjetas y periféricos de cada sistema multimedia, cuya función principal es manejar cada uno de ellos, por ejemplo, el software para digitalizar imágenes, diapositivas, editar audio y video. De entre este tipo de software se encuentran: ColorLab, Sprint Scan, GrabTest; para edición de sonido están AudioMedia, Pro-Audio Studio y SoundEdit; para edición de video están Premier, Media Composer y ENVIVIO Inc, entre otros.
- **De propósito general**. Son todos aquellos programas auxiliares cuya única función es proporcionar el producto con cierto formato que formar´a parte del sistema multimedia. Por ejemplo, los procesadores de texto como Word, Omnipage, ACDSee, Lview, C, Pascal, Acrobat, entre otros.
- Utilerías. Son los programas que permiten realizar de forma rápida y eficiente la administración de archivos y directorios, también permiten hacer transferencias de información entre computadoras y optimizan los recursos de las mismas. Algunos ejemplos son: Norton, LapLink, FTP, entre otros.

### **3.8.2. Hardware para crear multimedia**

El equipo que se requiere para desarrollar sistemas multimedia depende del tipo de aplicación que se desea desarrollar. Si queremos realizar un sistema que necesita muchos recursos, el hardware para poder presentarlo tendr´a que ser más sofisticado y completo.

Actualmente son muchas las compañías que trabajan en el tema de integración de medios digitales y todas ellas tienen intereses distintos, con esto se han propiciado aún más las alianzas para crear productos compatibles.

Para tratar de hacer homogénea la información se crean esquemas de compresión/decompresión de datos iguales para todos los productos, esto intenta crear una plataforma hardware para sistemas multimedia.

En la siguiente figura (ver fig 3.1) se puede ver la estructura que generalmente debe tener una plataforma multimedia. En primer lugar se presenta la Unidad Central de Proceso (CPU) y la interfaz gráfica la cual esta conectada a una serie de dispositivos que le permiten utilizar cualquier tipo de información. En la actualidad, se puede adquirir imágenes, sonidos y videos, que una vez comprimidos se guardan en sistemas de almacenamiento masivo y se dejan ya sea como un recurso propio o ubicado dentro de una red de computadoras, y queda disponible para cualquier momento que sea necesario sin necesidad de tener todos los demás dispositivos conectados.

Dicha figura representa la plataforma multimedia que contiene el equipo para desarrollo, el cual necesitamos como programadores para poder realizar e integrar cada uno de los medios necesarios.

Cada uno de los elementos multimedia necesita de hardware especial según sea su propósito, por ejemplo, se requieren de tarjetas de video y audio, así como amplificadores y bocinas para la edición de este último, siempre y cuando la aplicación lo requiera. Los dispositivos antes mostrados los podemos agrupar de la siguiente manera:

- Dispositivos de memoria y almacenamiento, los cuales son los discos flexibles, discos duros, unidades y grabadoras de CD, y más recientemente las memorias flash.
- Dispositivos de entrada: teclado, ratón, pantallas, escáner, entre otros.

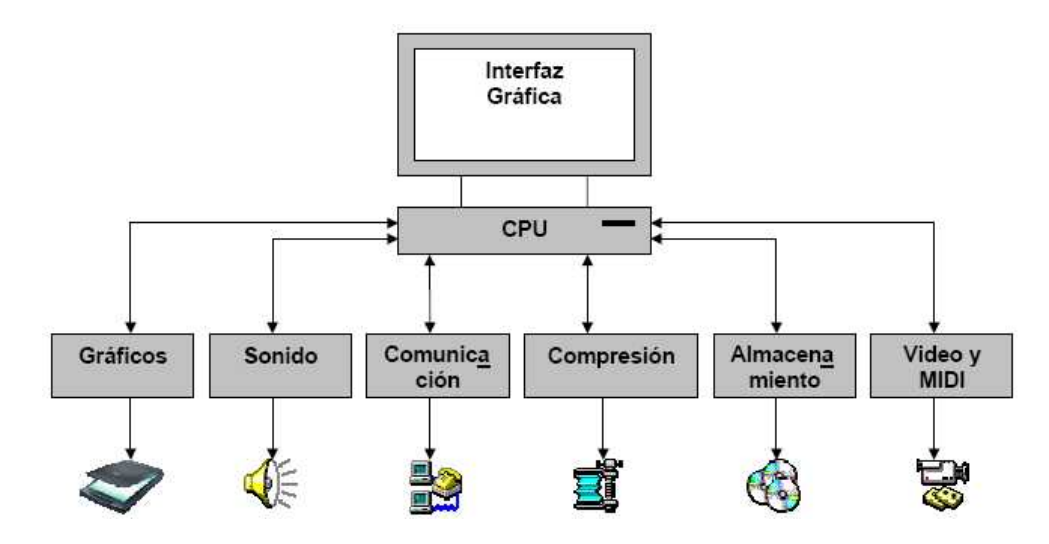

Figura 3.1: Plataforma de Hardware Multimedia

- Equipos de salida tales como: dispositivos de audio, monitores y dispositivos de video.
- Dispositivos de comunicación: módem y redes para establecer comunicación y obtener información.

Todo lo anterior se refiere al hardware que se necesita para crear multimedia, pero también debemos tomar en cuenta al hardware necesario para que un sistema pueda funcionar bien, es decir, al momento de distribuir la aplicación finalizada, recordemos que entre más compleja y pesada sea, muchos más recursos serán necesarios.

Los requisitos mínimos para que un sistema multimedia no tan sofisticado pueda ejecutarse sin mayor problema son los que se muestran en la tabla (ver Tabla 3.2):

Como podemos darnos cuenta, de antes a ahora ha cambiado considerablemente la situación y todo se debe a la rápida evolución de la tecnología y con ello la aparición de nuevos y mejores productos que obedecen a las exigencias del público.

|             | Antes                  | A hora               |
|-------------|------------------------|----------------------|
| Procesador  | 486 SX o compatible    | Pentium III          |
| Velocidad   | $32$ Mhz               | 800 Mhz              |
| Memoria RAM | 16 MB                  | 256 MB               |
| Pantalla    | $640x480$ , 16 bits de | 800x600, 256 colores |
|             | color                  |                      |
| Sonido      | Subsistema de sonido   | Subsistema de sonido |
|             | digital de 8 bis       | digital de 16 bits   |

Tabla 3.2: Requisitos para multimedia

## **3.9.** Multimedia y educación

La computadora, el software educativo y multimedia están tomados de la mano en el ámbito de la educación formando una tecnología educativa. En los dos capítulos anteriores mencionábamos las ventajas y desventajas que nos provee el uso de la computadora y el software educativo en el proceso ense˜nanza-aprendizaje y nos damos cuenta de que todas tienen cosas en común pues en todos los casos nos estamos refiriendo al uso de la tecnolog´ıa para mejorar y facilitar el aprendizaje del alumno pues es un enfoque fuerte que está percibiendo esta herramienta. Es cierto que los materiales audiovisuales pueden proporcionar un apoyo muy fuerte para los sistemas de enseñanza, y aún en muchos lugares los utilizan con material de apoyo, sin embargo, multimedia propone un aprendizaje activo ya que permite a los alumnos participar en el proceso educativo.

El aspecto que se observa con la relación entre multimedia y educación, toma en cuenta que los antiguos métodos de enseñanza usados con tanto éxito en el pasado, tienden a volverse obsoletos debido simplemente al hecho de que existe una gran cantidad de conocimientos que enseñar y que el maestro dispone de poco tiempo para hacerlo y que adem´as tienen grupos muy numerosos, por lo tanto esto ha llevado a una búsqueda imperativa de métodos y herramientas que aceleren y mejoren el proceso de ense˜nanza. Pero gracias a los avances en las llamadas tecnologías de información se ha facilitado el desarrollo de innovadores paquetes de software educativo, basados en tecnología de multimedia.

El impacto que ha tenido esta tecnología en la educación ha generado una nueva visión en la enseñanza como un proceso no lineal, pues hace posible la integración de cada uno de esos elementos controlados por la computadora que favorecen bastante el entendimiento en el alumno, pues diversas fuentes señalan que las personas recuerdan:  $20\%$  de lo que ven,  $40\%$  de lo que ven y escuchan,  $70\%$  de lo que ven, escuchan y hacen [Díaz, 1996].

Con esto podemos señalar que el propósito principal de los materiales educativos basados en multimedia es mejorar la calidad de aprendizaje, proporcionar una información más realista y más práctica de manera que permitan al alumno un mayor y mejor conocimiento, demorar menos tiempo en la lectura, mejorar su nivel de comprensión y retención. Por lo tanto, la educación basada en la tecnología ha experimentado cambios significativos en la estructura de los planes de estudio, cambios en los laboratorios de enseñanza y una influencia de la enseñanza dentro de los salones de clase, donde los alumnos podrán aprender por descubrimiento personal basado en la experiencia de explorar o "navegar" a través de los programas, por lo tanto, el objetivo principal es facilitar el proceso ense˜nanza-aprendizaje tanto para alumnos como para profesores. Sin embargo, al igual que el software educativo y la computadora en la educación, multimedia también genera ventajas y desventajas, las cuales ser´an similares a las antes ya mencionadas pero que aquí retomamos las más considerables.

## **3.10.** Ventajas de multimedia en la educación

Aún cuando se hallan sobrepasado todos los obstáculos que se presentan al incorporar el uso de la tecnología computacional en la educación, saltan algunos otros problemas de diversa´ındole, ya sea en contexto con el material y contenido o bien con escasos recursos para equipos. Por consiguiente, aunque multimedia no solucionará todos estos problemas cuyas causas se encuentran fuera de la escuela, no debemos olvidar que su fuerte potencial interactivo aporta grandes posibilidades para atender la diversidad de alumnos y formas de aprender.

Entre otras características positivas, podemos destacar las siguientes:

- La multimedia puede aumentar la motivación de los alumnos, estimulando su creatividad e imaginación al involucrar los sentidos.
- Por su flexibilidad, permite un aprendizaje autodirigido, donde los alumnos van construyendo su conocimiento, individual o colectivamente.
- Los alumnos reciben entrenamiento donde y cuando ellos lo requieren, asimismo, pueden estar en algún punto en particular de la lección y regresar más tarde a otro punto anterior.
- Apoya a la educación al facilitar la visualización de problemas y posibles soluciones.
- Presenta la información utilizando varios métodos, tal y como se produce en la realidad actual y de esta manera aumenta la efectividad del proceso ense˜nanza-aprendizaje.
- Incrementa la productividad al simplificar la comunicación entre alumno y computadora.
- El uso de multimedia permite desarrollar estrategias de aprendizaje y abrir la escuela a otras culturas, ampliando sus relaciones con el entorno.

Si nos ponemos a revisar todas las ventajas que puede proveer el uso de multimedia encontraríamos una gran cantidad de ellas, pero con lo anterior queremos dar a conocer, desde nuestro punto de vista, las que más resaltan y favorecen a la formación en el proceso de enseñanza-aprendizaje. De igual manera, queremos señalar las desventajas que también surgen al utilizar esta tecnología.

# **3.11. Desventajas de multimedia en la edu**cación

Como en toda incursión de tecnología en la educación, cuando los profesores se encuentran con algo nuevo se especulan muchas cosas, de las cuales pueden surgir inconvenientes para promover su uso, como es el caso de la computadora, del software y ahora de multimedia.

Por experiencia, sabemos que es difícil elegir apropiadamente el software que mejor convenga a la enseñanza, más difícil resulta aún, crear un sistema multimedia con fundamentos pedagógicos bien estructurado que pueda ser usado como apoyo y que de verdad cumpla con el objetivo de ayudar a aprender a los alumnos, por consiguiente creemos que resultan algunas desventajas como las siguientes:

- La información audiovisual que contiene un sistema multimedia puede distraer al alumno en lugar de ayudarlo a aprender el contenido.
- Si no se tiene una base pedagógica bien estructurada, el sistema multimedia no lograría su objetivo.
- El rechazo de algunos profesores a integrar la tecnología computacional a su plan de trabajo sigue provocando que en muchos casos no se tomen en cuenta este tipo de materiales.
- Si un sistema no esta bien diseñado, corre peligro de volverse obsoleto ya que no podría actualizarse fácilmente.
- Puede darse el caso en que los alumnos sólo tomen un sistema multimedia para entretenimiento, lo mismo que sucede con la computadora que en la actualidad es utilizada con mayor frecuencia por los alumnos para comunicarse con amigos mediante mensajeros instantáneos.
- Oon multimedia puede darse una mala interpretación de la información que se presenta debido a la falta de apoyo pedagógico, pues aunque se tengan muchos elementos visuales con un gran diseño gráfico y sonidos, el programa será totalmente inservible por la falta de contenido pedagógico.

Por lo anterior, podemos decir que los principales obstáculos que se presentan, son en relación con el buen uso de un sistema, pero además, con el buen diseño y programación del mismo, el cual puede estructurarse de manera adecuada contando con el equipo óptimo para lograr que sea funcional y formativo.

## **3.12. Conclusiones**

Para concluir con este capítulo podemos decir que multimedia puede ser un arma de dos filos, por un lado aporta grandes ventajas a la educación y por otro puede ser mal utilizada dando por resultado una mala transmisión de la información.

De todas las características que hemos dado de multimedia podemos sintetizar que es una tecnología digital de comunicación, constituida por hardware y software, con el objetivo de "humanizar" la computadora y generar un entorno de comunicación entre el usuario y la misma, que dada su potencialidad, lo que resulta de mayor importancia, no es saber si es útil a la educación o no, sino descubrir y analizar de qu´e manera se deben manejar esos medios para desarrollar software educativo de calidad que facilite verdaderamente el proceso de ense˜nanza-aprendizaje en donde el alumno se sienta confiado en sí mismo y con el sistema para mejorar su desempeño estudiantil.

Con nuestra aplicación multimedia dedicada a la enseñanza y aprendizaje de neumática, queremos mejorar el desempeño de los alumnos que se encuentran en el bachillerato técnico y que quizá por deficiencia de los laboratorios físicos de dicha materia no logran entender de manera básica el funcionamiento de los sistemas neumáticos, o bien para aquellos alumnos que no les resulta fácil entender la materia, esperamos que éste material les sea de gran utilidad así como a los profesores. Cabe señalar, que con este material no intentamos suplir los laboratorios de neumática, simplemente estamos dando apoyo extra a esa materia y lo que queremos resaltar es que con multimedia no se pretende resolver todos los problemas educativos puesto que en algunos casos el uso de estos materiales no sería de gran ayuda.

En el siguiente capítulo describiremos a detalle cada uno de los aspectos del editor de circuitos neumáticos que presentamos en esta tesis.

# Capítulo 4

# **Un Editor Interactivo de**  $Sistemas$  Neumáticos Reactivos

## 4.1. Introducción

La neumática constituye una herramienta muy importante dentro del control automático en la industria. Muchos de los técnicos que se preparan se verán enfrentados a problemas en equipos que dejaron de funcionar por alguna raz´on. Para ellos, los simuladores pueden jugar un papel importante gracias a su capacidad para reproducir el comportamiento de un sistema, incluso de uno que tenga fallas.

En este sentido, con el uso de los simuladores interactivos se aporta una gran ayuda pues la computadora puede, además de presentar una situación que bajo cualquier otro enfoque resultaría demasiado costosa, dar apoyo al alumno, guiarlo y seguir su desempeño.

Bajo esta idea, en el  $CCADET<sup>1</sup>$  se pensó en realizar un material didáctico que pudiera apoyar a los alumnos que cursan el bachillerato técnico y los cuales deben aprender a diseñar y analizar circuitos neumáticos para ver su desempeño.

A lo largo de estos capítulos hemos revisado puntos importantes sobre el uso de la computadora en la educación y el uso de software educativo como

 $1$ Centro de Ciencias Aplicadas y Desarrollo Tecnológico, UNAM

### **76 CAP´ITULO 4. UN EDITOR INTERACTIVO DE SISTEMAS NEUMATICOS REACTIVOS ´**

herramienta de apoyo en el proceso de enseñanza-aprendizaje. Hasta este punto podemos decir que estos temas han sido de gran controversia en todos los sentidos, ya sea por las ventajas o desventajas que pudieran acarrear. En el CCADET se decidió realizar este tipo de material para los alumnos que cursan el bachillerato técnico, pues se observó que para ellos resultaba de gran ayuda y les proporcionaba un mejor entendimiento al momento de iniciar su aprendizaje en la materia de neumática.

Para finalizar con la presente tesis, en este capítulo describiremos las características del editor de circuitos neumáticos que hemos desarrollado para apoyar el aprendizaje de neumática en el bachillerato técnico y al final del mismo mencionaremos las ventajas que éste proporciona sobre algunos otros editores que existen en el mercado, asimismo mencionaremos en qué categoría de software educativo recae y qu´e material multimedia fue utilizado para su desarrollo.

# **4.2. Antecedentes**

El editor interactivo que hemos desarrollado para la presente tesis es la continuación de un simulador interactivo multimedia que se desarrolló en el CCADET y que enfrenta a los alumnos del bachillerato técnico a clientes virtuales, los cuales presentan un artefacto que ha dejado de funcionar (Pérez-Silva, J.L. et al.,2002; Gamboa, F. Et al., 2003).

Las fallas que se presentan en dicho sistema son extraídas de casos de la vida real, de modo que el alumno no sólo las entiende, sino que en la medida de lo posible las conoce e incluso las ha vivido.

Bajo este esquema se desarrollaron casos de prueba los cuales tuvieron resultados muy alentadores en los alumnos. Dichos casos fueron elaborados de tal manera que permanecen estáticos, agregando al simulador las piezas pertinentes y programando su comunicación manualmente.

Lo anterior significa que el sistema<sup>2</sup> desarrollado contiene el código para que cada una de las piezas simuladas funcione y tenga una representación visual de su estado interno. Sin embargo, la programación de qué pieza envía

<sup>2</sup>Simulador interactivo multimedia el "Taller del Tuercas"

qué información es hecha de forma manual, es decir, el circuito fue previamente armado y está listo para que el alumno llegue y lo pruebe sin la posibilidad de mover o quitar alguna pieza.

En dicho sistema se presenta al alumno una pantalla con el circuito neumático que corresponde a cada una de las prácticas que fueron diseñadas; se muestran botones con los cuales el alumno puede recorrer los objetivos de dicha práctica; ver el material utilizado para realizarla así como las instrucciones para poner a prueba el circuito que se le presenta. Asimismo, el alumno cuenta con los controles del compresor como son: el interruptor de encendido y el regulador de presión, con esto puede poner en marcha el circuito y observar su funcionamiento. En la siguiente figura (ver fig 4.1) se muestra una de las pantallas interactivas del "Taller del Tuercas".

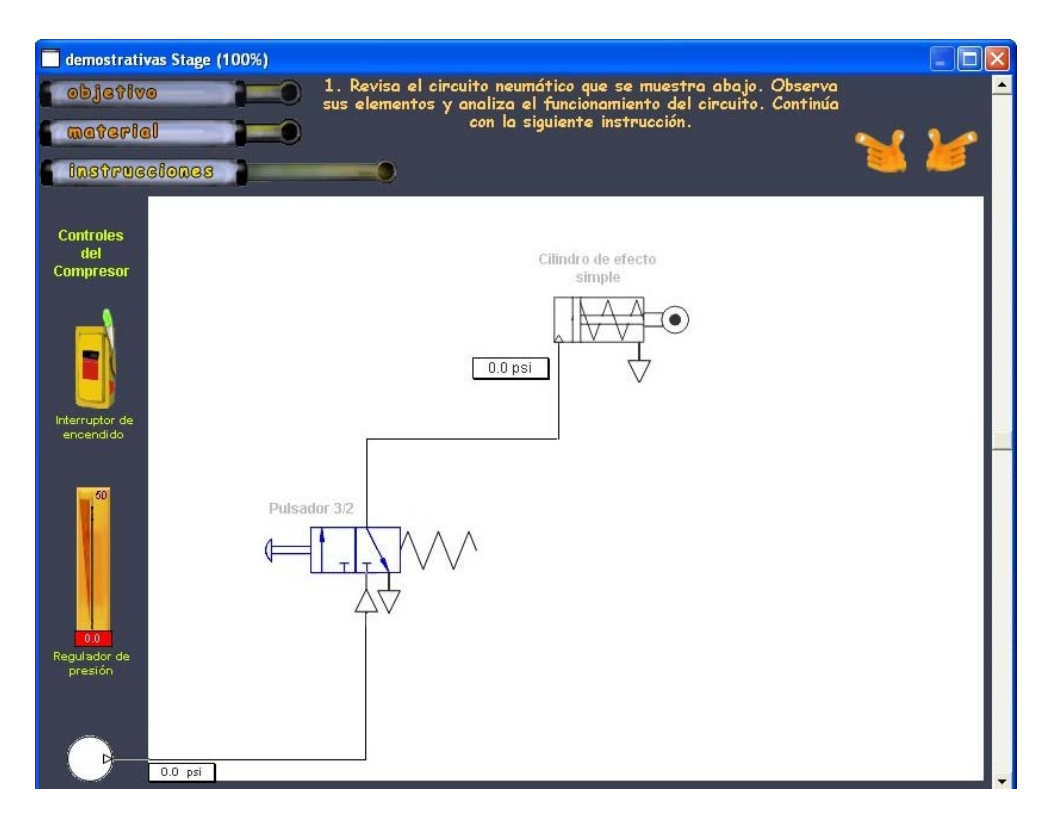

Figura 4.1: Ejemplo de un caso elaborado para el Taller del Tuercas

Al haber obtenido buenos resultados con esta versión del programa, en el laboratorio de Interacción Humano-Máquina y Multimedia del CCADET, se consideró pertinente continuar el proyecto con la generación de un editor interactivo de sistemas neumáticos que permita a los alumnos y a los profesores "armar" sus propios circuitos, probarlos y observar su funcionamiento.

# **4.3. Planteamiento del proyecto**

El planteamiento para desarrollar el presente proyecto lo hicimos bajo los principios con los que fue desarrollado el sistema anterior pero, con la particularidad de que los alumnos tengan la oportunidad de hacer cambios en los modelos de los circuitos presentados. Es decir, planteamos desarrollar un editor interactivo con el que los alumnos puedan diseñar y analizar sus propios circuitos, los cuales funcionar´an de la misma manera que en la primera versión.

Del mismo modo, se plantea que los profesores puedan diseñar sus propias pr´acticas tomando como referencia las ya dise˜nadas pero sin tener que limitarse a seguirlas tal y como se indica. Incluso podrían hacer notar pequeñas variantes de las mismas y de esta manera comparar los resultados obtenidos.

Con este planteamiento y dados los resultados obtenidos con el sistema anterior, podemos decir que contar con un editor interactivo de circuitos neumáticos nos permitirá alcanzar nuevas metas, por ejemplo, que los alumnos tengan confianza al diseñar un circuito neumático que en contraste con los altos costos que tienen las piezas del banco de trabajo, no se podrían dar el lujo de llevar a cabo la filosofía que dice: "Echando a perder se aprende", pero con el uso del simulador interactivo pueden echar mano de todos los recursos gráficos que se les presentan para que jueguen y echen a perder todo lo que quieran sin costo alguno.

## **4.4. Objetivos**

Bajo el planteamiento antes descrito, uno de los objetivos que se desea alcanzar con el desarrollo de este editor es que los alumnos sean capaces de diseñar y armar un circuito neumático, ponerlo en funcionamiento y posteriormente insertarle fallas para presentárselo a sus compañeros que deberán detectarlas según la experiencia que hallan adquirido previamente.

Por consiguiente, se buscó desarrollar una aplicación que permita hacer preguntas tales como: "¿Qu´e pasa si se une la pieza X a la pieza Y?" y de esta manera poder experimentar con cada una de las piezas que el sistema proporciona, ver su funcionamiento y responder a la pregunta antes hecha analizando las características del circuito en prueba.

Esta aplicación apoyará a la enseñanza en el nivel técnico de una forma diferente, debido a que se trata de un simulador de circuitos neumáticos con lo que se pretende impulsar la interacción de profesores y alumnos con las computadoras, por tanto proponemos un software sencillo que puede ser manejado sin la necesidad de tener mucha experiencia en este tipo de herramientas.

Finalmente, lo que se desea alcanzar es que el alumno haga uso de la computadora de una manera diferente a como generalmente la utiliza, es decir, que ya no sólo la utilice como herramienta de juego o de comunicación, sino que con ella pueda desarrollar habilidades para armar y hacer funcionar circuitos que en algún momento se le presenten en la vida diaria.

## **4.5. An´alisis**

Estudiando los criterios bajo los cuales fue desarrollado el sistema anterior, nos dimos cuenta de lo siguiente: para cada una de las piezas se sigue un principio b´asico de funcionamiento que consiste en que cada uno de los elementos del circuito neum´atico tiene una entrada, un estado interno y una salida, la cual es el resultado de la combinación de la entrada y del estado interno. (Ver fig 4.2)

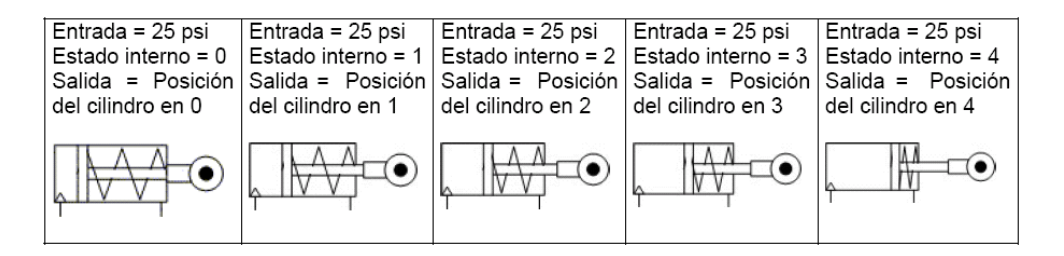

Figura 4.2: Representación gráfica del estado interno de un elemento

#### **80 CAP´ITULO 4. UN EDITOR INTERACTIVO DE SISTEMAS NEUMATICOS REACTIVOS ´**

Bajo este análisis se planteó que nuestro "Editor de Sistemas Neumáticos" debía seguir el mismo razonamiento pero ahora debería funcionar en dos modos: modo de edición y modo de simulación.

En el *modo de edición*, el programa debe presentar a los alumnos un ´area de trabajo inspirada en los bancos de trabajo que utilizan en la escuela, misma donde podrán arrastrar, colocar y conectar las piezas; también se debe contar con un área de selección de piezas donde se encontrarán todas aquellas con las que el alumno podr´a generar sus circuitos, y finalmente se contar´a con un área de conexiones y controles para conectar las diferentes piezas insertadas y hacer funcionar el circuito, pero estos controles ya pertenecen al modo de simulación.

En el **modo de simulación**, el sistema debe permitir al alumno probar el circuito dise˜nado accionando los controles de mando, es decir, encendiendo el interruptor y manipulando el nivel de presión, con esto se podrá observar su funcionamiento y características. Una vez que el circuito ha sido analizado, el alumno tendrá la opción de generar uno nuevo. Haremos una descripción más detallada en las siguientes secciones.

# **4.6. Dise˜no**

Una vez realizado el análisis del sistema anterior debíamos hacer el diseño para nuestro editor interactivo siguiendo los principios bajo los cuales fue desarrollada la primera versión, es decir, continuar con la misma estructura en el funcionamiento de cada elemento: entrada + estado interno = salida.

El sistema se basa, principalmente, en una arquitectura de agentes, en la cual cada uno de los elementos es capaz de comunicarse con otros agentes, recibir mensajes de ellos y actualizar su estado interno; para dejar un poco m´as clara esta idea, en la siguiente tabla (Ver Tabla 4.1) mostramos la estructura básica que tendría cada agente con su estado interno.

Después de hacer todo este estudio y conocer cómo era el funcionamiento de las piezas, el siguiente paso era conocer de qué piezas estabamos hablando, para ello se analizaron los ejercicios que los alumnos deben hacer en el laboratorio de neumática a nivel bachillerato técnico, y se modelaron las

| Estado <sub>0</sub>     | $Estado_n$           | $Estado_n + 1$        | $Estado_n + 2$                     |
|-------------------------|----------------------|-----------------------|------------------------------------|
| Dar un valor inicial    | Verificar entrada    | Calcular el nuevo     | Enviar la salida a                 |
| al elemento.            |                      | estado interno y la   | todos los elementos                |
|                         |                      | salida                | conectados                         |
| Cilindro<br>Ejemplo:    | Ejemplo: Cilindro    | Ejemplo: Cilindro     | Ejemplo: Cilindro                  |
| de efecto simple        | de efecto simple     | de efecto simple      | de efecto simple                   |
| Inicial<br>Valor<br>$=$ | $Entrada = 25$ psi   | $Entrada = 25$ psi    | $Entrada = 25$ psi                 |
| $25$ psi                |                      |                       |                                    |
|                         | Estado interno $=$ n | Estado interno<br>$=$ | Estado<br>interno                  |
|                         |                      | $n+1$                 | $n+2$                              |
|                         | Salida $=$ posición  | $Salida = posición$   | $Salida = posición$                |
|                         | del cilindro en "n"  | cilindro<br>del<br>en | cilindro<br>del<br>en              |
|                         |                      | $\binom{1}{1}$        | " $n+2$ "<br>envía<br>V            |
|                         |                      |                       | salida<br>el<br>como               |
|                         |                      |                       | valor<br>$25\,\mathrm{psi}$<br>que |
|                         |                      |                       | recibirá<br>ele-<br>otro           |
|                         |                      |                       | mento<br>en<br>su                  |
|                         |                      |                       | entrada.                           |

Tabla 4.1: Estructura de comunicación entre elementos

piezas gen´ericas en forma de diagramas (s´ımbolos) siguiendo los normas internacionales en donde se establece cómo deben ser dichos diagramas para la construcción de los circuitos quedando definido el conjunto de 13 esquemas que mostramos en la siguiente figura (Ver fig 4.3).

Cabe mencionar que a partir de dicho conjunto de piezas, se diseñaron variantes de las mismas a conveniencia para el diseño del circuito. Por ejemplo, en algunos casos se necesitaban cilindros más largos, o en posición horizontal o vertical, también se requerían modelos que simularan las piezas en dos estados, uno para mostrar cuando la pieza esté seleccionada y otro para cuando no lo esté. Desafortunadamente, una de las limitaciones de este sistema es que todas las piezas están dadas estáticamente y no se puede hacer modificación alguna sobre ellas, pero cabe la posibilidad, como un trabajo futuro, hacerle un pequeño cambio al sistema para que teniendo sólo las piezas básicas, el alumno pueda manipularlas como mejor le convenga.

De la misma manera se diseñaron los símbolos que indican el flujo de aire, los puntos de conexión y los puentes entre las líneas conectadas, estas piezas serán auxiliares al momento de armar el circuito y su función principal será darle al circuito mayor realismo pues en cuanto a funcionamiento no tiene prop´osito alguno. En la siguiente tabla se muestran dichas piezas (Ver fig 4.4)

#### **82 CAP´ITULO 4. UN EDITOR INTERACTIVO DE SISTEMAS NEUMATICOS REACTIVOS ´**

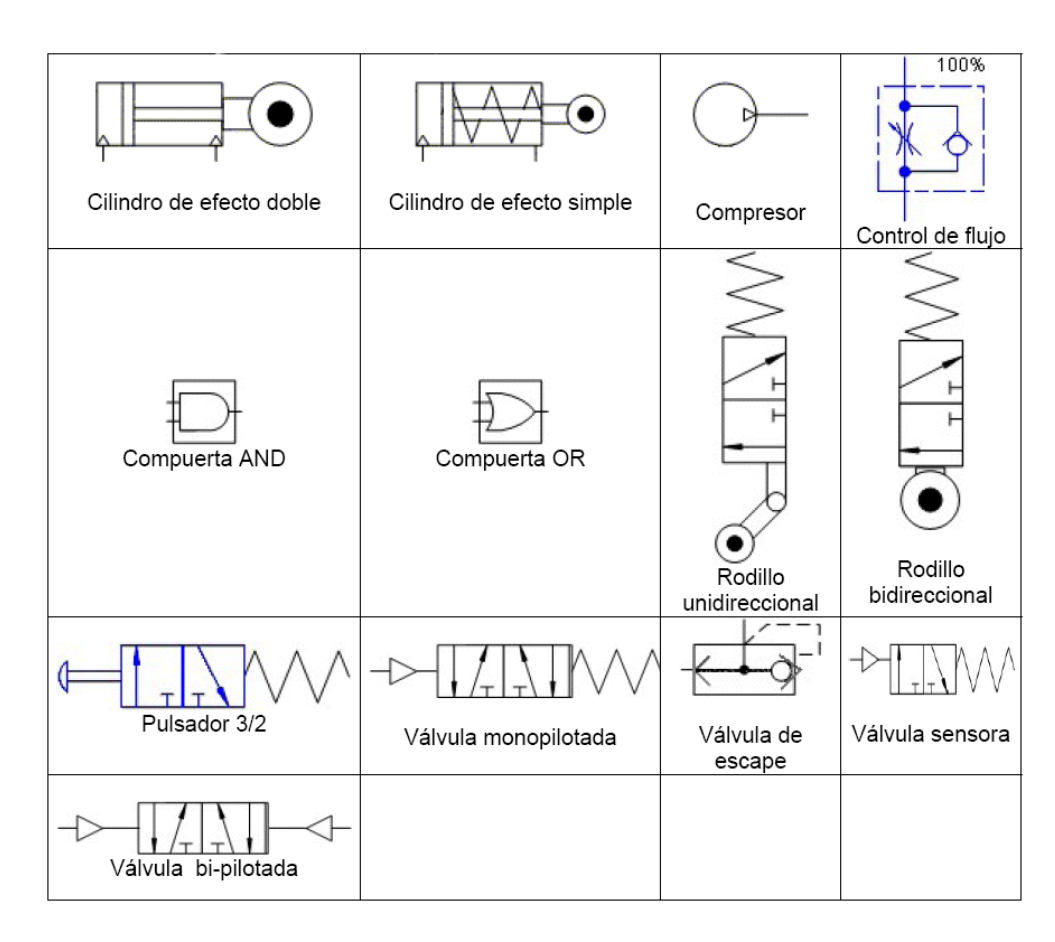

Figura 4.3: Piezas genéricas modeladas para el simulador

## **4.6.1. Prototipo de interfaz**

Una vez analizadas las piezas y su funcionamiento, debíamos proponer el diseño de la interfaz para el editor, como éste será un complemento del sistema principal, diseñamos una pantalla que fuera independiente de todo, de tal manera que se tome como una herramienta auxiliar donde el alumno puede armar circuitos y probarlos, en la siguiente figura (Ver fig 4.5) mostramos la propuesta que presentamos para este trabajo, dejando abierta la posibilidad de modificación para un trabajo futuro en donde se desee agregar diseño gráfico.

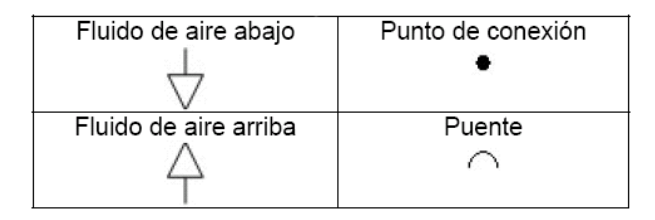

Figura 4.4: Símbolos auxiliares para los circuitos neumáticos

## **4.7. Desarrollo**

Para la implementación del editor utilizamos la misma herramienta de trabajo con que fue hecha la versión anterior para que pueda integrarse al programa principal, en esta sección hablaremos un poco de dicha herramienta.

### **4.7.1. Software utilizado**

Para desarrollar el editor utilizamos el software para multimedia: *Macromedia Director 8.5*, a pesar de que ya existe una versión más reciente (*Macromedia Director MX 2004*), decidimos realizarla en ésta por compatibilidad con la aplicación anterior, sin embargo se ha probado que en la versión 2004 también funciona, sólo sería necesario cambiar un poco la sintaxis en el código en caso de que se deseara migrar a dicha versión.

*Director* posee una interfaz que nos permite combinar gráficos, sonido, video y prácticamente cualquier tipo de elementos multimedia, combinándolos en el orden que queramos para crear proyectos interactivos, con videos, etcétera; de hecho, el propio nombre del programa nos da una idea de cómo se organiza el trabajo, como si se tratara de una película, en la que nosotros (directores) decidimos qué actores entran a escena, cómo se sitúan, dónde y cuándo.

*Macromedia Director* permite generar aplicaciones a las que comúnmente se les conoce como películas que es donde se encuentran todos los elementos que la componen junto con sus comportamientos. Cuando se tiene la película finalizada, ésta puede distribuirse de dos maneras: una puede ser vía WEB con la ayuda del plug-in "Shockwave player" que se puede descargar

### **CAP´ITULO 4. UN EDITOR INTERACTIVO DE SISTEMAS NEUMATICOS REACTIVOS ´**

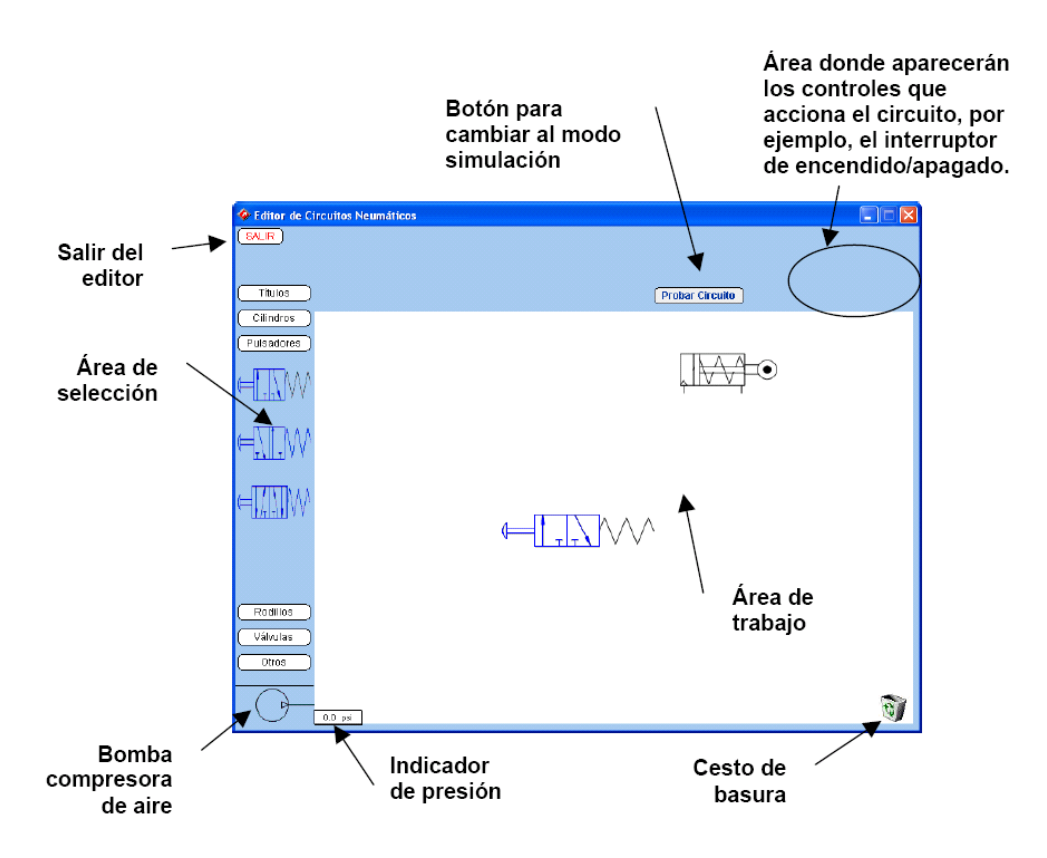

Figura 4.5: Propuesta de la interfaz para el Editor de Circuitos Neumáticos

de la página de Macromedia, y la segunda puede ser como una aplicación ejecutable (.exe) distribuida en un CD el cual podrá ser visto en cualquier computadora con sistema operativo Windows sin que ésta tenga algún software especial instalado, para este proyecto distribuimos el material de esta manera pues por la cantidad de elementos se vuelve de gran tamaño y por lo tanto no sería posible visualizarlo vía WEB.

*Lingo*: es el lenguaje de programación de *Director*, con este lenguaje se pueden crear c´odigos que determinan la manera en que se va a comportar cada elemento en la película, a éstos se les conoce como *comportamientos* (behaviors). *Director* cuenta con muchos comportamientos definidos en su biblioteca y ´estos pueden tomarse para ser adaptados a las necesidades del proyecto que se est´e desarrollando, sin embargo en muchas ocasiones, como es nuestro caso, debemos crear nuestros propios comportamientos para que el proyecto funcione bajo las condiciones que se nos pide.

**84**

Sabiendo las características del software de desarrollo se generó el editor de circuitos neumáticos, pero también fue importante tomar en cuenta los requisitos mínimos necesarios para que se pueda ejecutar nuestra aplicación, por lo que a continuación mencionamos dichos aspectos.

## **4.7.2. Requerimientos m´ınimos del sistema**

Para desarrollar este proyecto utilizamos una computadora pentium 4 con 512 MB de memoria RAM y 30 GB de espacio en disco duro, pero estos no son precisamente los requisitos para que el programa pueda ejecutarse, haciendo algunas pruebas comprobamos que el proyecto puede ejecutarse satisfactoriamente en una computadora que cuente con las siguientes características mínimas.

- Procesador Pentium III o equivalente a 800 MHz.
- Disco duro 10 GB
- 256 de memoria RAM
- Pantalla de 800x600 a 256 colores
- Windows 98 o superior

Con las características anteriores es posible correr el programa satisfactoriamente pero si se tiene una computadora con mayores capacidades el desempeño será aún mejor.

## 4.8. Editor interactivo de circuitos neumáticos

En esta sección describiremos cada una de las pantallas del editor, como habíamos mencionado, éste consta de dos partes, una que funciona en modo de edición y otra en modo simulación, a continuación hablamos de cada una de ellas.

## 4.8.1. El modo de Edición

Como ya hemos mencionado, se necesitaba un programa que, bajo los principios que tiene el sistema anterior, funcionara en forma de editor gráfico, por lo que se diseñó una pantalla que integra un área de trabajo, un área de selección de piezas dividida por botones de acuerdo a la categoría que represente, un área de manejo de controles los cuales se encargan de accionar el circuito, un área de conexión y finalmente un botón de salir.

En la siguiente figura (Ver fig B.1) se muestra la propuesta de interfaz para el editor de circuitos, en ella podemos ver las siguientes secciones:

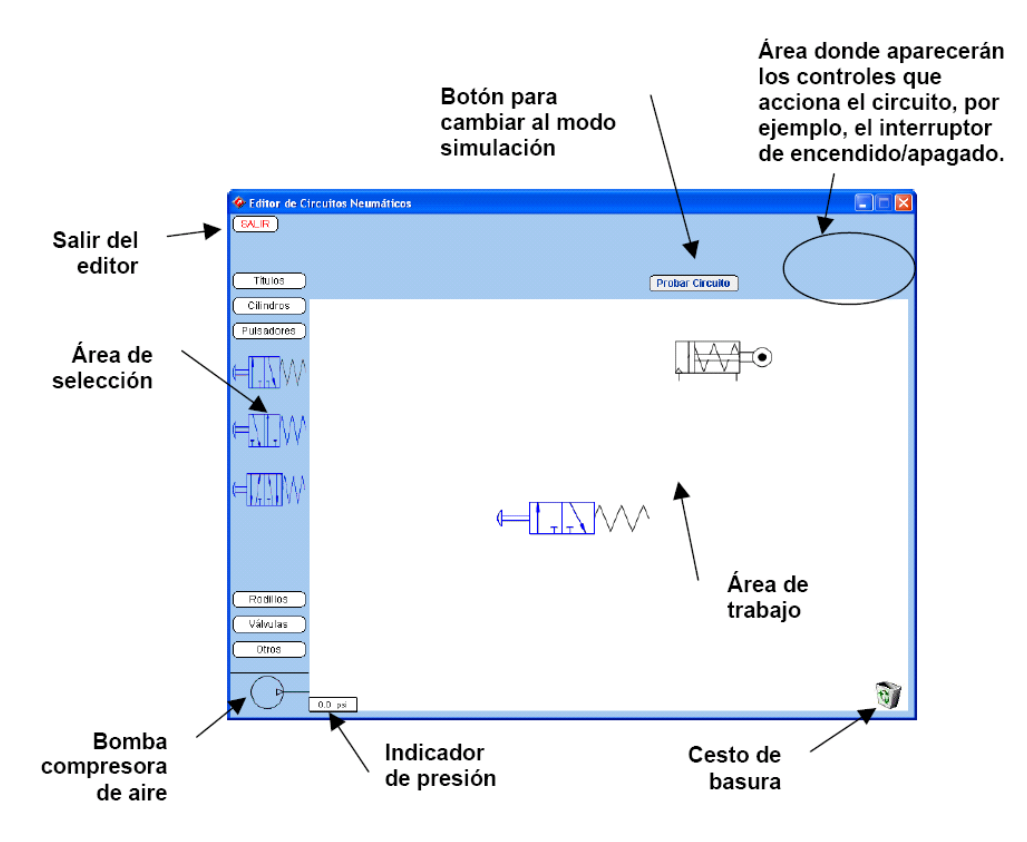

Figura 4.6: Pantalla principal del editor

**Área de trabajo:** aquí se colocarán las piezas que van a formar el circuito,  $\acute{e}$ stas se toman del área de selección.
- **Área de selección:** está dividida por botones que indican las categorías de piezas, éstas pueden ser pulsadores, cilindros, válvulas, etcétera.
- Area de manejo de controles: estos controles son el interruptor de encendido y el regulador de presión que aparecerán en el modo de simulación una vez que se halla elegido ese modo.
- **Botón "Probar circuito":** este botón permite pasar al modo de simulación, cuando es presionado aparecen los controles para manipular el circuito y el botón que permite crear uno nuevo.
- **Bomba compresora:** este es un pequeño símbolo que representa la bomba que va a proporcionar el aire comprimido para que el circuito funcione.
- **Indicador de presión:** se trata de un recuadro que visualiza la presión que la bomba está enviando.
- Cesto de basura: se trata de un gráfico que representa la manera de eliminar piezas del área de trabajo que no son necesarias para el circuito.
- **Botón "SALIR":** como su nombre lo indica, sirve para salir del editor, cuando es presionado aparece una pequeña ventana de confirmación.

El funcionamiento general del editor parte de una idea básica, poder armar circuitos neumáticos y ver su funcionamiento, lo que realizamos es lo siguiente: el alumno da clic en cualquier botón del área de selección, se despliegan las piezas correspondientes al titulo del botón, éstas pueden ser cilindros, pulsadores, rodillos, válvulas y otros, en este último se encuentran piezas como compuertas AND y OR, puntos de unión, puentes, válvulas de control de flujo y flechas que indican el flujo de aire, cuando el cursor del ratón pasa sobre alguna de las piezas, se muestra su nombre para que el alumno sepa de que pieza se trata y vea si es la que necesita o no.

El alumno puede elegir la pieza que le sea necesaria para armar su circuito, la selecciona, la arrastra y la coloca en el ´area de trabajo donde puede hacer todo el armado, si por alguna razón el alumno arrastró una pieza equivocadamente, ésta se puede eliminar llevándola al cesto de basura que se encuentra en la esquina inferior derecha del ´area de trabajo. Cuando ya se han elegido las piezas que formarán el circuito, se procede a conectarlas en pares de la siguiente manera.

#### 4.8.2. Conexión entre las piezas

Un aspecto importante en el diseño de un circuito neumático es la conexión de las piezas. Esto se debe, en primer lugar, al significado que tiene para el simulador establecer una conexión entre dos piezas, pues debe enviar la sa**lida** del elemento1 a la **entrada** del elemento2. Este problema se vuelve un poco m´as complejo si se considera que una pieza puede tener varias entradas y varias salidas, de modo que es necesario indicar con precisión cuáles serán utilizadas.

Por otra parte, desde el punto de vista de la claridad del circuito, cada conexión debe ser presentada de modo que el alumno entienda qué piezas se están comunicando y qué valores se están manejando.

Para nuestro editor, definimos un mecanismo interactivo para que el usuario identifique las salidas y las entradas; el usuario debe seleccionar una pieza y despu´es, mientras mantiene la tecla "Shift" presionada, seleccionar la segunda. De esta manera determinamos que la primera pieza será tomada como la pieza que enviará información o de salida y la segunda será la receptora o de entrada.

Asimismo, dependiendo del orden en que se seleccione cada pieza y de la conexión que se desee hacer, cada una puede cambiar su estado, es decir, puede ser de entrada o bien de salida; para efectos visuales, el sistema muestra al alumno las salidas y las entradas de las piezas que pueden ser conectadas y al mismo tiempo le aparece un botón para conectarlas. (Ver fig 4.7).

Por el momento el mecanismo únicamente permite conectar dos piezas a la vez, si se seleccionan más de dos, el botón para conectarlas permanecerá oculto sin posibilidad de hacerse una conexión entre ellas (Ver fig 4.8). Cabe mencionar que se puede conectar una pieza que tenga varias salidas a las entradas de piezas diferentes, sólo que se debe de hacer en pares, es decir, por cada conexión debemos seleccionar dos piezas a la vez e indicar cuál es la salida y cuál es la entrada.

Una vez que se tienen seleccionadas las piezas a conectar, aparece en la parte superior un bot´on que dice "Conectar", el alumno debe oprimirlo para poder unirlas. Al dar clic en dicho botón, aparece una **ventana de conexión** que está compuesta por las siguientes secciones:

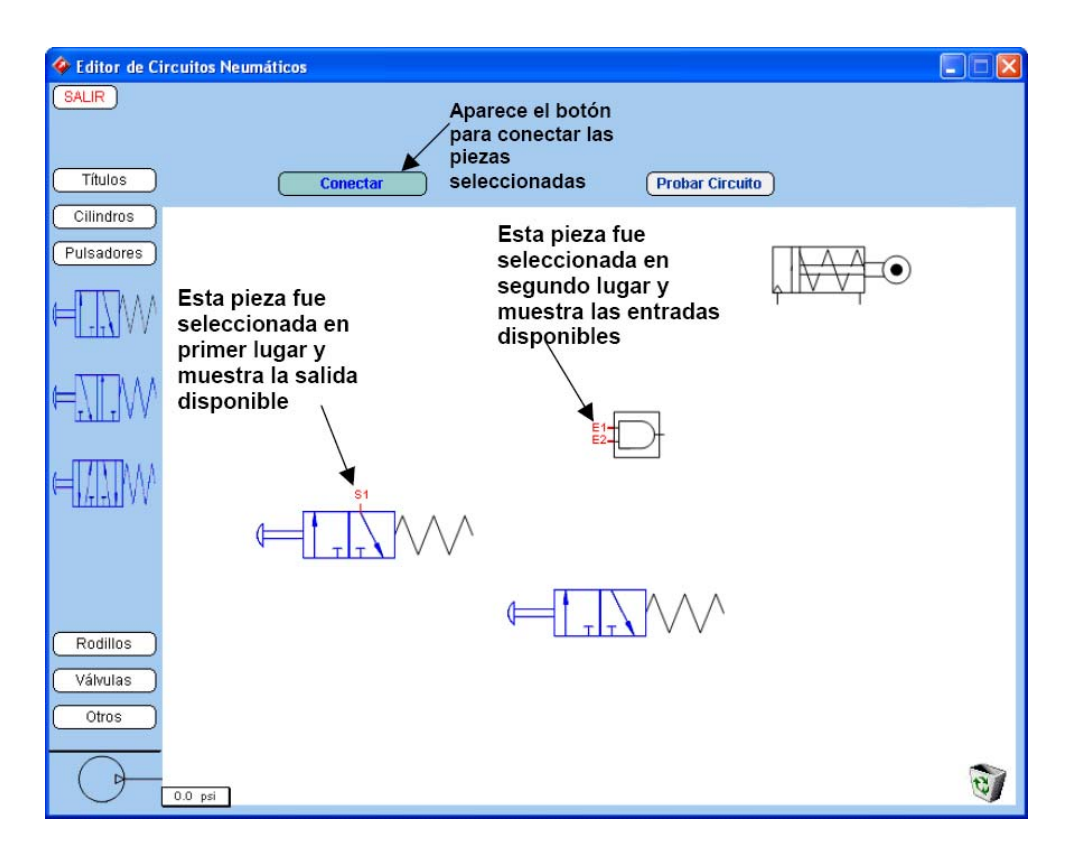

Figura 4.7: Pantalla con piezas seleccionadas

- **Área de visualización:** en esta parte se muestran las piezas que fueron seleccionadas y que serán conectadas, cada una de ellas muestra las entradas o salidas que pueden ser unidas.
- **Área de asignación de valores:** en este espacio el alumno debe seleccionar la entrada y la salida de cada pieza que será conectada, el sistema muestra las opciones que cada pieza tiene, es decir, si la pieza sólo tiene una salida disponible el programa solo mostrará esa opción; además, el alumno tiene le opción de colocar un visor de presión por si desea observar el cambio de presi´on que refleja la pieza ya sea a la entrada o a la salida de aire comprimido.
- Area de conexiones: aquí se encuentran diferentes botones indicando el tipo de conexión que se puede realizar, es decir, la forma que tendrá la línea para representar la conexión entre las piezas. Para efectos del

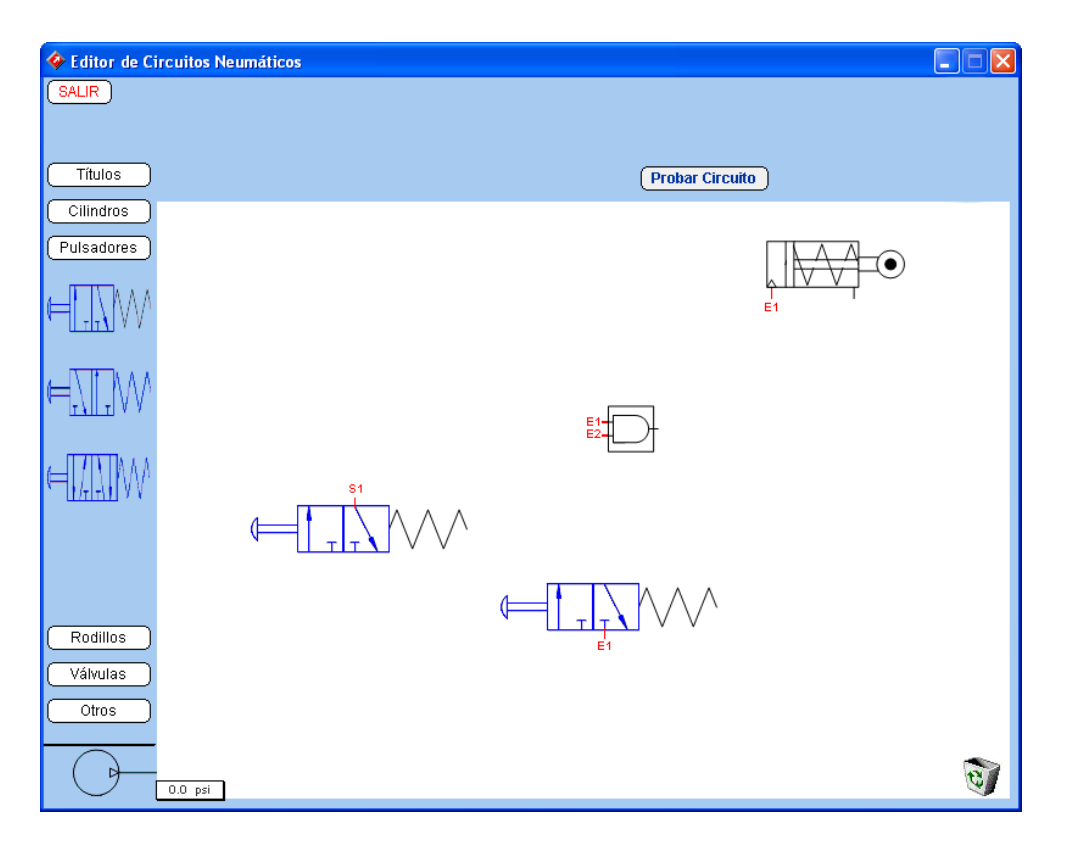

Figura 4.8: Pantalla con selección múltiple de piezas

presente trabajo, seleccionamos sólo los modelos más representativos que se observaron en los casos realizados en el sistema anterior, en algunos de ellos se muestran conexiones que no se pueden realizar con los modelos que nosotros proponemos y por tal motivo hemos agregado un botón que dice "Unir" el cuál sirve para unir las piezas pero sin que se refleje ninguna línea en el circuito.

Botón "Cancelar": en caso de que el alumno elija piezas equivocadas, tiene la opción de cancelar la conexión y regresar a la pantalla principal donde podrá seleccionar las piezas correctas.

Como ya mencionamos, cada pieza muestra las entradas o salidas disponibles, si primero se elige una pieza como de entrada, ésta se reflejará en la pantalla de conexión mostrando las posibles entradas a conectar y por el contrario, si se elige como pieza de salida entonces se mostrarán las posibles salidas cambiando su posición en dicha pantalla, todo lo anterior se ilustra en las siguientes figuras. (Ver fig 4.9)

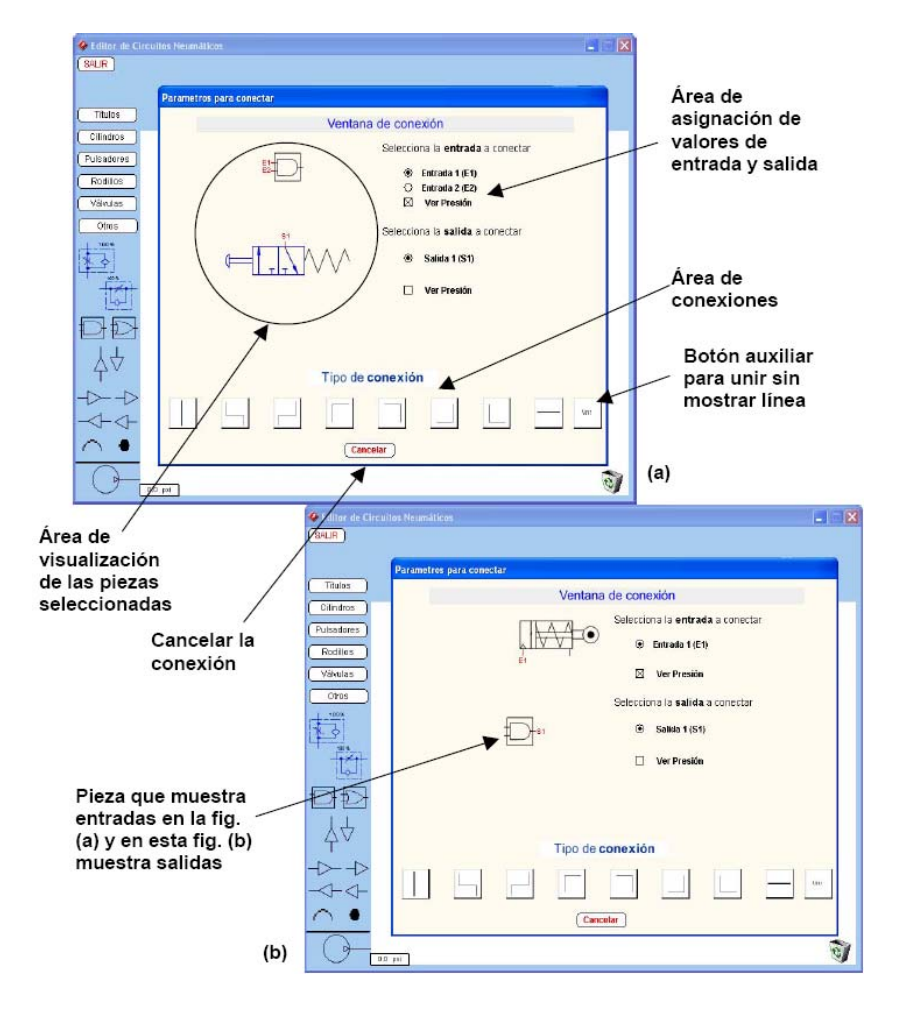

Figura 4.9: Descripción de la pantalla de conexión

El editor toma de esta pantalla de conexiones, los valores de entrada, salida y visor de presión que serán pasados a cada una de las piezas a conectar para asignarles el comportamiento que deben tener en el modo de simulación. Cuando se oprime cualquiera de los botones para conectar, desaparece esta pantalla y los valores son pasados autom´aticamente a la pantalla principal en donde aparecerán las piezas unidas por la línea seleccionada, del mismo modo, si el alumno eligió el "visor de presión" este aparecerá sobre la pieza a la cual se asignó y podrá moverla hacia donde desee de manera que no

#### **92 CAP´ITULO 4. UN EDITOR INTERACTIVO DE SISTEMAS NEUMATICOS REACTIVOS ´**

interfiera con su visibilidad y de tal manera que concuerde con la entrada o salida que le fue asignada.

Cuando se regresa a la pantalla principal es posible continuar con el armado del circuito, en el caso que ilustramos con estas imágenes, estamos utilizando dos pulsadores conectados a las dos entradas de una compuerta AND la cual conecta su salida a un cilindro de efecto simple que se desplazará sólo si ambos pulsadores son presionados liberando el aire que les suministre la bomba compresora.

En la siguiente figura (Ver fig  $4.10$ ), mostramos cómo el circuito ha sido completado con la conexión a la bomba compresora y las flechas que representan el flujo de aire, este circuito ya estaría listo para probarse.

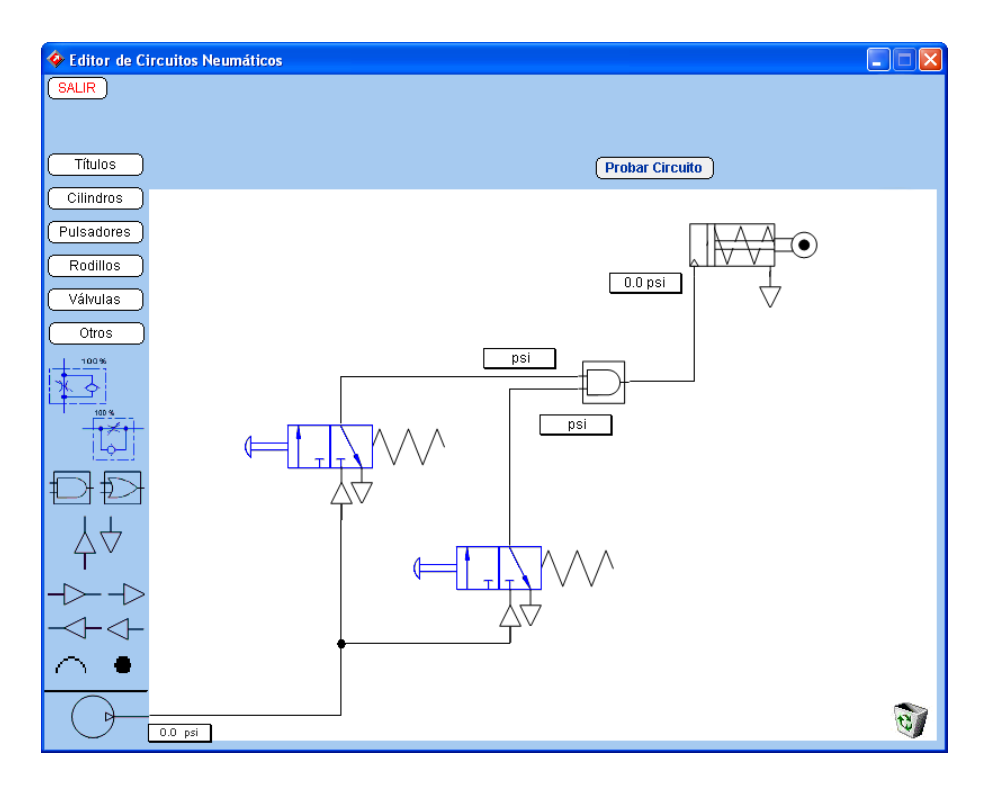

Figura 4.10: Pantalla con piezas conectadas

#### 4.8.3. El modo de Simulación

Una vez que ya se terminó de armar el circuito, el alumno puede dar clic en el botón "Probar circuito" para cambiar al modo de simulación, en este modo aparecen los controles para accionar el circuito donde se puede dar clic en el interruptor de encendido/apagado para activar la bomba compresora y dar un valor en el regulador de presión para suministrar de aire al circuito y así ver su comportamiento (Ver fig  $4.11$ ).

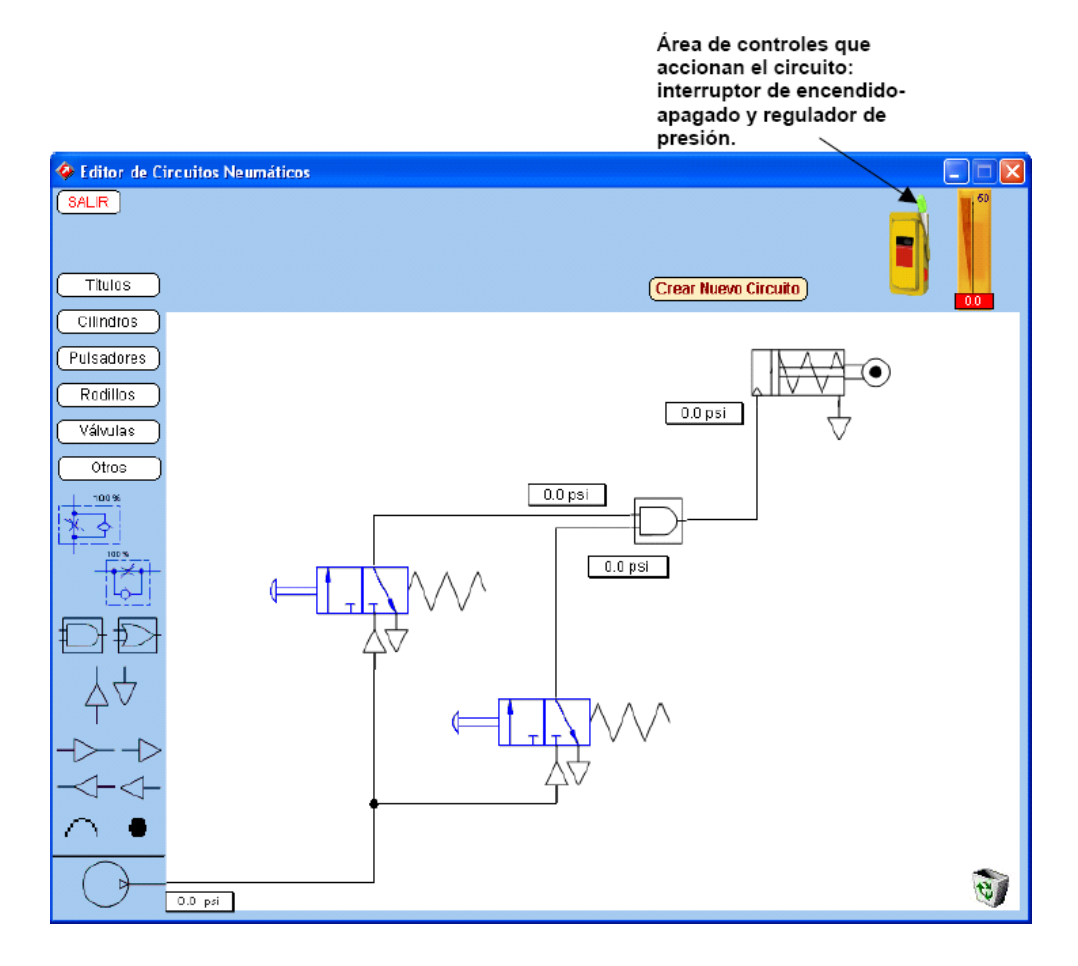

Figura 4.11: Pantalla con circuito armado en modo simulación

En este modo, se puede variar el valor en el regulador para ver más detalladamente el funcionamiento, características, comportamiento, etcétera,

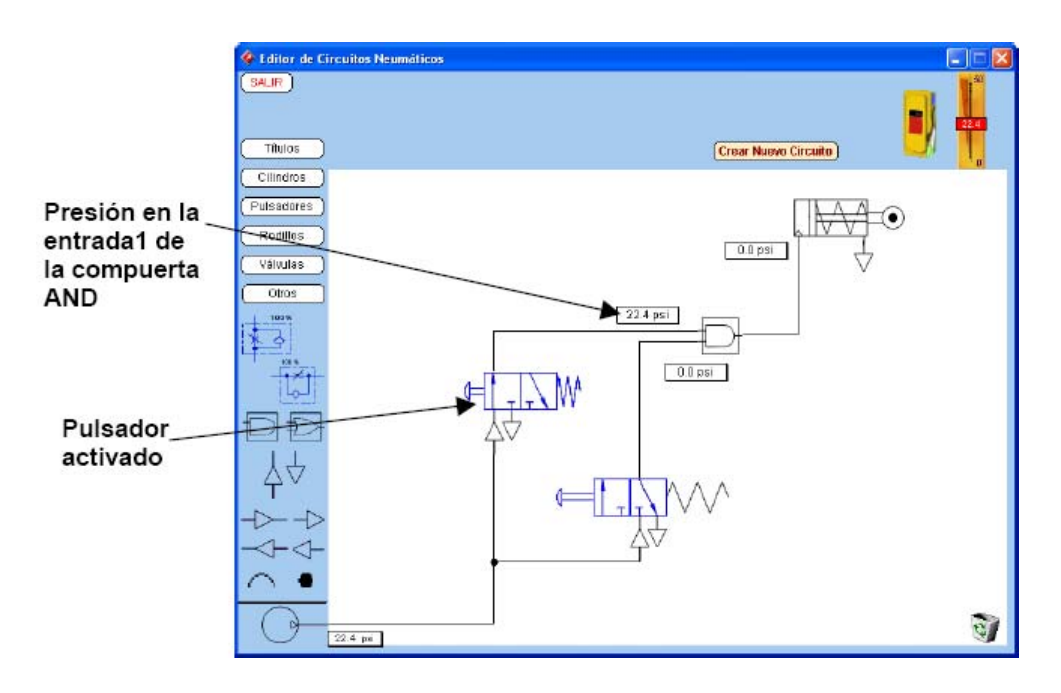

Figura 4.12: Pantalla con sólo el primer pulsador activado

de cada una de las piezas y del circuito en general. Al mismo tiempo aparece el botón "Crear nuevo circuito" con el que el alumno puede generar un nuevo circuito después de haber observado el comportamiento del que acaba de armar. Cabe señalar que para efectos de funcionamiento, el editor sólo puede pasar de *modo edición* a *modo simulación* pero no viceversa, por lo que al dar clic en dicho botón el editor pasará al estado incial.

En las siguientes imágenes (Ver fig  $4.12$ , fig  $4.13$  y fig  $4.14$ ) mostramos el comportamiento que tienen las piezas que presentamos en el circuito de ejemplo, se pueden ver los dos estados de cada uno de los pulsadores y ver el desplazamiento del pistón del cilindro, en este caso como estamos utilizando una compuerta AND, el cilindro tendr´a un movimiento si y s´olo si ambos pulsadores están activados, en caso contrario no se moverá, de igual manera se muestran los visores de presión y su cambio cuando alguno de los pulsadores se activa.

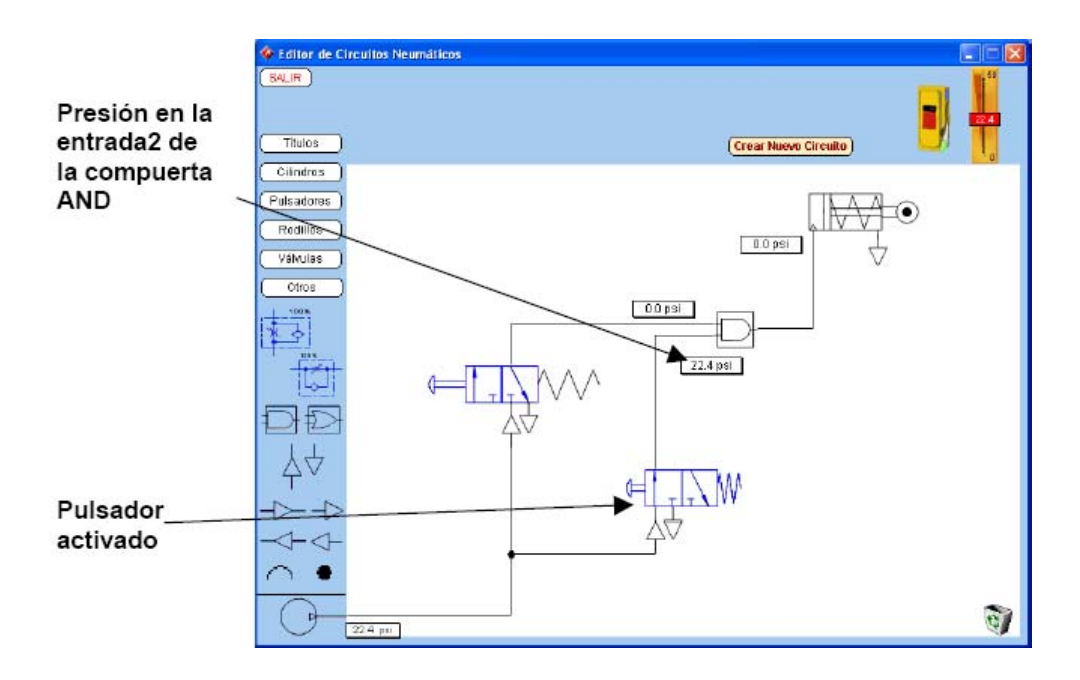

Figura 4.13: Pantalla con sólo el segundo pulsador activado

Finalmente, en la Figura 4.14 se puede apreciar cómo es que reacciona el cilindro de efecto simple cuando ambos pulsadores son activados y se refleja el cambio en ellos y en los visores de presión que muestran la cantidad de aire que se les esta pasando por cada una de las entradas. Este proceso de simulación es el mismo que se llevó a cabo con el sistema anterior, para efectos del presente trabajo retomamos el código que tenían cada una de las piezas y lo ajustamos a nuestras necesidades para que la asignación de comportamientos fuera autom´atica al momento de conectarlas, es por eso que en el modo simulación no hay mucha diferencia a como se hacía en el sistema anterior.

#### **4.8.4. Pruebas**

Las pruebas que se hicieron han sido siguiendo los 18 modelos de circuitos que se realizaron con el sistema anterior, de los cuales 14 circuitos son los que se pueden armar con este editor y ponerse en funcionamiento.

Se observó que, al armar estos casos, se presentan variantes simples en

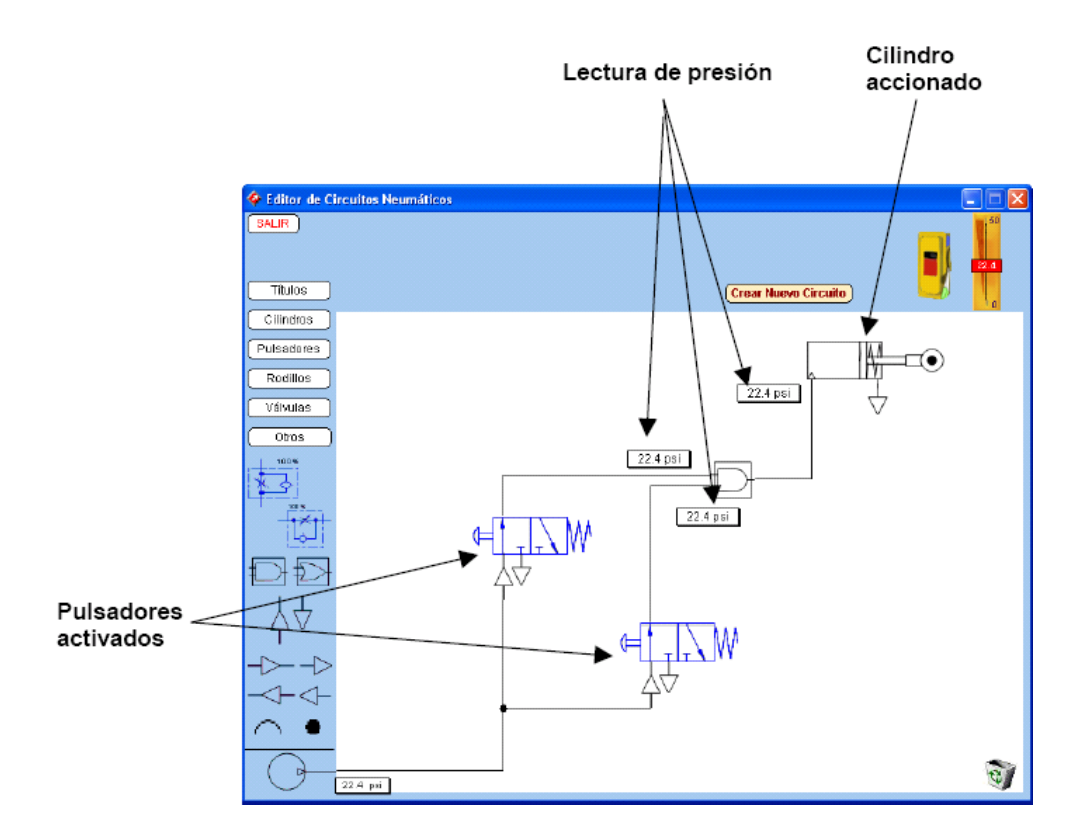

Figura 4.14: Pantalla con sólo el primer pulsador activado

la forma de las líneas de conexión, dichas variantes no pueden mostrarse con este editor pues como mencionamos, sólo cuenta con ocho formas de líneas que no son ajustables, pero usando la opción del botón "Unir" se puede construir cualquier circuito y ponerlo a funcionar sin que se muestre línea alguna.

Los modelos de circuitos que se pueden armar se muestran en el anexo C, en la sección de anexos.

### **4.8.5. Estado actual**

Como ya se ha mencionado, este editor está basado en un programa interactivo que se desarroll´o en el CCADET, dicho editor contaba con varios casos de circuitos neumáticos, los cuales eran estáticos y no había ninguna posibilidad de modificarlos.

Con el desarrollo de este editor es posible armar de manera interactiva 14 de los 18 circuitos originales, se puede arrastrar cada una de las piezas, unirlas, eliminarlas si es necesario y finalmente probarlas. Están programadas todas las piezas del conjunto original, por lo que se pueden armar circuitos que no estén dentro de los originales siempre y cuando contemplen las piezas que los integran.

Hasta el momento, podemos decir que el editor se encuentra en un estado de funcionamiento favorable pues es posible armar circuitos con los que el alumno puede aprender los conceptos básicos de neumática, sin embargo, también quedan algunos aspectos que tendrían que agregarse para tener un editor más completo, de estos aspectos hablamos en la sección de trabajos futuros.

### **4.9. Comparación con otros editores**

Cualquiera podría pensar que nuestro editor está fuera de tiempo pues ya existen muchos editores de neum´atica en el mercado, sin embargo si comparamos al nuestro con aquellos que son comerciales podemos decir que su principal caracter´ıstica es la sencillez y claridad con que les ense˜na a los alumnos los conceptos básicos de neumática, los editores comerciales que hemos revisado manejan una forma un tanto compleja al momento de crear un circuito, incluso algunos piden diseñar las piezas neumáticas, aspecto que podría ser bastante complicado para los alumnos de primer año que comienzan a aprender la materia.

Cabe mencionar que nuestro editor no es un editor para diseñar o dibujar las piezas como lo es el programa de diseño AutoCad, sino que su principal objetivo es armar circuitos neum´aticos, a partir de un cat´alogo de piezas ya dadas y ponerlos a funcionar para observar el comportamiento que tendría uno en la realidad.

Los editores que revisamos y de los cuales obtuvimos las siguientes características, son:

- **Automation Studio:** Es un programa de concepción, diseño y simulación de tecnologías de automatización en neumática, hidráulica y electricidad (Automation Studio, 2000). El programa está muy completo, muestra al alumno una gran variedad de piezas que puede modificar a su conveniencia para armar el circuito que desee, además le proporciona la opción de crear reportes de acuerdo al diagrama que halla dibujado y generar una especie de base de datos con los nombres de las piezas disponibles, la ventaja de este programa es que las conexiones entre las piezas son ajustables pero la principal desventaja es que está orientado a personas con grandes conocimientos en neumática pues se deben diseñar y configurar las piezas que se necesiten a partir de un catálogo que se proporciona, eso resulta de gran complejidad para un alumno que está en el primer curso de neumática y que no tiene conocimiento alguno de la materia.
- **FluidSIM-P:** Al igual que en el caso anterior, el programa pide del alumno conocimientos previos sobre neumática pues también se deben diseñar y configurar las piezas que se van a utilizar, además en los catálogos de piezas neumáticas se incluyen piezas que funcionan en electrónica e hidráulica, es decir, este editor no está enfocado exclusivamente a la materia de neumática. Una ventaja de este editor es que el alumno tiene la posibilidad de ver las piezas como diagramas y también como fotografías de piezas reales, sin embargo la desventaja es que pide del alumno conocimientos sobre la materia para poder hacer un buen manejo en el uso de cualquiera de sus piezas. Cabe se˜nalar que en nuestro editor, los alumnos ya tuvieron la oportunidad de ver las fotografías de las piezas en el "Taller del Tuercas" por lo que en este caso ya están familiarizados con los diagramas y no sería necesario incluirlas como opción en el editor.

El principal problema que se tiene con los editores comerciales es el idioma en que se presentan, la mayoría está en inglés y pocos tienen la opción de elegir el idioma. Además, estos editores están dirigidos a personas que ya tienen conocimientos de neumática pues en su mayoría piden el conocimiento y manejo de piezas en niveles avanzados. Finalmente, un aspecto importante a considerar con los editores comerciales es el alto costo que tienen, su mayor´ıa son extranjeros y por lo tanto el costo es muy elevado pues se tienen

restricciones en cuanto el número de licencias permitidas, en este caso las escuelas públicas en donde se requiere de editores para neumática no cuentan con los recursos necesarios para obtener tales sistemas.

En la siguiente tabla (ver tabla  $4.2$ ) se describen las características principales de éste editor y de los simuladores que hemos mencionado.

| Editor Interactivo de<br>Sistemas Neumáticos                                                                                                    | <b>Automation Studio</b>                                                                                                    | FluidSIM-P                                                                                                    |
|----------------------------------------------------------------------------------------------------|----------------------------------------------------------------------------------------------------|----------------------------------------------------------------------------------------------------|
| - Dirigido a alumnos de<br>bachillerato técnico o<br>cualquier persona que<br>desee simular un cir-<br>cuito neumático.<br>- Sencillo de usar.<br>No se requiere<br>de<br>$\blacksquare$<br>conocimientos avanza-<br>dos de neumática.<br>- Permite generar<br>$\mathbf{u}$<br>circuito neumático y<br>ver su comportamien-<br>to.<br>- Las líneas de conexión<br>son estáticas. | - Gran variedad de<br>piezas.<br>- Diseña las piezas.<br>- Crea reportes con<br>bases de datos con<br>información de las<br>piezas que forman<br>el circuito armado.<br>- Las líneas<br>de<br>conexión<br>son<br>ajustables.<br>- Se requiere<br>de<br>conocimientos<br>avanzados<br>de<br>neumática<br>para<br>del<br>manejo<br>el<br>programa. | - Diseña y configura<br>piezas.<br>- Diversidad<br>de<br>piezas.<br>- Enfocado<br>a.<br>Neumática,<br>Elec-<br>trónica e Hidráuli-<br>ca.<br>- Se pueden ver las<br>piezas en forma de<br>diagrama o en foto.<br>$-$ Se<br>necesitan<br>conocimientos<br>avanzados<br>de<br>neumática<br>para<br>manejar el progra-<br>ma. |

Tabla 4.2: Comparación con simuladores comerciales

## **4.10. Conclusiones**

En la tabla 4.2 podemos notar que existen diferencias entre una aplicación y otra, pero sabemos que no sólo en las que hemos presentado sino que también entre otras tantas que hay en el mercado, por lo tanto se debe elegir una

#### **100 CAP´ITULO 4. UN EDITOR INTERACTIVO DE SISTEMAS NEUMATICOS REACTIVOS ´**

aplicación que sea adecuada para las necesidades del usuario que en este caso se trata del alumno, es por eso que el editor de sistemas neumáticos que presentamos para esta tesis está diseñado para los alumnos que desean aprender a diseñar y armar sus propios circuitos neumáticos, experimentando con las diferentes piezas y poniéndolos a prueba observando su comportamiento sin riesgo de arruinar el material de trabajo.

Como una conclusión muy personal, podemos decir que el desarrollo de este trabajo nos permitió ampliar nuestro campo de conocimiento tanto en el ´area de neum´atica como en el de multimedia. Fuimos tomando experiencia en programación con Lingo y Director, descubriendo las características y los beneficios que nos proporcionan este tipo de materiales para desarrollar software educativo.

Finalmente, también destacamos el trabajo que se llevó a cabo con todas las personas que de una u otra forma están involucradas en este proyecto y con las cuales pudimos hacer intercambio de ideas, lo cual hace que el desarrollo de software educativo sea una labor multidisciplinaria y en lo personal, una experiencia altamente satisfactoria.

Para dar por terminada la presente tesis, en la siguiente sección concluiremos de manera general con todo lo expuesto en este material.

## **Conclusiones**

A lo largo del presente trabajo hemos revisado la importancia que tiene el uso de la computadora dentro del proceso de enseñanza-aprendizaje, así como de aplicaciones en software educativo y multimedia educativa, con este estudio consideramos que un aspecto importante que determina el uso de esta tecnología es la calidad del contenido del material que se pretende utilizar así como la sencillez de la aplicación que se desarrollará.

En el laboratorio de Interacción Humano-Máquina y Multimedios del CCADET, desarrollan software educativo siguiendo la filosofía de que éste debe ser centrado en el usuario, es decir, antes de iniciar el proceso de desarrollo de las aplicaciones se hace un profundo an´alisis del usuario final con el objetivo de hacer herramientas que se puedan utilizar.

Sabemos que hoy en día existe mucho material didáctico y software educativo en el mercado, sin embargo no todo es apto para el nivel en que se desea emplear, pues uno de los inconvenientes principales de dicho software es que el usuario está más preocupado por tratar de entender cómo funciona la aplicación que obteniendo algún provecho de la misma. La mayoría de este tipo de material utiliza un diseño poco claro fundado en aspectos técnicos, con secuencias de operaciones largas y dirigidas a fijar parámetros del sistema, más que a resolver necesidades del usuario, además de que consumen muchos recursos del equipo de cómputo.

Debido a esto, hemos dedicado tres capítulos al estudio del uso de la computadora, el software educativo y multimedia, con lo que llegamos a la conclusión de que no es suficiente contar con recursos de cómputo en una escuela para que se mejore la calidad de enseñanza, ni tampoco es suficiente contar con software sofisticado y lleno de multimedia para alcanzar el mismo objetivo. Por tal motivo, debemos pensar en el usuario como actor principal

de la aplicación pues es quien necesita aprender y por ende la aplicación debe ser desarrollada basándose en sus conocimientos, experiencias y necesidades.

De esta idea resultó la propuesta de presentar un editor interactivo de sistemas neumáticos como una herramienta clara y fácil de usar, diseñada para los alumnos del bachillerato técnico que estudian la materia de neumática. Esta herramienta no sustituye la experiencia que el alumno pueda obtener con las prácticas de laboratorio, pero sí le permite complementar los conocimientos adquiridos por medio de un sistema que le ofrece interacción y simulaciones las cuales hacen que aprenda de una manera diferente a la tradicional.

El desarrollo de este proyecto se basó en la estructura y metodología que tenía la aplicación anterior realizada en el CCADET. Dicha aplicación esta centrada en el alumno y fue diseñada de acuerdo a las necesidades que se presentaban al encontrarse en las prácticas de laboratorio, por lo que se diseñó una especie de laboratorio virtual con cada práctica montada a manera de que el alumno sólo la pusiera en marcha y observara el desempeño del circuito.

Con el presente trabajo, ofrecemos un editor interactivo con el que los alumnos y profesores del bachillerato técnico pueden diseñar y probar sus propios circuitos neum´aticos basados en un banco de piezas representadas por esquemas que, simulan las piezas neumáticas de un laboratorio real. Se trata además, de una herramienta que favorece el proceso enseñanzaaprendizaje, pues el funcionamiento de un circuito se representa mediante una simulación que busca resolver dudas o problemas de los alumnos a partir de diseños claros y fáciles de manejar y aplicar. Con lo anterior, se logrará que el alumno ponga en práctica sus conocimientos de neumática y que se ayude con el editor para entender lo que no pudo hacer en clase.

#### **Logros**

Con esta aplicación hemos logrado alcanzar los objetivos que nos propusimos, el principal era generar un editor para circuitos neumáticos siguiendo la estructura y mecanismos de una aplicación multimedia anterior que presentaba casos de prueba elaborados de manera estática.

También se logra inducir a los alumnos una nueva percepción de la computadora, es decir, los alumnos ya no la toman sólo como consola de juego, ahora la usan como herramienta de apoyo con un software que combina multimedia y pedagogía, elementos mediante los cuales aprenden de manera divertida y que les facilita desarrollar sus conocimientos y habilidades, por lo que hemos logrado generar una aplicación que brinda apoyo a la educación en el bachillerato técnico.

De manera general, listamos los alcances y logros que obtenemos con el desarrollo del presente material.

- En el aspecto educativo, con el editor se logra y se mide el aprendizaje deseado en cada uno de los alumnos dado que los circuitos se arman de manera individual, uniforme y más completa que en el laboratorio convencional pues con recursos multimedia se da apoyo al proceso enseñanza-aprendizaje, permitiendo repetir las experiencias sin un límite hasta la adquisición de habilidades para efectuarlas exitosamente en un laboratorio real.
- El editor es fácil de manejar, está enfocado al aprendizaje de la materia de neum´atica y orientado a alumnos con poca o nula experiencia en la materia.
- El alumno consulta las instrucciones, que se incluirán en el manual de usuario, cuantas veces sea necesario, hasta entender el procedimiento a seguir, logrando así la habilidad de observar y tomar notas para armar posteriormente los circuitos.
- Como es sabido, en los laboratorios convencionales, se organizan equipos para realizar las prácticas y probar los circuitos, aspecto que quizá no sea totalmente adecuado para todos los alumnos pues habrá quienes no entiendan bien el funcionamiento, pero con el editor pueden hacerlo de manera individual y además pueden armar sus propios circuitos usando las piezas proporcionadas.
- El alumno cuenta con más sesiones para entender las prácticas y realizarlas a su propio ritmo cuantas veces sea necesario desde su casa, pues puede instalar el editor en su propia máquina en caso de contar con ella, de lo contrario puede visitar los laboratorios de c´omputo que proporcione su escuela.
- Los profesores pueden diseñar sus propias prácticas tomando como base los modelos proporcionados.
- En el aspecto administrativo, el hacer los circuitos con el editor, se permite un ahorro en recursos monetarios, equipos y de instalaciones f´ısicas, dado que se realizan en la computadora y sin el temor a afectar el funcionamiento del equipo.
- En el aspecto de programación, el código puede ser modificado o adaptado en cualquier momento que se desee incluir más piezas o agregar diseño gráfico, esto no afectaría el funcionamiento del editor pues lo único que se haría es sustituir las imágenes o agregarlas junto con el código correspondiente.
- Omo mencionamos en un principio, este proyecto es la continuación de un sistema de circuitos neumáticos que se realizó en el CCADET, como los alumnos ya probaron dicho sistema les resultará mucho más fácil utilizar este editor que funge como herramienta auxiliar del sistema anterior.

#### **Trabajos futuros**

Para finalizar con este trabajo mencionaremos lo que consideramos como trabajos futuros que podrían corregir y aumentar el buen funcionamiento del editor interactivo de circuitos neumáticos.

En primer lugar, para tener un editor más "atractivo", quedaría como trabajo futuro aplicar al sistema actual, un diseño gráfico más vistoso para que las piezas fueran un poco m´as reales, ajustar los botones al dise˜no que tiene el sistema principal y re diseñar la interfaz gráfica de las pantallas actuales.

También sería necesario ajustar la forma de hacer conexión, pues si recordamos, nosotros sólo proporcionamos ocho formas de líneas estáticas que son insuficientes cuando se desea armar un circuito más complejo y que, aunque el circuito de igual manera funciona utilizando el botón auxiliar que damos para hacer conexiones, al momento de verlo armado no da una buena apariencia pues pareciera que las piezas están sueltas. Esto podría mejorarse pensando en una nueva idea de cómo dibujar las líneas ya que en éste no se da mucha

libertad al alumno de acomodar sus piezas, incluso podríamos pensar en que el alumno pueda reubicar las piezas ya conectadas moviendo las l´ıneas de conexión pues por el momento, una vez conectadas ya no se pueden mover.

Para que el alumno tenga una idea más clara de cómo es una pieza neumática, se podría optar por agregar una opción con la que se pudiera cambiar del modo esquem´atico al modo de imagen real, para proporcionar la similitud del diagrama con una fotografía de la pieza que se está viendo en ese momento, también podría incluirse el modelo 3D de la pieza conectada para que el alumno pueda conocer c´omo es una pieza por dentro, ya que este aspecto no se podría lograr en la vida real, no se puede abrir una pieza neumática.

Se podría desarrollar un menú de fallas para insertarle a las piezas y que  $\acute{e}$ stas funcionen de manera incorrecta, esto implicaría alterar el código de cada una de ellas y quizá hacer una reestructuración del mismo. De igual manera, se deja como trabajo futuro pasar invariablemente de un modo a otro, es decir, en este momento los usuarios pueden pasar del modo edici´on al modo simulación pero no viceversa, por lo tanto queda al futuro el cambio de modo de simulación al modo edición para que el alumno no tenga que volver a hacer el circuito desde cero.

Por el momento, el editor funciona como un programa de práctica, es decir, los alumnos sólo pueden armar circuitos y probarlos pero no tienen manera de guardarlos, por lo que se queda como otro trabajo a futuro proporcionar la opción de guardar circuito  $y/\sigma$  imprimirlo, así como permitir abrir alguno de los circuitos que se hallan guardado. Estamos hablando de un editor con más características y opciones de edición.

Finalmente, se podrían desarrollar diferentes menús que permitieran insertar otras imágenes o a partir de las ya existentes que el alumno pueda configurarlas aunque esto implicaría demandar del alumno conocimientos más profundos en cómputo o programación. También se podría pensar en modificar un poco la estructura del programa para convertirla en una aplicación como las que existen en el mercado con menúes para tener herramientas de ajustes de color, de texto, etcétera. Todo con el propósito de tener un editor más completo gráficamente y funcional, pero sobre todo, que siga cumpliendo con el objetivo de apoyar el proceso enseñanza-aprendizaje de neumática en el bachillerato técnico.

Apéndice A

# $\acute{\textbf{A}}$ rbol de navegación para el **Editor de Circuitos Neumáticos**

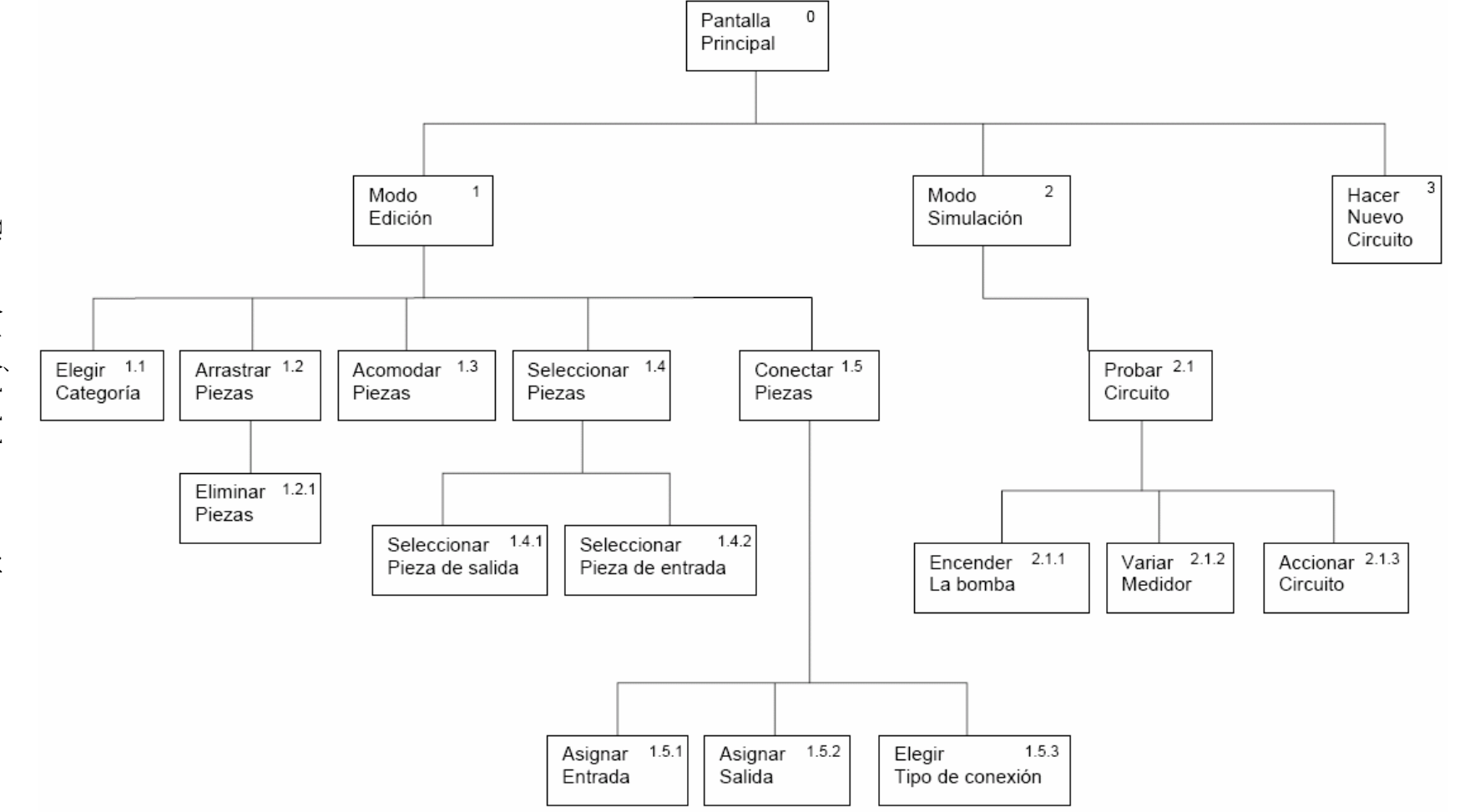

Figura A.1: Arbol de navegació ´ on

108

**108 APENDICE A.** APÉNDICE A. **ARBOL DE NAVEGACI ´ ON´**

## Apéndice B

## **Manual de usuario**

## **B.1.** Requerimientos mínimos del sistema

- **Procesador Pentium III o equivalente a 800 MHz.**
- Disco duro 10 GB
- 256 de memoria RAM
- Pantalla de 800x600 a 256 colores
- Windows 98 o superior

## **B.2.** Instrucciones de Instalación

Para utilizar el editor, sólo basta con insertar el disco en la unidad de CD-ROM y se ejecutará automáticamente, en caso de no ser así, ir al "Explorador" de Windows" y abrir la unidad de CD, dar doble clic sobre el archivo llamado "Editor.exe" y aparecerá la ventana principal del Editor (ver fig B.1).

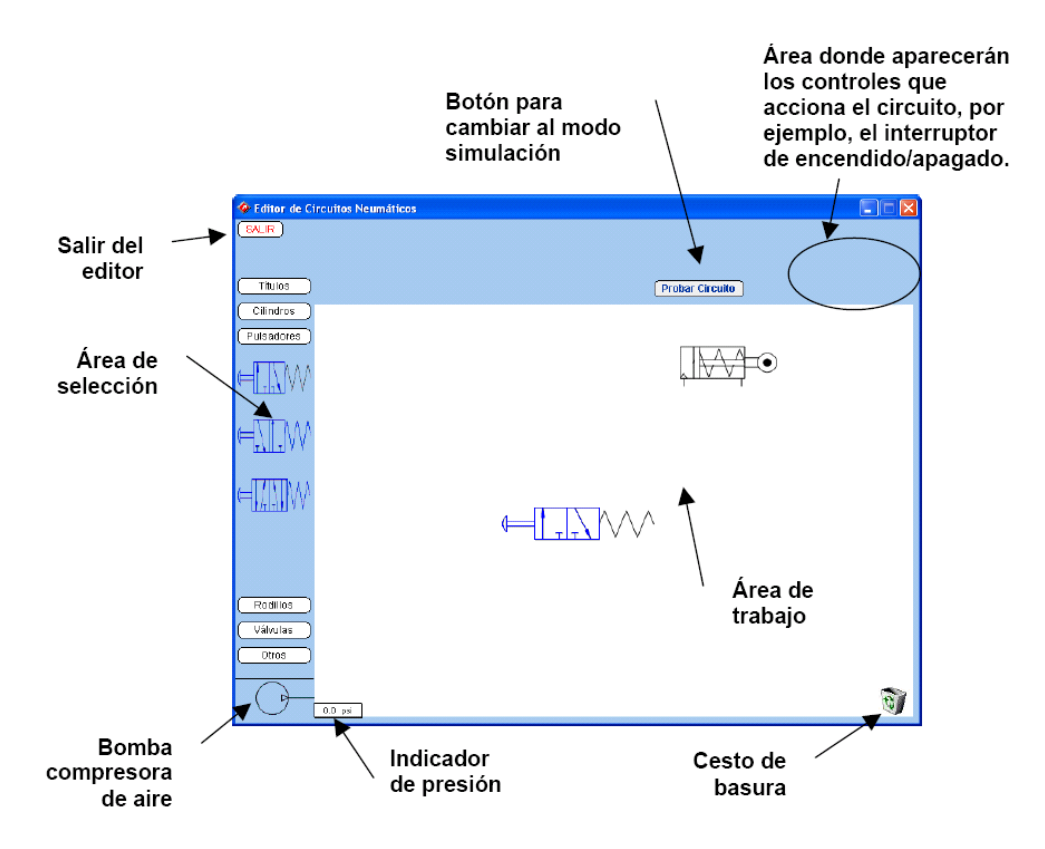

Figura B.1: Pantalla principal del editor

## **B.3.** Guía de piezas neumáticas

Para comenzar, en la siguientes figuras (ver fig B.2, fig B.3 y fig B.2) te mostramos cada uno de los elementos que se presentan en las pantallas del editor para que vayas familiarizándote con ellos, pero toma en cuenta que estos son solo diagramas que representan a cada una de las piezas neumáticas y que cada una de ellas tiene variantes de acuerdo al circuito que se desee armar.

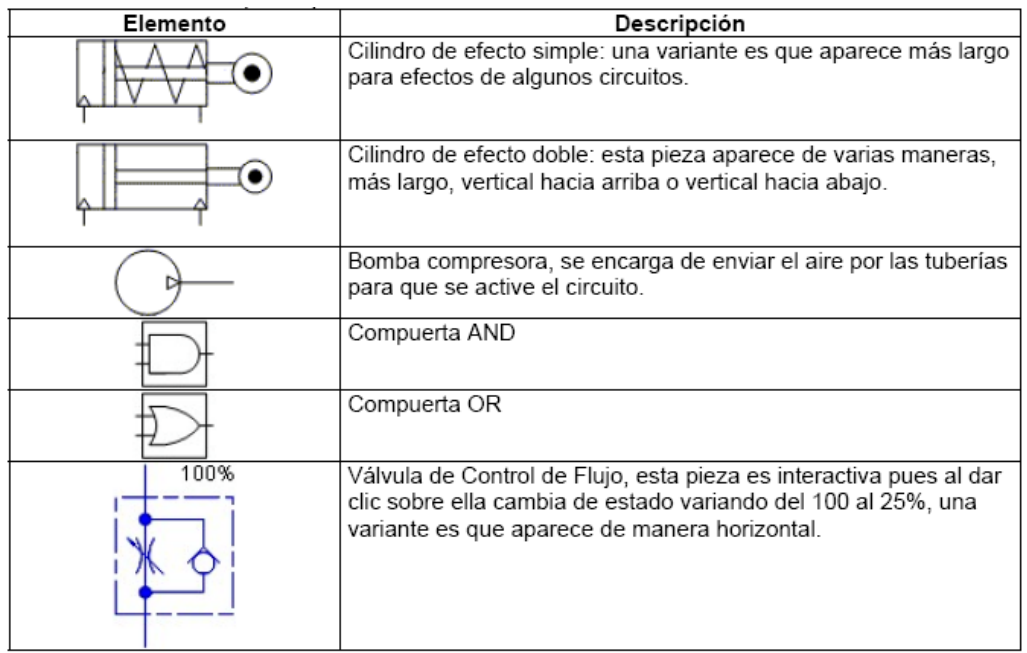

Figura B.2: Elementos del editor de circuitos neumáticos. Parte I

## **B.4. C´omo usar el Editor de Circuitos Neum´aticos**

A continuación te presentamos una guía para que comiences a usar el editor y puedas armar tus propios circuitos, puedes tomar de guía los que mostramos en el catálogo (ver Anexo C).

## **B.4.1. Pantalla principal**

La pantalla principal se compone de varios elementos y secciones, es importante conocerla para poder iniciar con el armado de un circuito. A continuación te damos una breve descripción de cada uno.

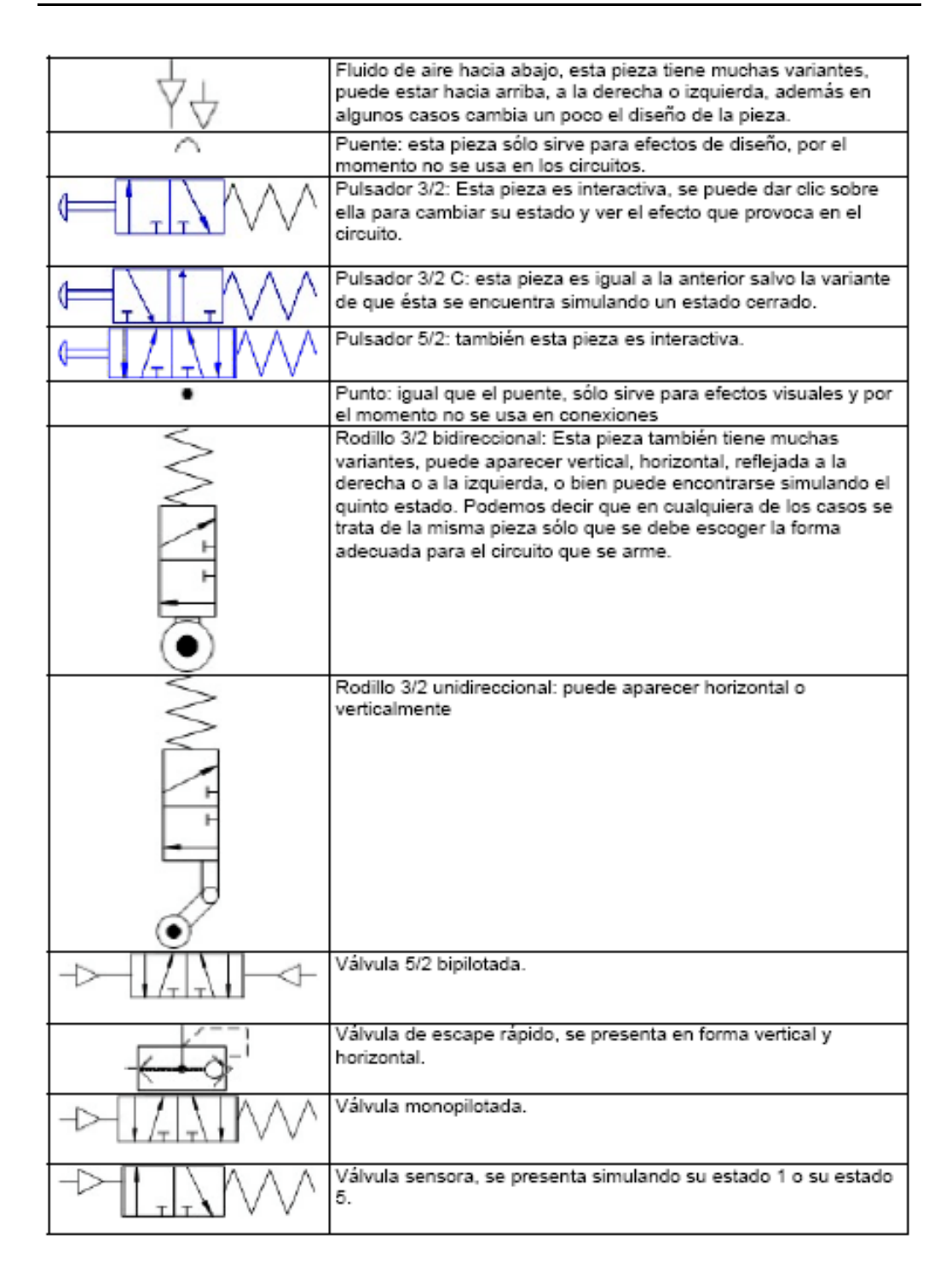

Figura B.3: Elementos del editor de circuitos neumáticos. Parte II

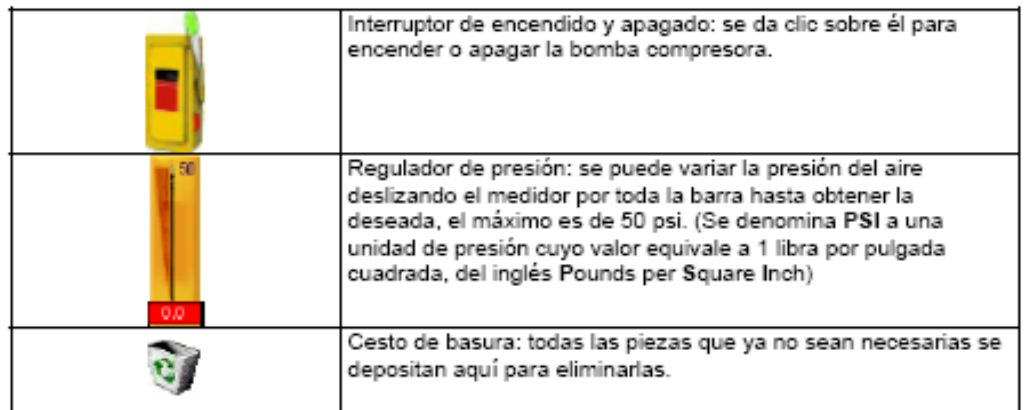

Figura B.4: Elementos del editor de circuitos neumáticos. Parte III

- **Área de trabajo:** aquí se colocarán las piezas que van a formar el circuito,  $\acute{e}$ stas se toman del área de selección.
- **Área de selección:** está dividida por botones que indican las categorías de piezas, éstas pueden ser pulsadores, cilindros, válvulas, etcétera.
- **Área de manejo de controles:** estos controles son el interruptor de encendido y el regulador de presión que aparecerán en el modo de simulación una vez que se halla elegido ese modo.
- **Botón "Probar circuito":** este botón permite pasar al modo de simulación, cuando es presionado aparecen los controles para manipular el circuito y el botón que permite crear uno nuevo.
- **Bomba compresora:** este es un pequeño símbolo que representa la bomba que va a proporcionar el aire comprimido para que el circuito funcione.
- **Indicador de presión:** se trata de un recuadro que visualiza la presión que la bomba está enviando.
- Cesto de basura: se trata de un gráfico que representa la manera de eliminar piezas del área de trabajo que no son necesarias para el circuito.
- Botón "SALIR": como su nombre lo indica, sirve para salir del editor, cuando es presionado aparece una pequeña ventana de confirmación.

#### **B.4.2. Arrastrar Piezas**

Ahora que ya sabes cuáles son los elementos del editor, el siguiente paso es colocar las piezas que se van a ocupar para armar el circuito.

En el área de selección de piezas, debes dar clic en el botón de la categoría de piezas que deseas incluir en el circuito, si pasas el cursor del ratón sobre cada pieza te aparecerá su nombre, después eliges la pieza y la arrastras hacia el área de trabajo en donde irás colocando para armar el circuito tal y como se muestra en la siguiente figura (ver fig  $B.1$ ). Si por alguna razón te equivocaste de pieza o pusiste piezas de más, puedes eliminarlas arrastrándolas hasta el cesto de basura que aparece en la esquina inferior derecha del área de trabajo.

#### **B.4.3. Seleccionar piezas**

Para conectar las piezas, primero debes seleccionar la pieza que dará la salida dando clic sobre ella, y después mientras mantienes presionada la tecla "Shift" das clic sobre la segunda pieza a la cual se le pasará la entrada. En ese momento, cuando ambas piezas estén seleccionadas aparecerá un botón para conectarlas, notar´as un cambio sencillo que te muestra las salidas o entradas (dependiendo del orden en que las hayas seleccionado), que se pueden conectar marcadas en color rojo. En la siguiente figura (ver fig B.5) se muestra lo anterior.

Cabe señalar que si seleccionas más de dos piezas, el botón para conectarlas no aparecerá hasta que tengas sólo 2 seleccionadas, pues sólo se pueden conectar en pares. Sin embargo, si deseas conectar las salidas de una pieza a las entradas de dos piezas diferentes puedes hacerlo, siempre y cuando selecciones las piezas en pares e indiques el n´umero de salida y entrada correctos.

Cabe mencionar que, si una pieza tiene más de dos salidas o entradas y sólo se ocupan algunas de ellas, el editor dará por entendido que las entradas o salidas no utilizadas tendrán valor nulo y por lo tanto, no causarán efecto en el circuito, haciendo una analogía con lo real, estaríamos diciendo que permanecen tapadas.

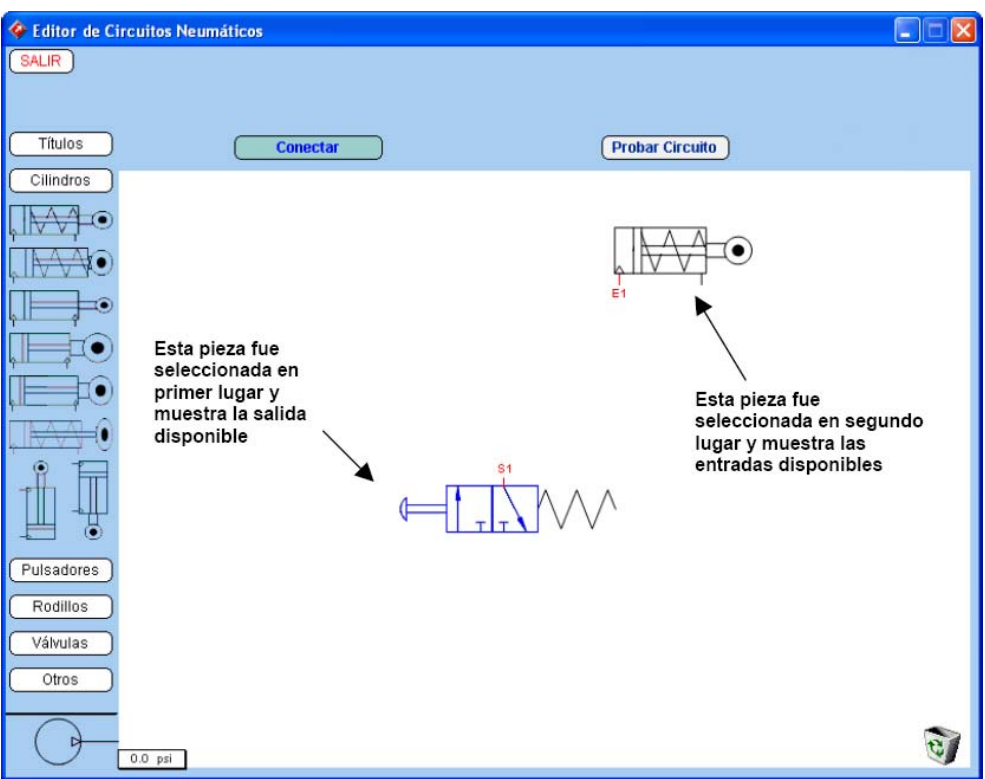

Figura B.5: Pantalla con piezas seleccionadas

### **B.4.4. Conectar piezas**

Al dar clic sobre el botón "Conectar", te aparecerá la ventana de conexión que te mostrar´a las piezas que seleccionaste con sus entradas y salidas, las piezas que tienen una salida y una entrada sólo mostrarán una opción (ver fig B.6). También aparece la opción que te permite colocar un visor de presión, que es un pequeño recuadro en donde se verá la presión a la que estará operando el circuito.

En la parte inferior de la ventana de conexión, se encuentran ocho botones para dibujar la línea que conectará las piezas, cada botón tiene marcada una forma de línea, por el momento no se pueden modificar, por lo que deberás elegir la que más se adapte al circuito que quieres armar, también hay un botón más que no tiene línea marcada pero dice la palabra "Unir", esto significa que en caso de que no encuentres conveniente alguna de las opciones de líneas, puedes elegir ese botón que unirá las piezas pero sin que se muestre línea alguna, dará la apariencia de que no se han conectado pero en realidad si lo estarán, por eso debes tener cuidado y recordar cuáles piezas ya conectaste y con cuáles entradas y salidas para que al momento de probar el circuito funcione correctamente.

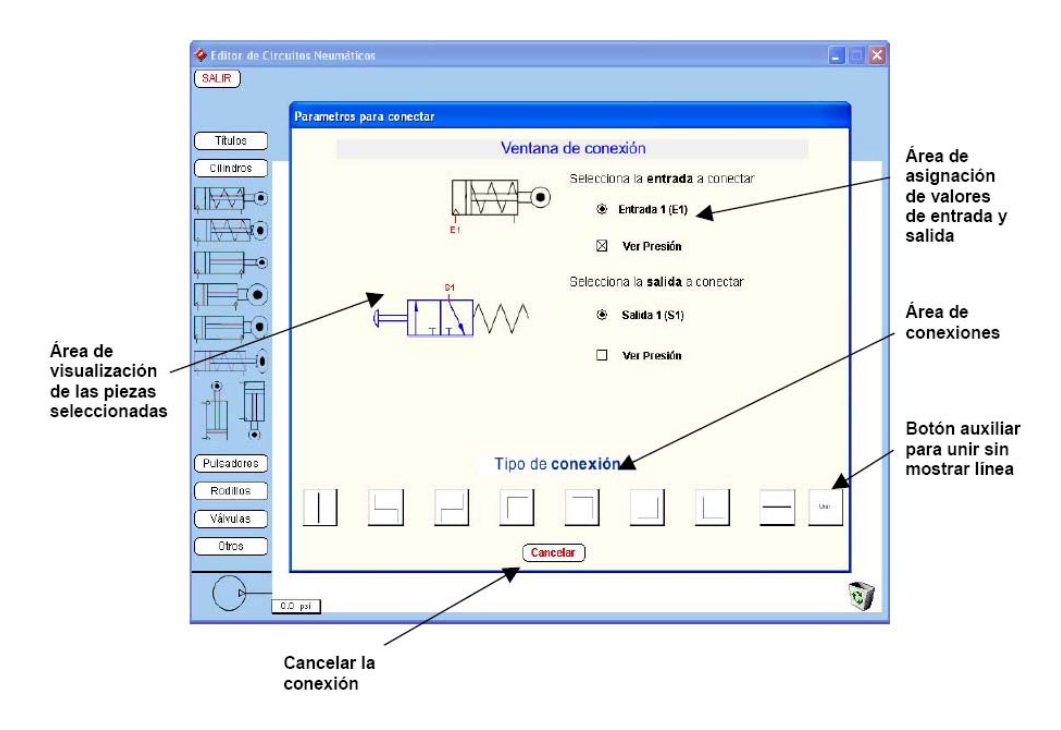

Figura B.6: Pantalla con piezas seleccionadas

Al dar clic sobre cualquiera de los botones de conexión antes mencionados, el programa regresar´a a la pantalla principal mostrando las piezas conectadas por la línea elegida y aparecerá el indicador de presión sobre la entrada o salida en la que se haya puesto, ésta la puedes mover al lugar más adecuado para tener una mejor visión. Pero lo que ya no podrás mover son las piezas que acabas de conectar, es decir, si quieres ubicarlas en otra posición cuando ya están conectadas no podrás hacerlo debido a que las líneas son estáticas y no se pueden modificar, por lo que te recomendamos que antes de conectar las piezas las ubiques en la posición más adecuada.

### **B.4.5. Simular circuito**

Ahora debes continuar armando el circuito conectando las piezas que sean necesarias siempre en pares, y cuando consideres que el circuito ya está completo debes dar clic en el botón "Probar circuito" el cual cambiará su etiqueta a "Crear nuevo circuito" con el que podrás generar uno nuevo. Pero ahora que ya puedes probar el circuito aparecerán los controles, es decir, el interruptor de encendido/apagado y el regulador de presión, debes dar clic sobre el interruptor para encender la bomba y después elegir la presión a la que operará el circuito (ver fig B.7).

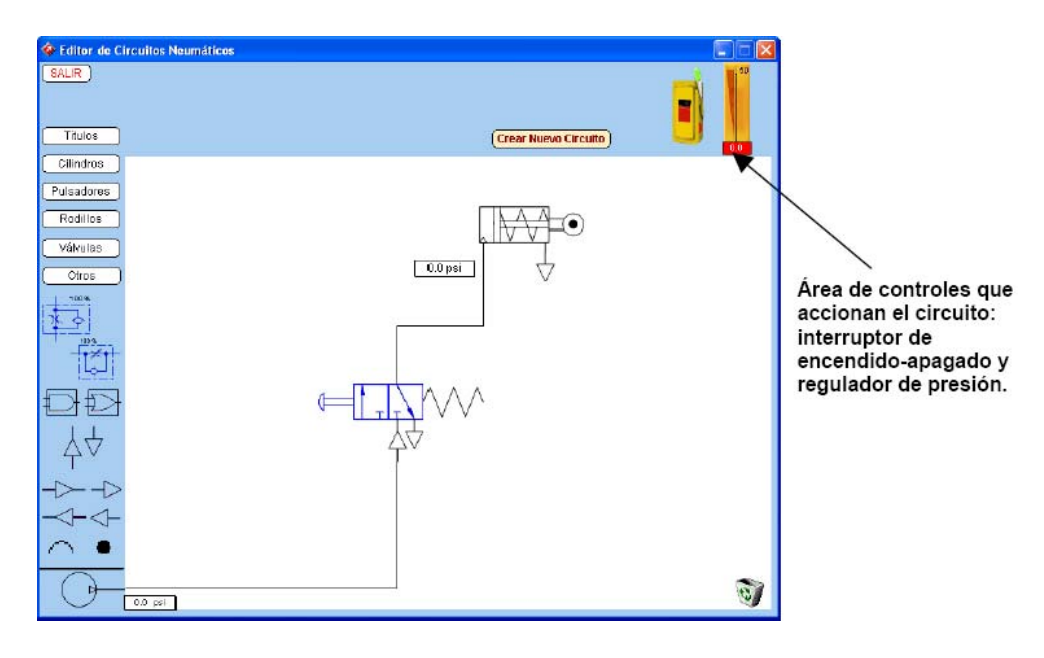

Figura B.7: Pantalla con circuito completo

Ya sólo faltaría que observaras el comportamiento que tendrá tu circuito, dando clic sobre las piezas interactivas que son las marcadas con color azul y notarás cuál es el cambio que se observa en cada una de las piezas. En las siguientes figuras notarás el comportamiento que tiene el circuito que presentamos como ejemplo (ver fig B.8). Notarás que al dar clic sobre el pulsador cambia de imagen, es decir, cambia de estado y eso hace que el cilindro tenga un efecto de movimiento al simularse el paso directo de aire comprimido a través de las conexiones.

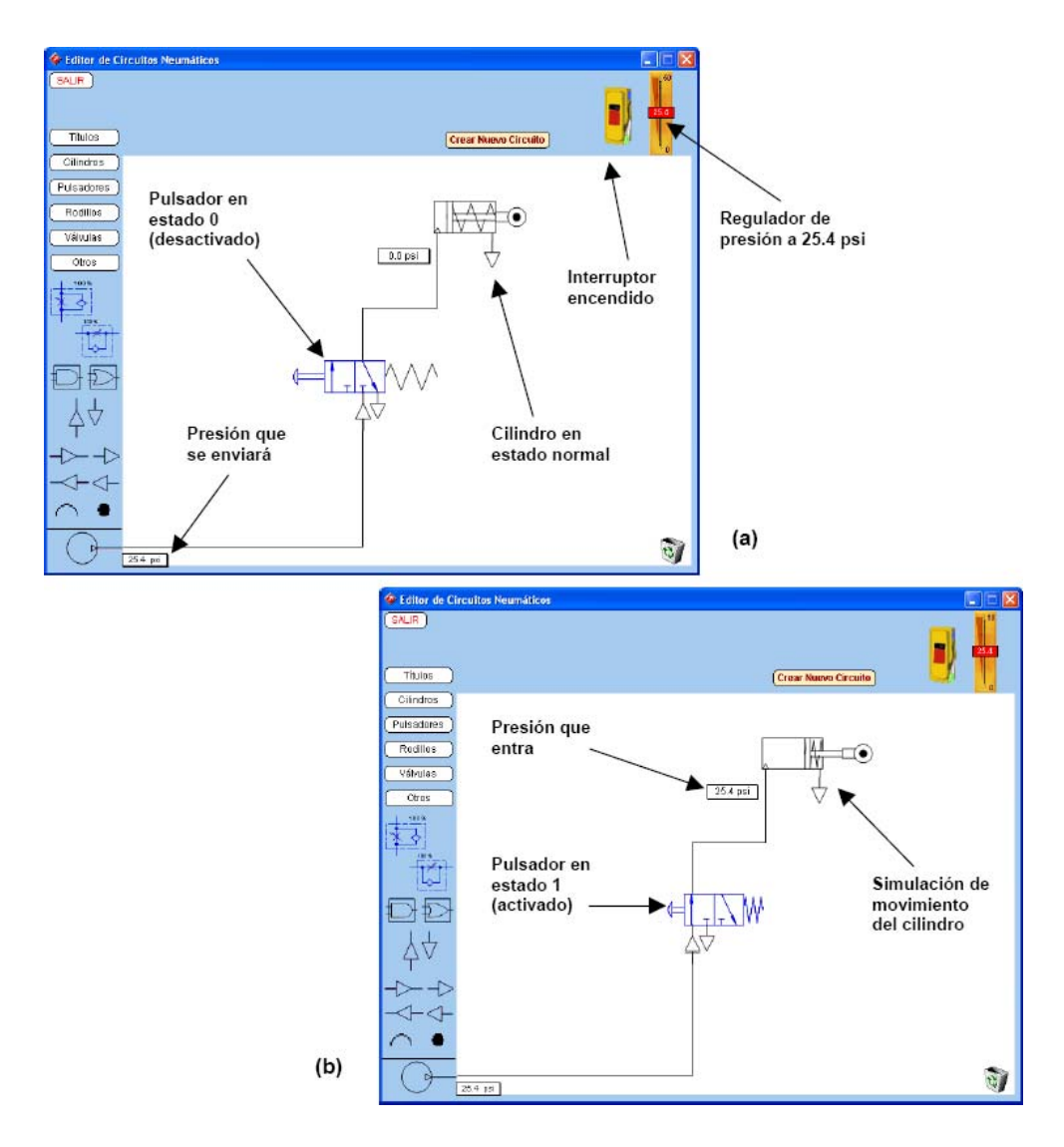

Figura B.8: Pantallas que muestran la simulación en el circuito

Finalmente, como ya habíamos mencionado, tendrás la opción de generar un nuevo circuito dando clic en el botón "Crear nuevo circuito" y así practicar formando diferentes modelos para que amplíes tu experiencia.

Si ya no quieres seguir armando circuitos, sólo da clic en el botón "Salir" para cerrar el editor, pero antes de salir te aparecerá una pantalla que te pide que confirmes tu elección como se muestra en la siguiente figura (ver fig B.9)

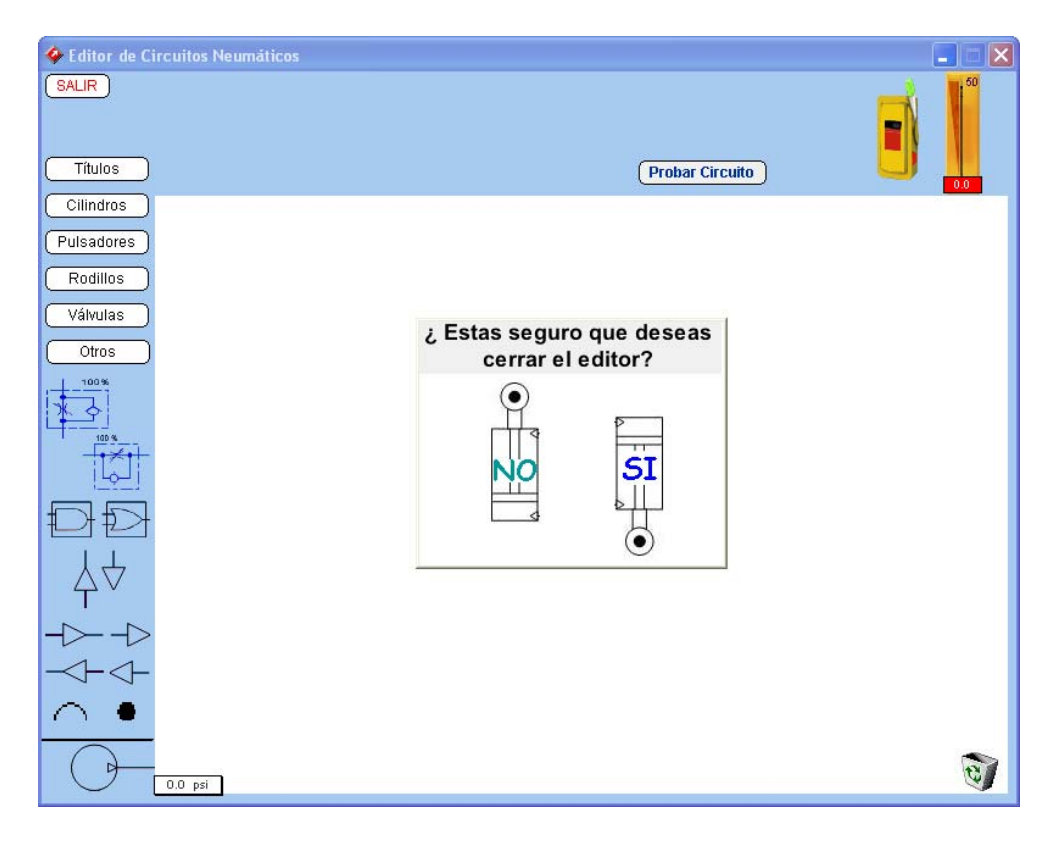

Figura B.9: Pantalla que muestra la salida del editor

Esperamos que este material te sea de gran utilidad y que puedas ampliar tus conocimientos en neumática. ¡SUERTE!

## Apéndice C

## **Catálogo Circuitos Neumáticos**

Este es un pequeño catálogo que muestra los modelos de circuitos que fueron probados con el editor, cabe mencionar que las imágenes fueron tomadas del sistema anterior por lo que podrán notar las diferentes líneas que unen las piezas y que no se podrán mostrar con nuestro editor, sin embargo el funcionamiento será igual aunque no puedan verse de la misma manera.

### **122 APENDICE C. CAT ´ ALOGO CIRCUITOS NEUM ´ ATICOS ´**

Circuito 1: Conocer cómo es la entrada del vástago de un cilindro de efecto simple que es controlado mediante una válvula de  $3/2$  vías con pulsador.

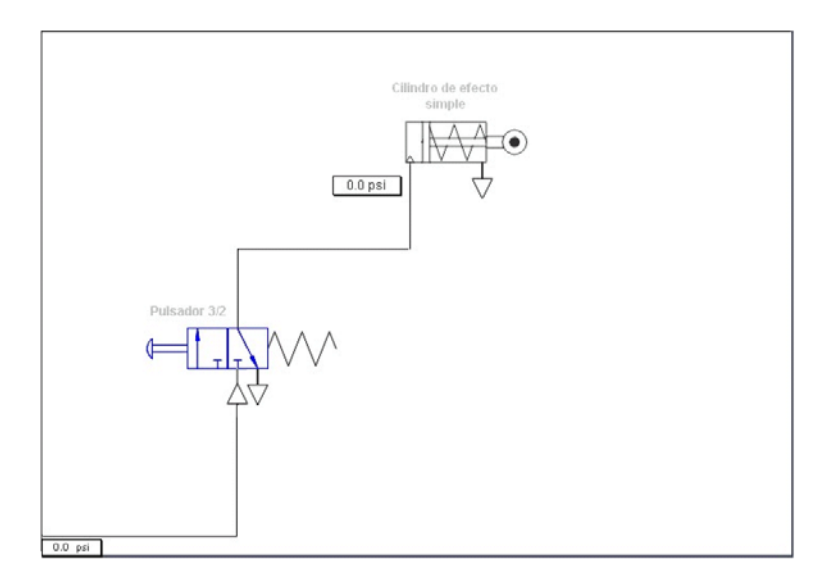

Circuito 2: Conocer cómo es la entrada y salida del vástago de un cilindro de doble efecto que es controlado mediante una válvula de  $5/2$  vías con pulsador.

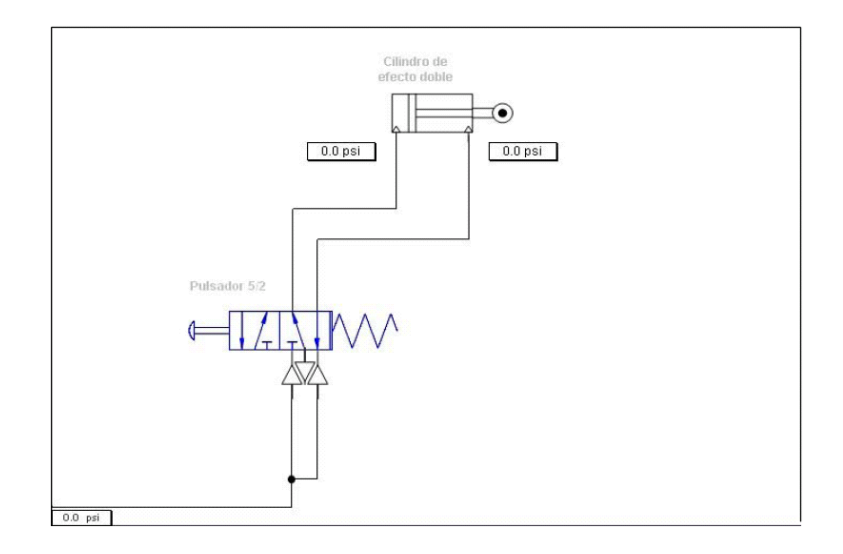
Circuito 3: Conocer cómo es la entrada y salida del vástago de un cilindro de doble efecto que es controlado mediante dos válvulas de  $3/2$  vías con pulsador.

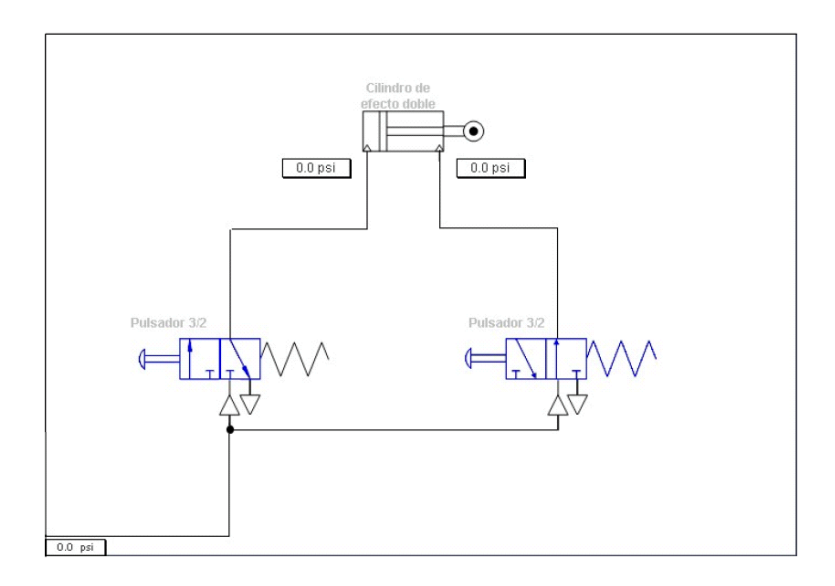

Circuito 4: Conocer cómo es la entrada y salida del vástago de un cilindro de efecto simple que es controlado mediante tres válvulas de  $3/2$  vías con pulsador.

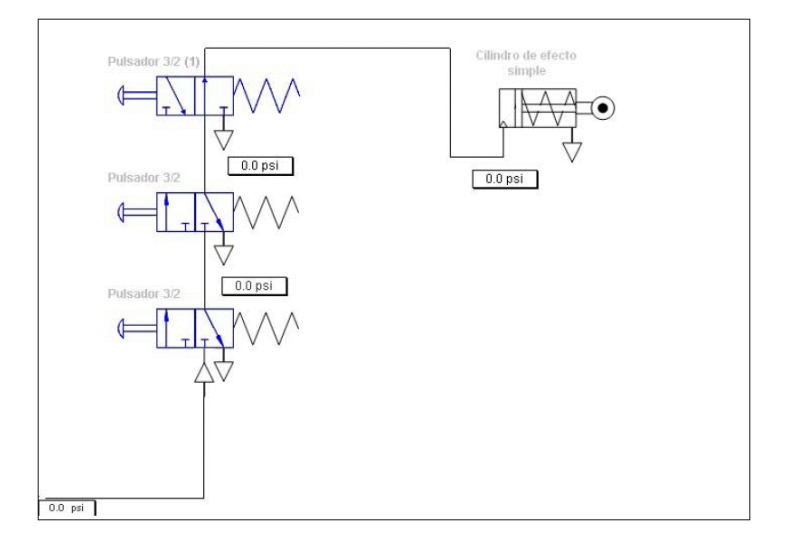

### **124 APENDICE C. CAT ´ ALOGO CIRCUITOS NEUM ´ ATICOS ´**

Circuito 5: Conocer cómo es la entrada y salida del vástago de un cilindro de doble efecto que es controlado mediante dos válvulas de  $3/2$  vías con pulsador y una válvula 5/2 bipilotada.

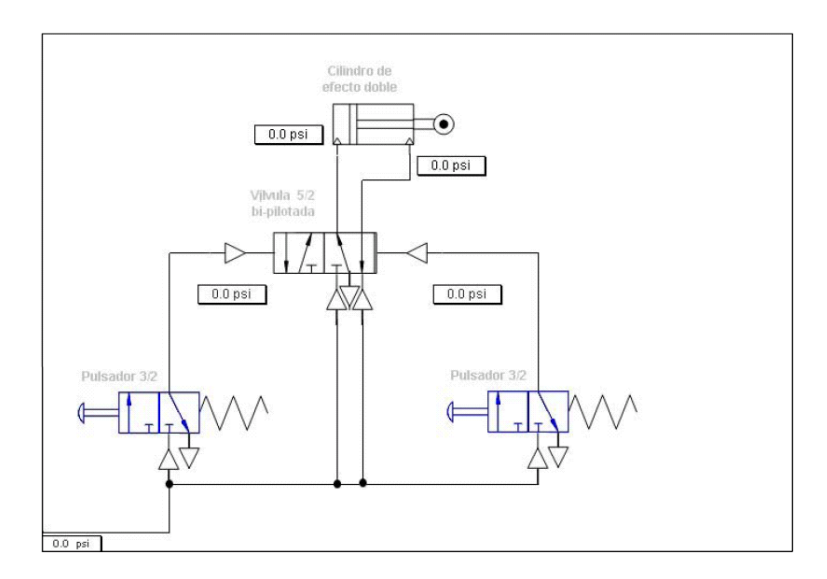

Circuito 6: Conocer cómo es la entrada y salida del vástago de dos cilindros de doble efecto que son controlado mediante una válvula de  $5/2$ vías con pulsador y dos válvulas de control de flujo.

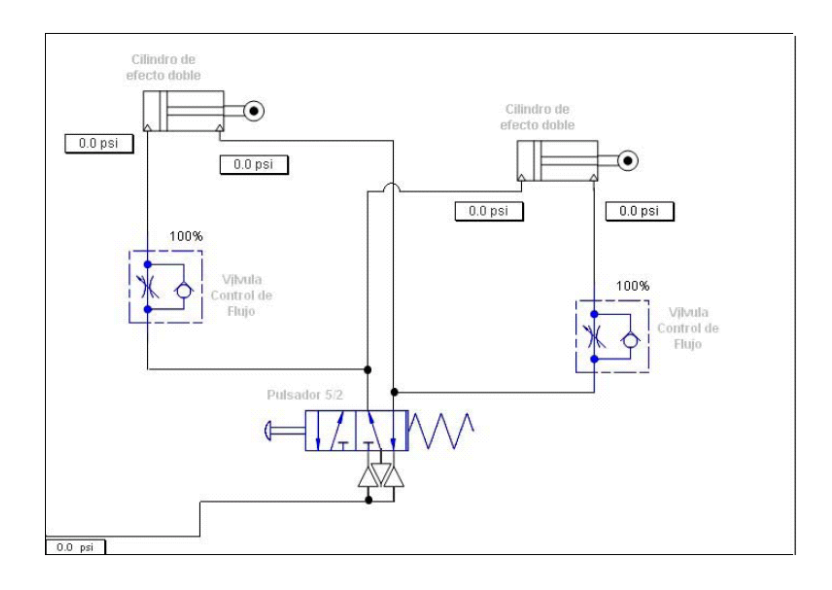

Circuito 7: Conocer cómo es la entrada y salida del vástago de un cilin $d$ ro de efecto simple que es controlado mediante tres válvulas de  $3/2$  vías con pulsador y una válvula  $3/2$  de rodillo unidireccional.

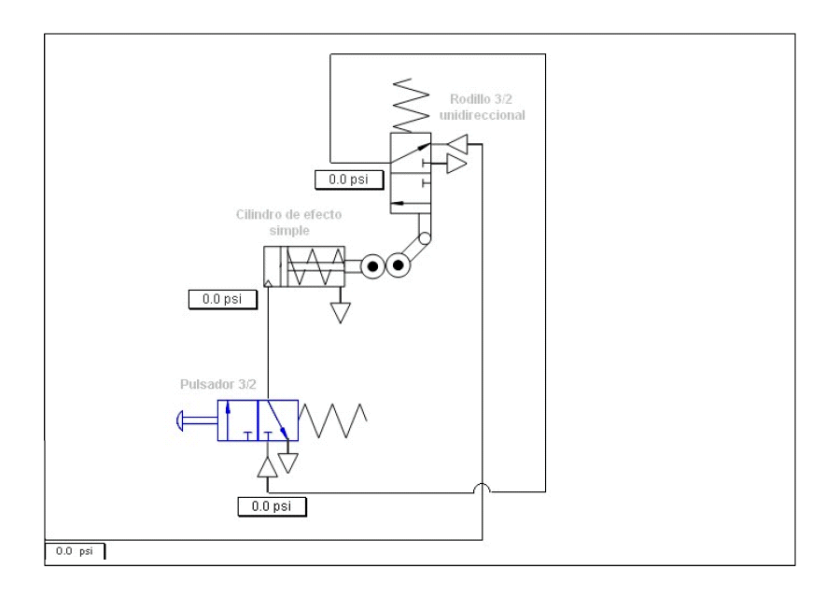

Circuito 8: Conocer cómo es la entrada y salida del vástago de un cilindro de efecto simple y de un cilindro de doble efecto que son controlados mediante tres válvulas de  $3/2$  vías con pulsador, una válvula de  $3/2$  rodillo bidireccional y una válvula 5/2 bipilotada.

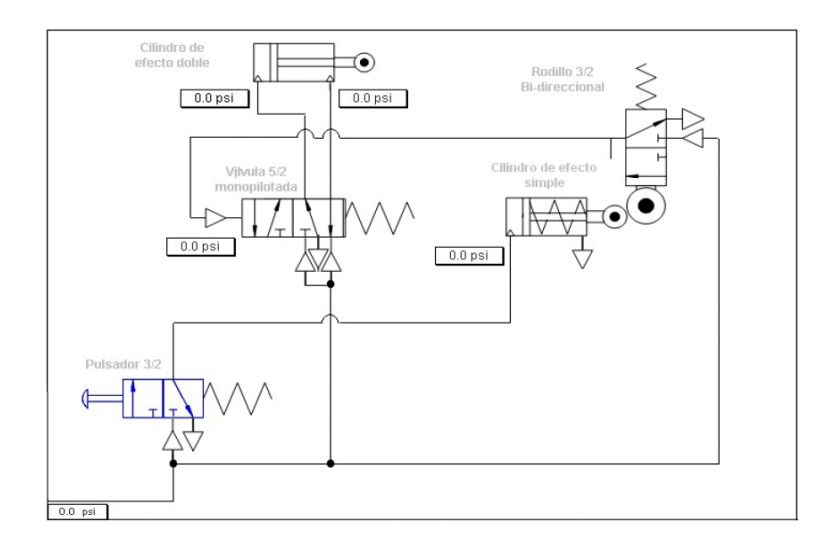

### **126 APENDICE C. CAT ´ ALOGO CIRCUITOS NEUM ´ ATICOS ´**

Circuito 9: Conocer cómo es la entrada y salida del vástago de un cilindro de efecto simple y de un cilindro de efecto doble que son controlados mediante tres válvulas de  $3/2$  vías con pulsador, una válvula  $5/2$  monopilotada, una válvula sensora de presión y una válvula de  $3/2$  rodillo bidireccional.

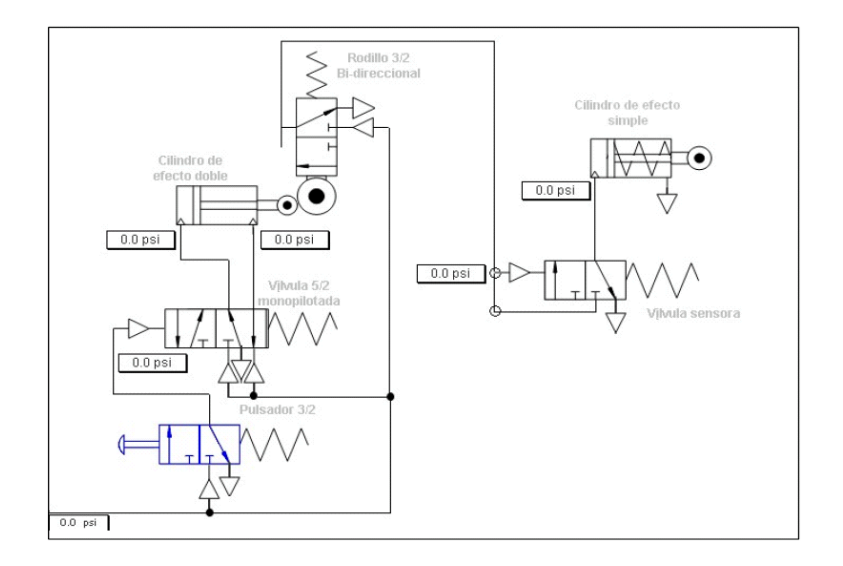

Circuito 10: Conocer cómo es la entrada y salida del vástago de un cilindro de efecto simple cuando se emplean dos válvulas de  $3/2$  vías con pulsador y una válvula lógica AND.

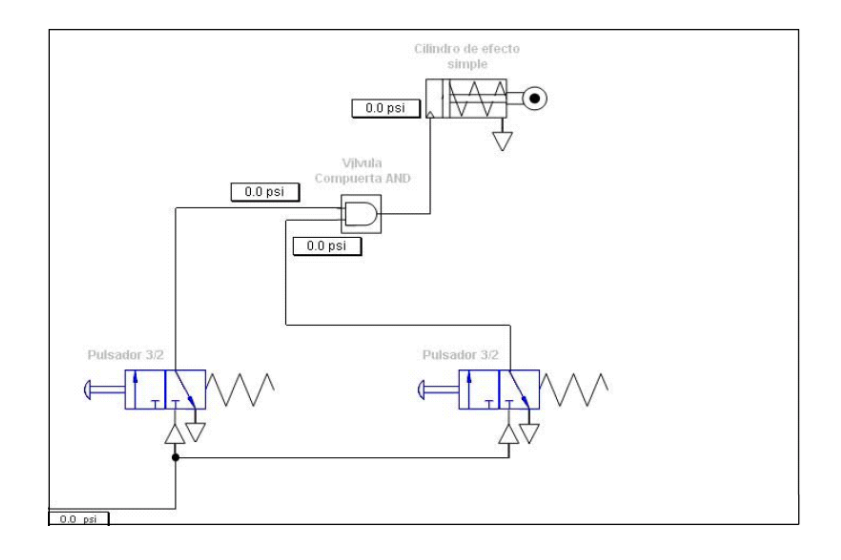

Circuito 11: Conocer cómo es la entrada y salida del vástago de un cilindro de efecto simple cuando se emplean dos válvulas de  $3/2$  vías con pulsador y una válvula lógica OR.

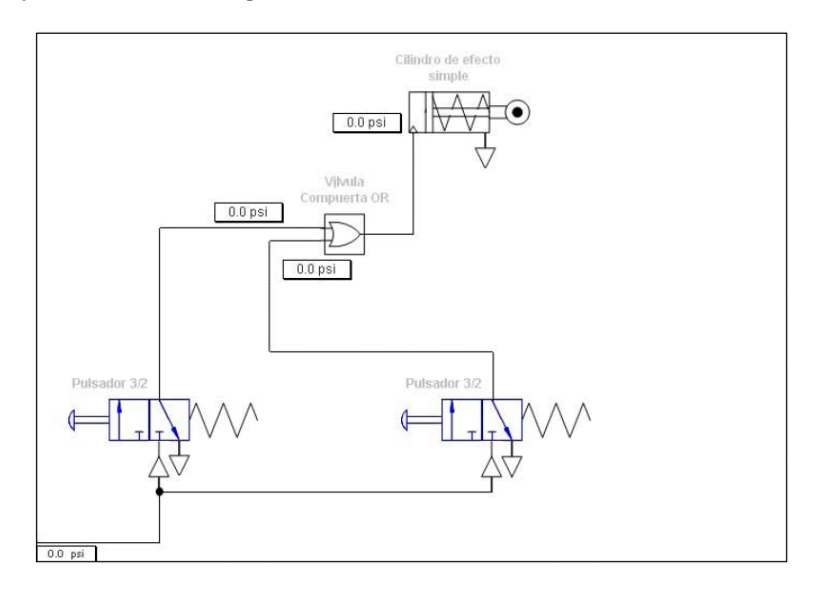

Circuito 12: Conocer cómo es la entrada y salida del vástago de un cilindro de efecto simple y de un cilindro de doble efecto cuando se emplea una válvula de 3/2 vías con pulsador, una válvula temporizadora, una válvula  $5/2$  bipilotada y dos válvulas  $3/2$  con rodillo bidireccional.

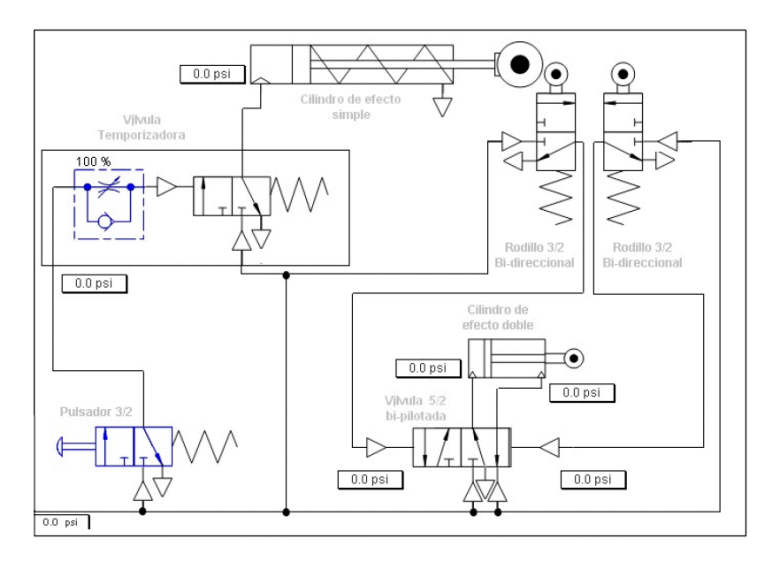

### **128 APENDICE C. CAT ´ ALOGO CIRCUITOS NEUM ´ ATICOS ´**

Circuito 13: Conocer cómo es la entrada y salida del vástago de un cilindro de doble efecto y un cilindro de efecto simple cuando se emplean dos válvulas de  $3/2$  vías con pulsador, una válvula  $3/2$  con rodillo unidireccional, una válvula de control direccional y una válvula temporizadora.

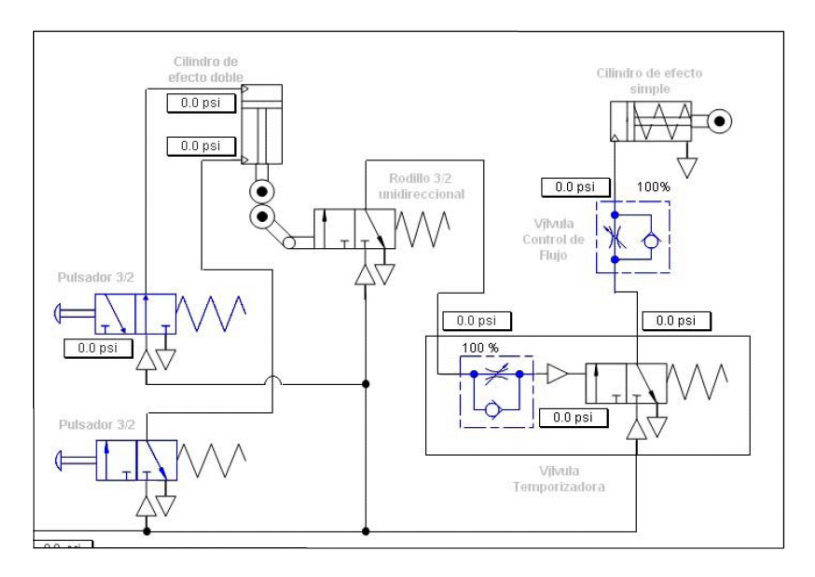

Circuito 14: Conocer cómo es la entrada y salida del vástago de dos cilindros de doble efecto y del v´astago de un cilindro de efecto simple cuando se emplean dos válvulas  $5/2$  bipilotadas, una válvula  $3/2$  con pulsador y tres válvulas  $3/2$  con rodillo bidireccional.

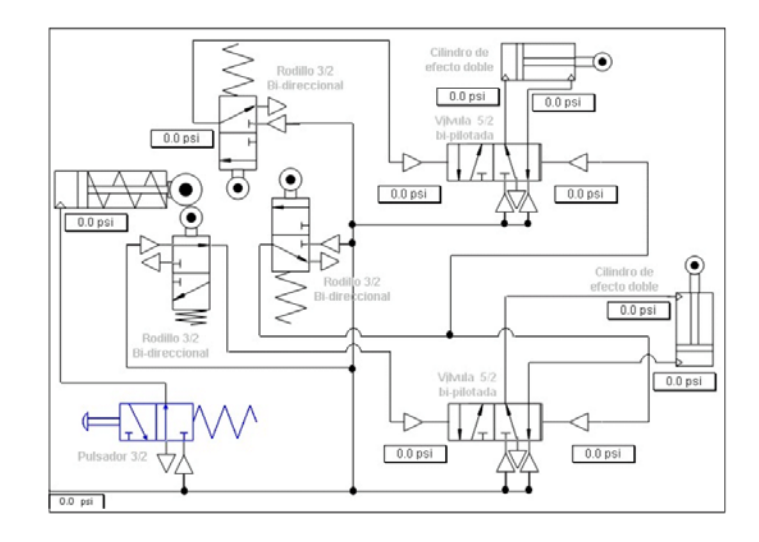

## Apéndice D

# **Cartel Presentado en el Congreso SOMIXX**

Esta sección contiene el cartel que se presentó en el Congreso SOMIXX<sup>1</sup>, el 24 de octubre de 2005 en la ciudad de León, Guanajuato.

 $1$ Congreso Organizado por la Sociedad Mexicana de Instrumentación en su vigésima edición

#### Editor interactivo de circuitos neumáticos

.<br>In a literature and contract to the contract of the contract of the contract of the contract of the contract o c remance, neme castro manco, canonez rentz cucano, na<br>Cantro de Ciencias Aplicadas y Desamolio Tecnológico, UNAM<br>gler@aleph.cinstrum.unam.mx

La neumética constituye una herramienta muy importante dentro del control automático en la industria. Muchos de los técnicos que se preparan se verán contracto de problemas en equipos que dejaron de funcionar por alguna razón. En este sentido, la enseñaza de la neumática representa un terreno en el<br>que los simuladores interactivos pueden ser de gran ayuda, pues la compu su desempeño.

En este trabajo presentamos un sistema tutorial multimedia que permite al alumno diseñar sus propios circuitos neumáticos reactivos de manera interactiva, utilizando para ello la simbología estándar de los diagramas neumáticos.

¿Cómo funciona el editor?

El editor interactivo se ha desarrollado siguiendo un principio básico de funcionamiento, coda uno de los elementos de un circuito neumático tiene una entrada, un estado interno y una salida la cual es el resultado de la combinación de la entrada y el estado interno, así como se muestra en la siguiente<br>figura

figura.<br>Entrada - 25 pri<br>Estado interno - 0<br>Sellda - Pesición del cilindro en<br>0

.⊮₩∙

 $(252 +$  $\frac{1}{2}$ 

unir

Al

earthy Ten

sistema regresa a<br>pantalla principal con<br>conexión hecho.

aagaas

las piezas,

e.

la la

Entrado = 25 pei<br>Estado interno = 1<br>Salido = Pasición del cilindro en

En esta pantalla se ve que<br>cuando los piezas hon sido<br>seleccionadas, aparece una<br>ventana con dichas piezas y<br>una sección para elegir el

**Hzip** 

tipo de unión.

 $\mathbb{H}$ 

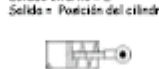

Bohón da. Entrada = 25 pei Estado interno = 4<br>Salida = Posicián del cilindro en

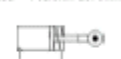

Interruptor<br>encendida/apagodo<br>y medidor de<br>yariación de presión

El editor funciona en dos modos: modo de edición y modo de simulación

En el modo de edición, el programa presenta a los alumnos un área de trobajo inspirada en los bancos de trabajo que utilizan en la escuela: un área de selección de piezas, así como un área de conexiones para conectar las d

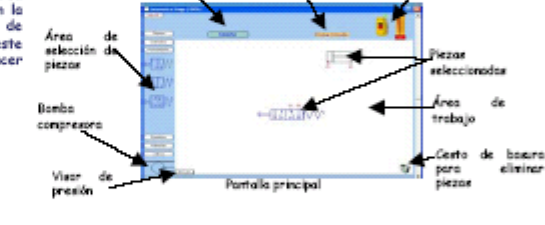

⊯¤

 $\mathsf{E}_n$  el modo de simulación, el sistema permite al alumno probar el circuito diseñado, ver su funcionaniento y características. Una vez enalizado el<br>diseñado, ver su funcionaniento y características. Una vez enalizado el<br>circuito, el alumno tiene la opción de generar una mevo.

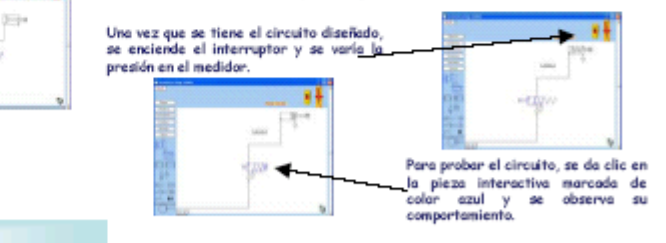

Ventajas

Los alumnos pueden armar sus propias circuitos.

v Los profesores pueden diseñar sus propias prácticas.

v Los profesores pueden medir el aprendizaje deseado en cada uno de los alumnos dado que los circuitos se arman de manera individual, uniforme y

и

- más completa que en el laboratorio convencional.
- Los alunnos pueden revisor en casa los prácticas de laboratorio, a su propio ritmo
- Los alunnos pueden observar el comportamiento de un circuito neumático, tal y como éste ocurre en la vida diaria.
- v En el aspecto administrativo, el hacer los circuitos con el editor, permite un ahorro en recursos monetarios, equipos y de instalaciones físicas.

### **Bibliografía**

- [Adhocnet, 2006] Adhocnet (2006) Internet a la medida [On-line] Ultima ´ visita: Marzo, 2006. http://www.adhocnet.com/varis/glosario.htm
- [Arango, 1985] Arango, G. (1985). Desarrollo de sistemas expertos. Bogotá. Universidad de los Andes.
- [Automation Studio, 2000] Automation Studio (2000). Farmic Technologies 2000 Inc. Canadá. [On-line] Ultima visita: Mayo, 2006. http://www.automationstudio.com
- [Caraballo, 1997] Caraballo Ríos, Ángel Luis (1997). La integración del currículo, el uso de la computadora y los estándares en el sistema educativo. Programa Doctoral en Educación. Universidad Interamericana de Puerto Rico.
- [CICE, 2006] CICE (2006) Centro de Investigación en Computación Educativa, Universidad Anáhuac. [On-line] Ultima visita: Diciembre, 2005. http://www.cice.mx/cicev2/SolEducativas/usocomp/ssecyprep. htm
- [Díaz, 1996] Díaz Pérez, Paloma (1996). De la multimedia a la hipermedia. Madrid. Ed RA-MA. 288p.
- [Enciclomedia, 2006] Enciclomedia (2006). [On-line] Ultima visita: Octubre, ´ 2006. http://www.sep.gob.mx/wb2/sep/sep\_Bol3671103
- [Enciclopedia libre, 2006] Enciclopedia libre (2006). Wikipedia [On-line] Ultima visita: Marzo, 2006. ´ http://es.wikipedia.org/wiki/Software
- [Enciclopedia libre, 2006] Enciclopedia libre (2006). Wikipedia [On-line] Ultima visita: Marzo, 2006. ´ http://es.wikipedia.org/wiki/Multimedia
- [Enlaces, 1999] Red Enlaces (1999). Evaluación de Recursos Educativos. Centro de Educación y Tecnología. [On-line] Ultima visita: Marzo, 2006. http://www.enlaces.cl/doc/evaluacion\_recursos\_ educativos.doc
- [Galvis, 1992] Galvis Panqueva, Álvaro H. (1992). *Ingeniería de software ed*ucativo. Universidad de los Andes. Bogotá, Colombia.
- [Gamboa, 2000] Gamboa Rodríguez, F., Pérez Silva, J.L., Lara Rosano, F., Caviedes Contreras, F., Miranda Vitela, A.I.(2000). A student centered methodology for the development of a physics video based laboratory. Centro de Instrumentos. UNAM.
- [Gamboa, 2003] Gamboa, F., Pérez J.L., Caviedes F., Sánchez, L., Ramírez, J., Viniegra, A., Bernal, E.(2003). Simulating flaws in pneumatic circuits as an effective strategy in the training of technicians. Applied Cibernetic Modeling, Edited by The International Institute for Advanced Studies in Systems Research and Cybernetics.
- [Gándara, 1997] Gándara, M. (1997).  $i$ Qué son los programas multimedios  $de$  aplicación educativa y cómo se usan?: una introducción al Modelo NOM. Material elaborado para el Diplomado de Educación para los Medios, Universidad Pedagógica Nacional.
- [Guerrero, 2002] Guerrero Mejorada, Araceli (2002). Desarrollo de software educativo multimedia. Tesis de licenciatura. UNAM, 2002.
- [Informática, 2006] Términos en informática (2006). ProClave.com [On-line] Ultima visita: Marzo, 2006. ´ http://www.proclave.com/esp/cursos/glosario.htm
- [Jackson, 1986] Jackson, P. (1986). *Introduction to Expert Systems*. Bogotá. Addison-wesley Publishing Co.
- [M´arques, 1996] M´arques, P. (1996). El software educativo. Universidad Autónoma de Barcelona [On-line] Última visita: Marzo, 2006.

http://www.filos.unam.mx/POSGRADO/seminarios/pag\_robertp/ \&paginas/soft\_edu.html

- [Mendoza, 2001] Mendoza Guzmán, María Dolores (2001). *Metodología para* el desarrollo de software educativo multimedia. Tesis de Maestría. UN-AM, 2001.
- [Morales, 1999] Morales Velásquez, Cesáreo (1999). *Modelos de uso* de la computadora en la escuela. Instituto Latinoamericano de la Comunicación Educativa. [On-line] Ultima visita: Marzo, 2006. http://investigacion.ilce.edu.mx/panel\_control/doc/c36, evaluacsoft.pdf
- [MPEG, 2006] MPEG (2006) The MPEG Home Page [On-line] Ultima visi- ´ ta: Marzo, 2006. http://www.chiariglione.org/mpeg/
- [Osin, 1996] Osin, Luis (1996). La computadora como instrumento para la humanización de la enseñanza. Centro de Tecnología Educativa, Israel. [Online]. Ultima visita: Marzo, 2006. http://lsm.dei.uc.pt/ribie/docfiles/txt200352151154La% 20computadora%20como%20instrumento.pdf
- [PC WORLD, 1993] PC WORLD, No. 119 (1993)
- [Pérez-Silva, 2002] Pérez-Silva, J.L., Cabiedes-Contreras. F., Gamboa-Rodríguez, F., Lara-Rosano, F., Viniegra-Hernández, A., Bernal E., Ramírez J. (2002). Technological High Scool Education through Internet. In SSGRR 2002. L'Aquila, Italy.
- [RAE, 2006] Diccionario de la Real Academia Española (2006). [On-line] Ultima visita: Marzo, 2006. ´ http://www.rae.es
- [Rodríguez, 1995] Rodríguez Dieguez, J. L. Y Saenz Barrio, O. (Dir.) (1995). Tecnología Educativa. Nuevas tecnologías aplicadas a la educación. Alcoy. Marfil.
- [Salomon, 1987] Solomon, Cynthia (1987). Entornos de aprendizaje con ordenadores. Paidós, Barcelona.
- [SEP, 2003] Secretaría de Educación Pública (2003). [On-line] Última visita: Octubre, 2006. http://www.enciclomedia.edu.mx/Conoce\_ Enciclomedia/Que\_es/index.html
- [Vivancos, 1996] Vivancos Martí, J. (1996). *Entornos multimedia y apren*dizaje en Ferrés Prats. J. Y Marqués Graelles, P. (Coord.): Comunicación educativa y nuevas tecnologías. Barcelona. Praxis.